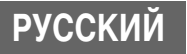

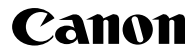

# **DIGITAL IXUS 850 IS**

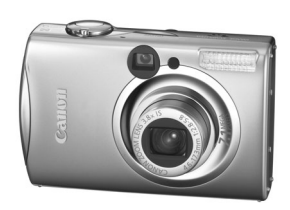

**Перед использованием камеры**

**Съемка**

**Воспроизведение/стирание**

**Параметры печати/передачи**

**Просмотр снимков на экране ТВ**

**Настройка камеры**

**Устранение неполадок**

**Расширенные операции** 

**Список сообщений**

**Приложение**

# **Руководство пользователя камеры**

В этом Руководстве приводится подробное описание функций камеры и порядка их использования.

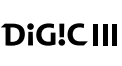

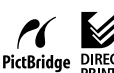

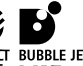

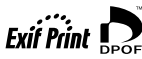

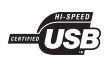

# **Основные функции**

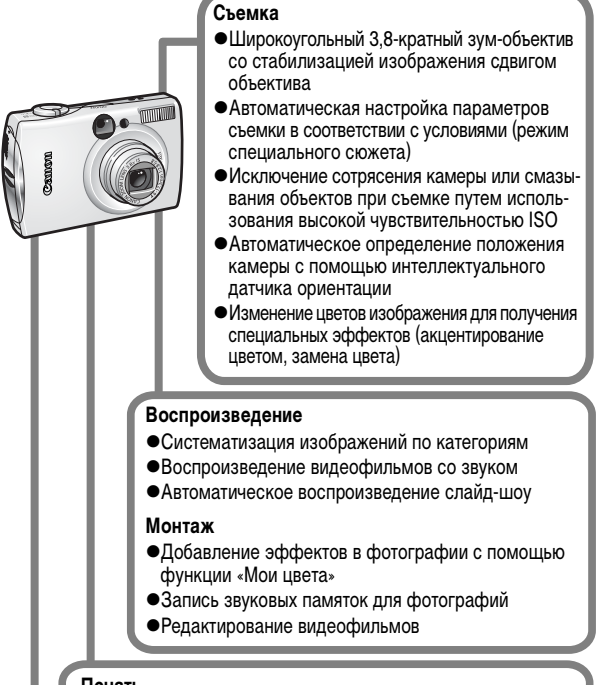

#### **Печать**

- Удобная печать с помощью кнопки «Печать/загрузка»
- $\bullet$ Поддержка PictBridge-совместимых принтеров других производителей (не Canon)

#### **Использование снятых изображений**

- Удобная передача изображений в компьютер с помощью кнопки «Печать/загрузка»
- Свободная настройка заставки или звука, подаваемого при включении камеры, с помощью параметров «Моя камера»

Символы под заголовком обозначают режимы, в которых может использоваться соответствующая процедура.

Диск установки режима

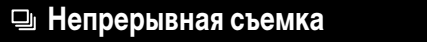

Режим съемки MDD 2 2 3 3 3 3 5 1 1 K

 **См.** *Функции, доступные в различных режимах съемки* **(стр. 142).**

В данном Руководстве Руководство пользователя камеры, Основные операции называется Руководством по основным операциям, а Руководство пользователя камеры, Расширенные операции называется Руководством по расширенным операциям.

Этим символом обозначается важная информация, относящаяся к работе камеры.

Этим символом обозначаются сведения, дополняющие основные операции.

В камере можно использовать карты памяти SD, SDHC и MultiMediaCard. В настоящем Руководстве для этих карт используется общий термин «карта памяти».

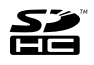

**Рекомендуется использовать оригинальные дополнительные принадлежности компании Canon.**

Данное изделие оптимизировано для работы с оригинальными дополнительными принадлежностями компании Canon. Компания Canon не несет ответственности за любые повреждения данного изделия и/или несчастные случаи, такие, как возгорание и т.п., вызванные неполадками в работе дополнительных принадлежностей сторонних производителей (например протечка и/или взрыв аккумулятора). Обратите внимание, что гарантия не распространяется на ремонт, связанный с неправильной работой дополнительных принадлежностей сторонних производителей, хотя такой ремонт возможен на платной основе.

# **Содержание**

Разделы, помеченные символом  $X$ , содержат сводные перечни или таблицы функций камеры или операций.

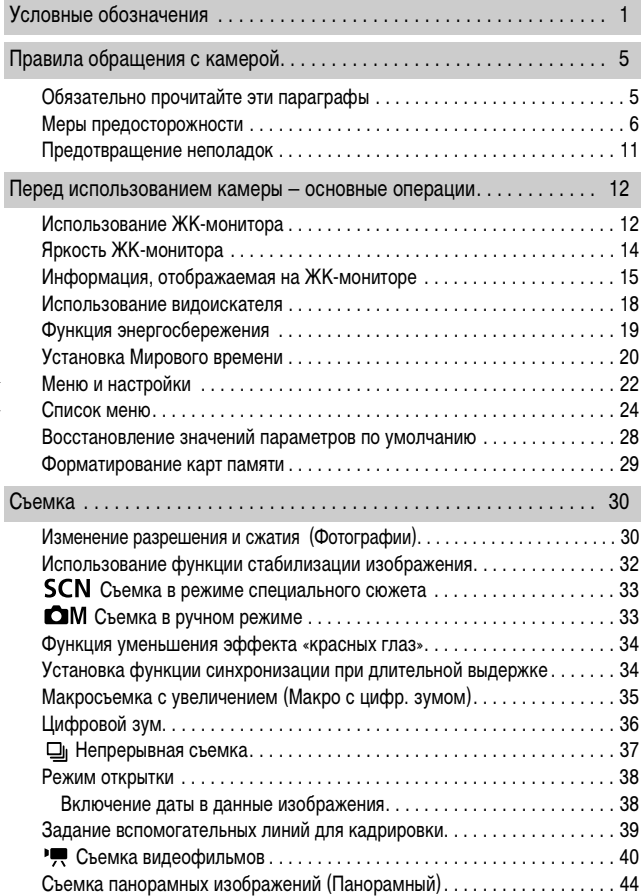

**444** 

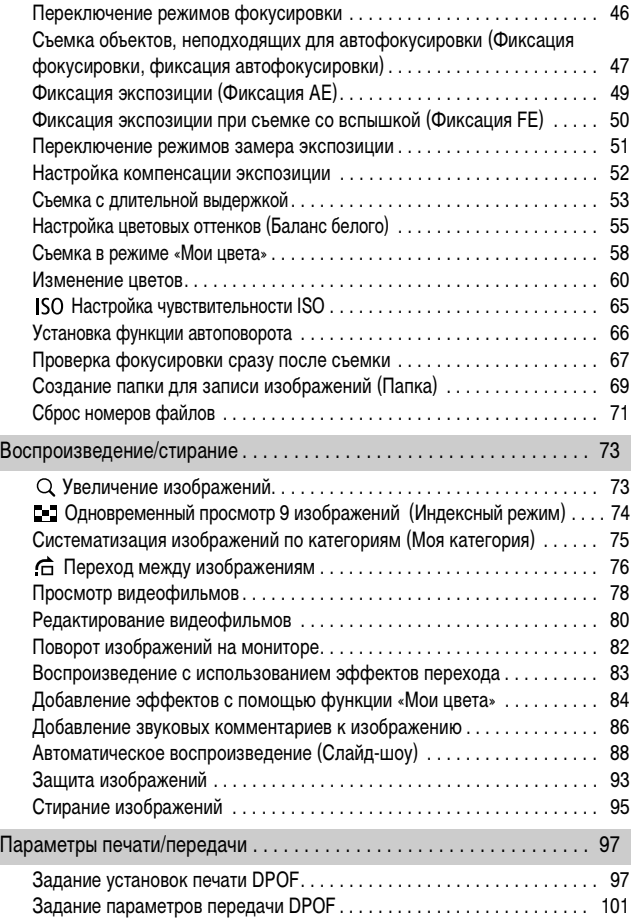

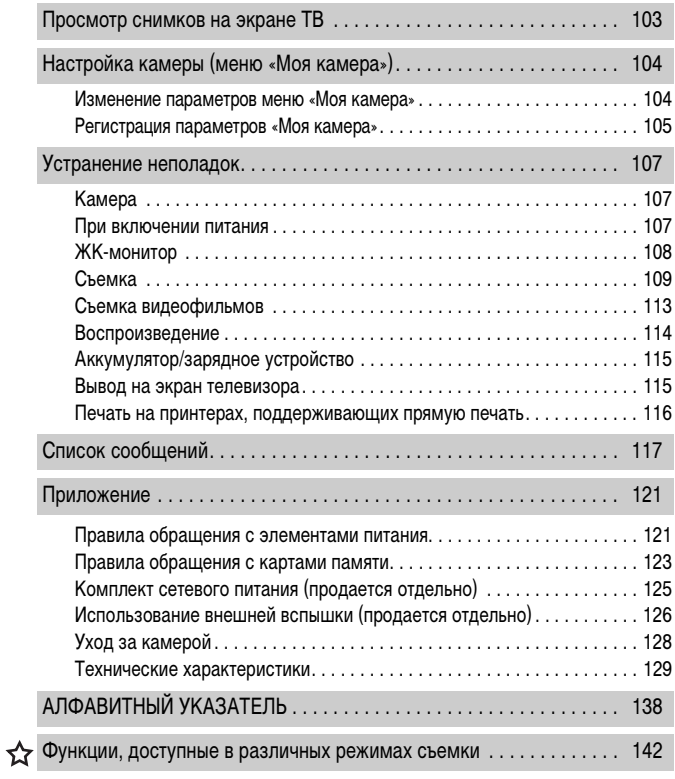

# **Обязательно прочитайте эти параграфы**

#### **Тестовые снимки**

Перед съемкой важных сюжетов настоятельно рекомендуется снять несколько пробных кадров, чтобы убедиться в правильности работы камеры.

Обратите внимание на то, что компания Canon Inc., ее филиалы и дочерние компании, а также дистрибьюторы не несут никакой ответственности за любой ущерб, обусловленный какой-либо неисправностью камеры и ее принадлежностей (включая карты памяти), приводящей к сбою в записи изображения или к записи изображения не тем способом, на который рассчитан аппарат.

### **Предостережение в отношении нарушения авторских прав**

Обратите внимание, что цифровые камеры Canon предназначены для личного использования и ни при каких обстоятельствах не должны использоваться для целей, нарушающих или противоречащих международным или местным законам и положениям по защите авторских прав. В некоторых случаях копирование с помощью камеры или иного устройства изображений, снятых во время спектаклей или выставок, а также снимков объектов коммерческого назначения может являться нарушением авторских прав или других установленных законодательством прав даже в том случае, если съемка изображения была произведена в целях личного использования.

#### **Ограничения действия гарантии**

Условия гарантии на камеру см. в брошюре «Система европейской гарантии Canon (EWS)», входящей в комплект поставки камеры, или в гарантийном талоне.

#### **Температура корпуса камеры**

Если камера используется в течение длительного времени, корпус камеры может нагреваться. Помните об этом и соблюдайте осторожность при работе с камерой в течение длительного времени.

### **ЖК-монитор**

Жидкокристаллический монитор изготавливается с использованием высокопрецизионных технологий. Более 99,99% пикселов работают в соответствии с техническими требованиями. Менее 0,01 % пикселов могут иногда самопроизвольно загораться или отображаться в виде красных или черных точек. Это не оказывает никакого влияния на записываемое изображение и не является неисправностью.

#### **Видеоформат**

Перед использованием камеры совместно с телевизором установите в камере тот формат видеосигнала, который используется в Вашем регионе (стр. 103).

#### **Установка языка меню**

Изменение языка меню рассматривается на стр. 9 Руководства по основным операциям.

# **Меры предосторожности**

- zПеред использованием камеры обязательно ознакомьтесь с правилами техники безопасности, приведенными ниже и в разделе «Меры предосторожности» Руководства пользователя камеры, основные операции. Строго следите за соблюдением правил надлежащего обращения с камерой.
- Приведенные ниже меры предосторожности позволяют обеспечить безопасную и правильную эксплуатацию камеры и ее принадлежностей с целью предотвратить травмирование фотографа и прочих лиц, а также повреждение оборудования. Обязательно полностью уясните указанные меры перед ознакомлением с остальными разделами Руководства.
- zПод оборудованием понимаются камера, зарядное устройство или отдельно продаваемый компактный блок питания.
- Под термином «аккумулятор» понимается аккумуляторная батарея.

### **Оборудование**

- **Не смотрите через видоискатель непосредственно на солнце или другие источники яркого света, так как при этом можно повредить зрение.**
- **Оборудование следует хранить в местах, недоступных для детей и подростков.**
- Наручный ремень: попадание наручного ремня на шею ребенка может привести к удушению.
- Карта памяти: представляет опасность, если будет случайно проглочена. В этом случае немедленно обратитесь к врачу.
- **Не пытайтесь разобрать или изменить какую-либо часть оборудования, если это не предписывается настоящим Руководством.**
- **Для предотвращения риска поражения электрическим током не прикасайтесь к деталям вспышки, если она повреждена.**
- **Немедленно прекратите эксплуатацию оборудования в случае появления дыма или резкого запаха.**
- **Не допускайте попадания воды или других жидкостей на оборудование и не погружайте оборудование в какие-либо жидкости. В случае контакта наружной части камеры с жидкостью или содержащим соль воздухом протрите камеру мягкой абсорбирующей тканью.**

Продолжение эксплуатации оборудования может привести к возгоранию или поражению электрическим током. Немедленно выключите камеру, извлеките из нее аккумулятор или отключите сетевой кабель от электрической розетки. Обратитесь к дистрибьютору камеры или в ближайшее отделение службы поддержки клиентов компании Canon.

- **Запрещается использовать вещества, содержащие спирт, бензин, растворители или прочие горючие вещества, для чистки и обслуживания оборудования.**
- **Запрещается отрезать или модифицировать кабель питания, ставить на него тяжелые предметы, а также использовать поврежденный кабель питания.**
- **Используйте только рекомендованные источники питания.**
- **Регулярно отсоединяйте кабель питания и удаляйте пыль и загрязнения, скапливающиеся на вилке, внутренних поверхностях электрической розетки и на окружающих областях.**

**• Запрещается прикасаться к сетевому кабелю влажными руками.** Продолжение эксплуатации оборудования может привести к возгоранию или поражению электрическим током.

### **Аккумулятор**

**• Запрешается оставлять аккумулятор вблизи от источников тепла или подвергать его прямому воздействию огня или нагреванию. • Запрещается погружать аккумулятор в пресную или морскую воду. • Запрешается разбирать, модифицировать или нагревать аккумулятор.** • Не допускайте падения аккумулятора, а также значительных механи**ческий воздействий на него, которые могут привести к повреждению корпуса. • Следует использовать только рекомендуемый аккумулятор и принадлежности.** Использование любого другого аккумулятора, кроме специально рекомендованного для данного оборудования, может вызвать взрыв или утечку электролита, что может привести к пожару, травме или повреждению окружающих предметов. При попадании в глаза, рот, на кожу или одежду веществ, вытекших в случае протекания аккумулятора, немедленно смойте их водой и обратитесь к врачу. • Когда зарядное устройство и компактный блок питания не использу**ются, во избежание пожара и прочих опасных ситуаций отсоединяйте их от камеры и от электрической розетки после завершения зарядки аккумулятора. • Во время зарядки не кладите на зарядное устройство никакие предметы (например скатерти, ковры, постельное белье или подушки).** Непрерывное длительное использование устройств может привести к их перегреву, деформации и возгоранию. **• Для зарядки аккумулятора используйте только указанное зарядное устройство. • Зарядное устройство и компактный блок питания предназначены исключительно для работы с данной камерой. Запрещается его использование с другими изделиями или аккумуляторами.** Существует опасность перегрева и деформации, которые могут привести к возгоранию или поражению электрическим током. z **Перед тем как выбросить аккумулятор, заклейте его клеммы лентой или иным изоляционным материалом, чтобы предотвратить прямой контакт с другими объектами.** Соприкосновение с металлическими деталями предметов в контейнере для мусора может привести к пожару или взрыву.

### **Прочее**

**• Запрешается применять вспышку в непосредственной близости от глаз человека или животного. Воздействие света повышенной интенсивности, испускаемого вспышкой, может привести к ухудшению зрения.**

В частности, при съемке детей минимально допустимое расстояние до ребенка составляет 1 м.

#### **• Не подносите предметы, чувствительные к магнитным полям (например кредитные карточки), к громкоговорителю камеры.**

В результате возможна потеря данных или выход предмета из строя.

# **Меры предосторожности**

### **Оборудование**

- **Оберегайте камеру от ударов и чрезмерных механических нагрузок и тряски, которые могут привести к травме фотографа или повреждению оборудования, переносимого или удерживаемого с помощью ремня.**
- **Запрещается хранить оборудование во влажных или запыленных местах.**
- **Не допускайте соприкосновения металлических объектов (например булавок или ключей) с контактами или вилкой зарядного устройства, а также загрязнения контактов или вилки.**

Это может привести к пожару, поражению электрическим током или другим повреждениям.

- **Не следует использовать, оставлять или хранить оборудование в местах, подверженных воздействию интенсивного солнечного света или высокой температуры, например на приборном щитке или в багажнике автомобиля.**
- **При использовании оборудования следите, чтобы его мощность не превышала номинальной нагрузочной способности электрической розетки или соединительных проводов. Не используйте оборудование с поврежденным кабелем или вилкой питания, а также следите, чтобы вилка была полностью вставлена в розетку.**
- **Не используйте оборудование в помещениях с плохой вентиляцией.**

В противном случае возможна протечка, перегрев или взрыв аккумуляторов, и, в результате, возникновение пожара или причинение ожогов и других травм. Высокая температура может также вызвать деформацию корпуса.

#### **• Если камера не будет использоваться в течение длительного времени, извлеките из нее аккумулятор или зарядное устройство и храните оборудование в надежном месте.**

Аккумулятор может разрядиться.

### **Оборудование**

**• Во время зарубежных путешествий не подсоединяйте компактные блоки питания и зарядные устройства к таким устройствам, как электрические трансформаторы, так как это может привести к неполадкам, перегреву, пожару, поражению электрическим током или травме.**

### **Вспышка**

- Не используйте вспышку, если на ее поверхности имеется грязь, пыль **или другие загрязнения.**
- **Следите, чтобы в процессе съемки не закрывать вспышку пальцами или одеждой.**

Возможно повреждение вспышки, может ощущаться запах дыма или будет слышен шум. Повышение температуры может привести к повреждению вспышки.

### **• Не прикасайтесь к поверхности вспышки после съемки нескольких кадров непосредственно друг за другом.**

В противном случае можно обжечься.

#### **Избегайте сильных магнитных полей**

**• Запрещается класть камеру в непосредственной близости от электродвигателей и прочего оборудования, генерирующего сильные электромагнитные поля.**

Воздействие сильных электромагнитных полей может привести к неисправности или повреждению изображения.

### **Во избежание неполадок при работе с камерой не допускайте образования конденсата**

**• При быстром перемещении оборудования из зоны низкой температуры в зону высокой температуры для предотвращения конденсации влаги поместите оборудование в плотно закрывающийся пластиковый пакет; не извлекайте оборудование из пакета, пока его температура не сравняется с температурой окружающей среды.**

Быстрое перемещение оборудования из зоны низкой температуры в зону высокой температуры может привести к образованию конденсата (капель воды) на внешних и внутренних поверхностях камеры.

### **Если происходит образование конденсата внутри камеры**

#### **• Немедленно прекратите пользоваться камерой.**

Продолжение эксплуатации оборудования может привести к выходу его из строя. Извлеките из камеры карту памяти, аккумулятор или компактный блок питания; перед возобновлением использования камеры подождите, пока влага полностью испарится.

# **Использование ЖК-монитора**

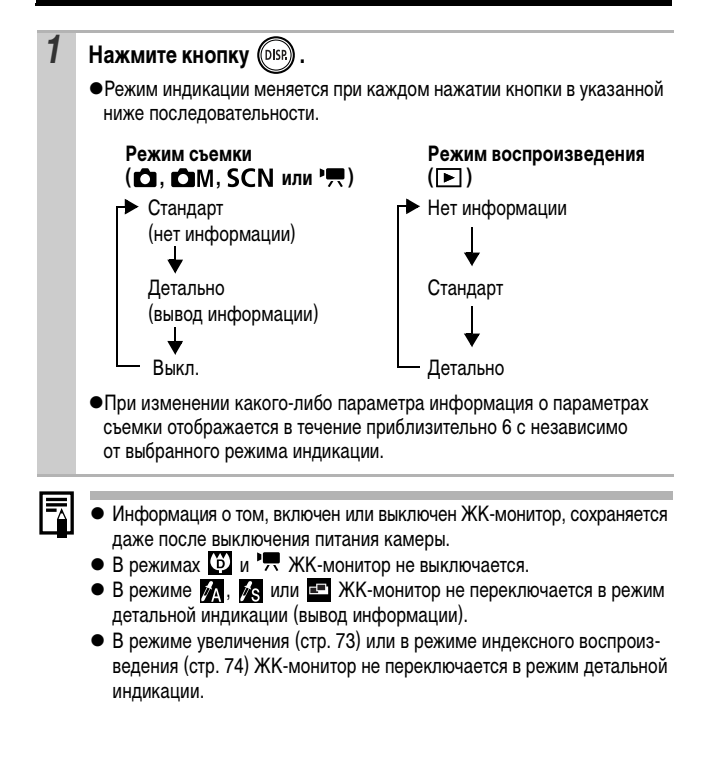

### **Использование часов**

Описанными ниже двумя способами на экран на 5 с\* можно вывести текущую дату и время.

\* Настройка по умолчанию

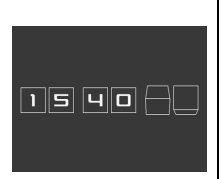

### **Способ 1**

При включении питания удерживайте нажатой кнопку **FUNC./SET** .

### **Способ 2**

В режиме съемки/воспроизведения нажмите кнопку **FUNC./SET** и удерживайте ее нажатой более 1 с.

Если камера находится в горизонтальном положении, отображается время. Если камера находится в вертикальном положении, отображаются время и дата.

Однако если камера находится в вертикальном положении и для отображения даты и времени используется способ 1, время сначала отображается так же, как и при горизонтальном положении камеры.

- $\bullet$ Цвет индикации можно изменить с помощью кнопки  $\bullet$  или  $\bullet$ .
- zИндикация времени отключается по истечении времени индикации, а также при нажатии кнопки **FUNC./SET**, кнопки **MENU**, кнопки спуска затвора или при повороте диска установки режима.
- Длительность индикации времени можно изменить в меню [1] (Настройка) (стр. 27).
- В режиме индексного воспроизведения (стр. 74) отображение часов невозможно.

# **Яркость ЖК-монитора**

### **Установка яркости ЖК-монитора**

Яркость ЖК-монитора можно изменить одним из следующих двух способов.

- z**Изменение параметров с помощью меню «Настройка» (стр. 26)**
- z**Изменение параметров с помощью кнопки DISP. (быстрое увеличение яркости ЖК-монитора)**

Нажав кнопку **DISP.** и удерживая ее нажатой более 1 с, можно установить самое высокое значение яркости ЖК-монитора независимо от значения, выбранного в меню «Настройка».\*

- Для восстановления предыдущей настройки яркости еще раз нажмите кнопку **DISP.** и удерживайте ее нажатой более 1 с.
- При следующем включении камеры в меню «Настройка» будет установлено самое высокое значение яркости.
- \* Эта функция не позволяет изменить яркость ЖК-монитора, если в меню «Настройка» уже задано самое высокое значение яркости.

### **Ночной режим монитора**

При съемке в темноте камера автоматически увеличивает яркость ЖК-монитора в соответствии с яркостью объекта\*, упрощая выбор композиции кадра.

\* Движения объекта на ЖК-мониторе будут прерывистыми, однако это не проявляется на снимаемых изображениях. Яркость изображения на ЖК-мониторе отличается от яркости фактически записанного изображения.

# **Информация, отображаемая на ЖК-мониторе**

### **Информация при съемке (режим съемки)**

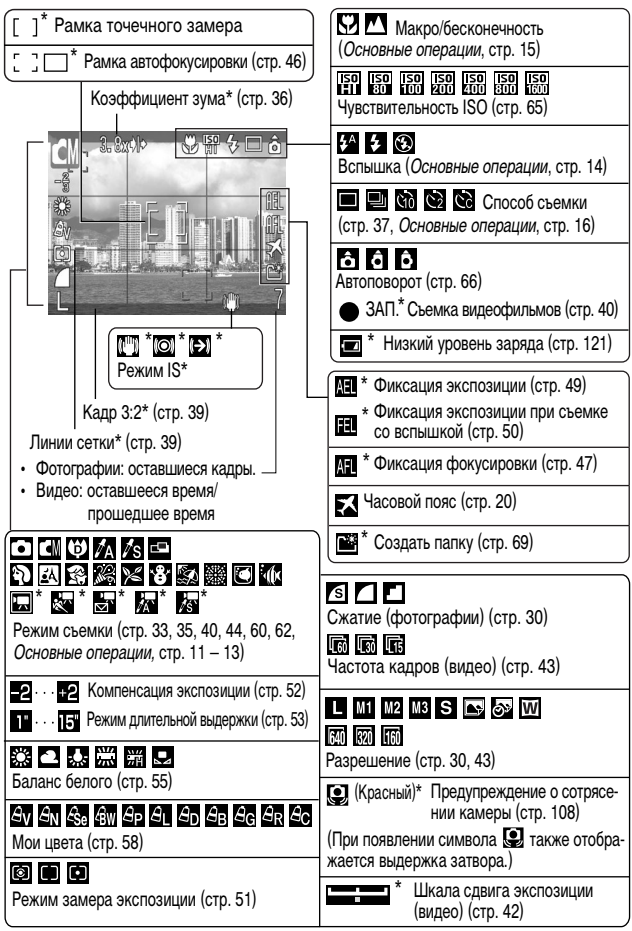

\* Отображается, даже если для ЖК-монитора задана стандартная индикация.

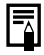

**Если мигает оранжевый индикатор и отображается символ сотрясения** камеры , это означает, что из-за недостаточной освещенности будет выбрана длительная выдержка затвора. Используйте следующие способы съемки:

- установите для параметра «Режим IS» любое другое значение, кроме [Выкл.] (стр. 32);
- увеличьте чувствительность ISO (стр. 65);
- выберите любой другой режим, кроме (• (вспышка выключена) (Руководство по основным операциям, стр. 14);
- установите камеру на штатив или другое приспособление.

# **Информация при воспроизведении (режим воспроизведения)**

### **Стандарт**

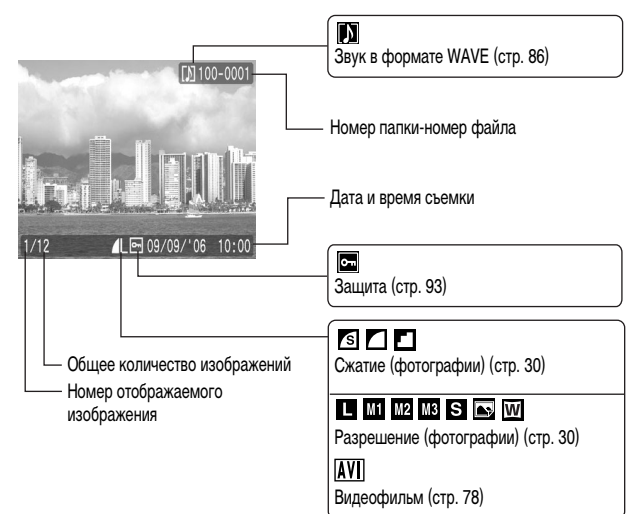

# **Детально**

 $\overline{\mathbb{R}}$ 

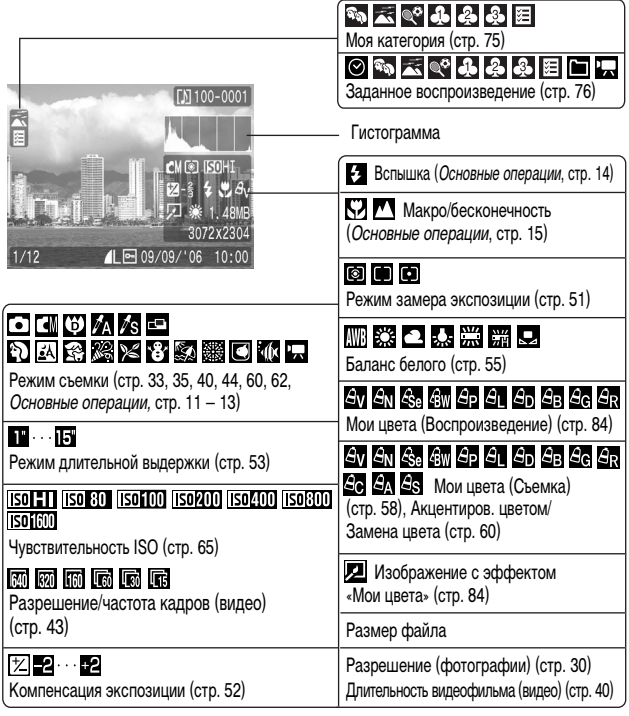

Для некоторых изображений может также отображаться следующая информация.

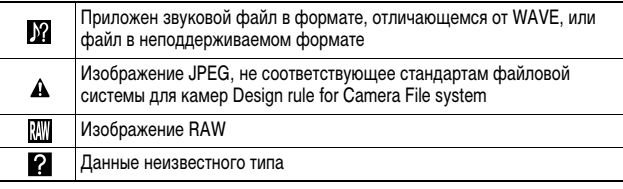

Для изображений, снятых другими камерами, информация может отображаться неправильно.

### **Гистограмма**

Гистограмма представляет собой график, по которому можно проверить яркость изображения. Чем больше кривая смещена в левую сторону графика, тем темнее изображение. Чем больше кривая смещена в правую сторону графика, тем ярче изображение.

Если изображение слишком темное, установите положительную компенсацию экспозиции. Аналогично, если изображение слишком яркое, установите отрицательную компенсацию экспозиции (стр. 52).

Примеры гистограмм

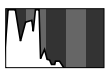

Темное изображение

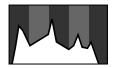

Сбалансированное изображение

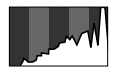

Яркое изображение

# **Использование видоискателя**

Для экономии заряда аккумулятора во время съемки можно пользоваться видоискателем, отключив ЖК-монитор (стр. 12).

# **Функция энергосбережения**

Камера снабжена функцией энергосбережения. Питание выключается в указанных ниже случаях. Для восстановления питания снова нажмите кнопку питания.

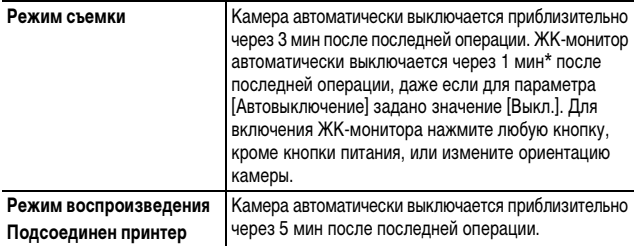

\* Это время может быть изменено.

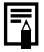

• Функция энергосбережения не работает во время слайд-шоу или если камера подключена к компьютеру.

• Настройки функции энергосбережения можно изменить (стр. 26).

# **Установка Мирового времени**

Если заранее зарегистрировать часовые пояса пунктов назначения, во время заграничной поездки можно снимать изображения с местной датой и временем, просто переключая значение часового пояса. Это очень удобно, так как не требуется переустанавливать дату и время.

### **Задание домашнего/текущего часового пояса**

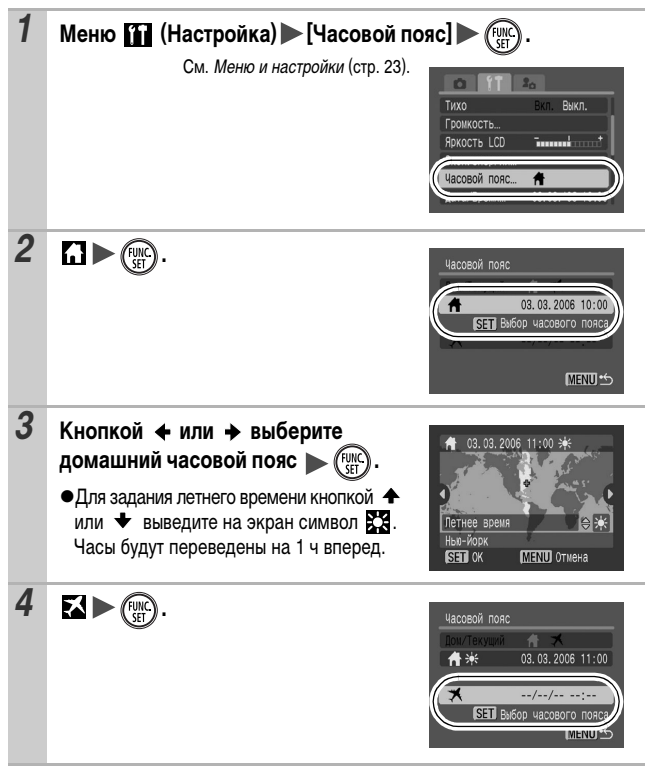

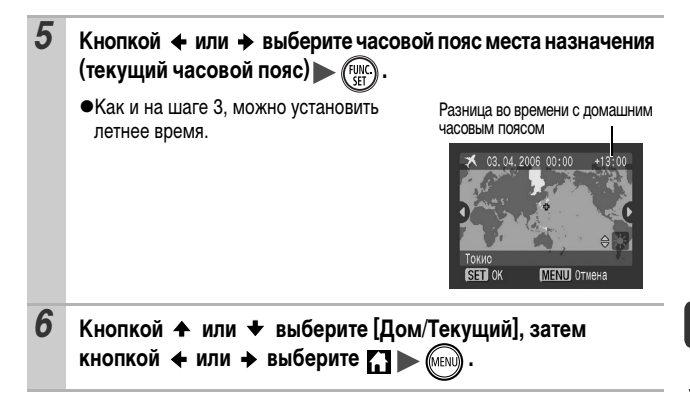

### **Переключение на текущий часовой пояс**

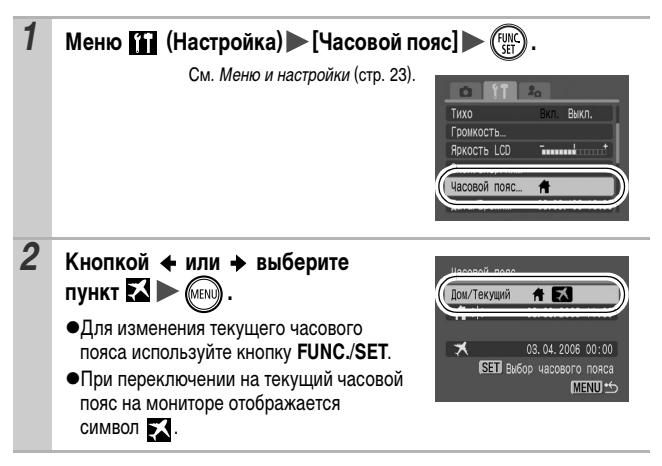

Если изменить дату и время при выбранном часовом поясе «Текущий», автоматически изменяются также дата и время домашнего часового пояса.

# **Меню и настройки**

Меню служат для задания параметров съемки, воспроизведения и печати, а также для задания таких параметров камеры, как дата/время и электронный звуковой сигнал. Предусмотрены перечисленные ниже меню.

#### **Меню FUNC.**

**•Меню съемки, меню показа, меню печати, меню настройки и меню «Моя камера»**

### **Меню FUNC.**

В этом меню настраиваются многие часто используемые функции съемки.

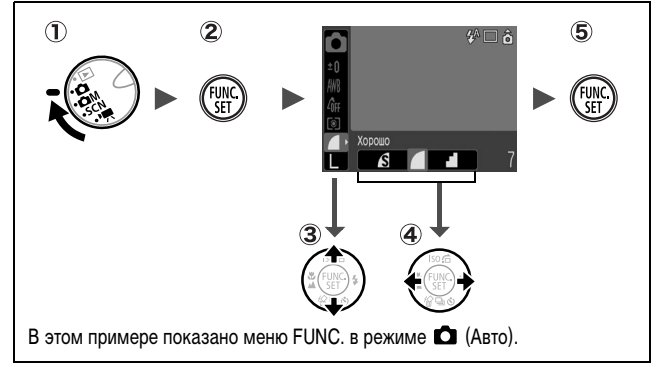

- **1) Поверните диск установки режима в положение**  $\Box$ **,**  $\Box M$ **. SCN или '**Д.
- **Нажмите кнопку FUNC./SET.**
- **(3) Кнопкой ▲ или → выберите требуемый пункт меню.** 
	- В некоторых режимах съемки часть пунктов меню недоступна.
- **(4) Кнопкой ← или → выберите значение для пункта меню.** 
	- Для некоторых пунктов возможен выбор дополнительных настроек после нажатия кнопки **MENU**.
	- После выбора значения пункта меню можно сразу же произвести съемку, нажав кнопку спуска затвора. После съемки снова открывается данное меню, позволяя быстро настраивать параметры.
- **Нажмите кнопку FUNC./SET.**

### **Меню съемки, меню показа, меню печати, меню настройки и меню «Моя камера»**

Эти меню позволяют задать удобные настройки для съемки, воспроизведения или печати.

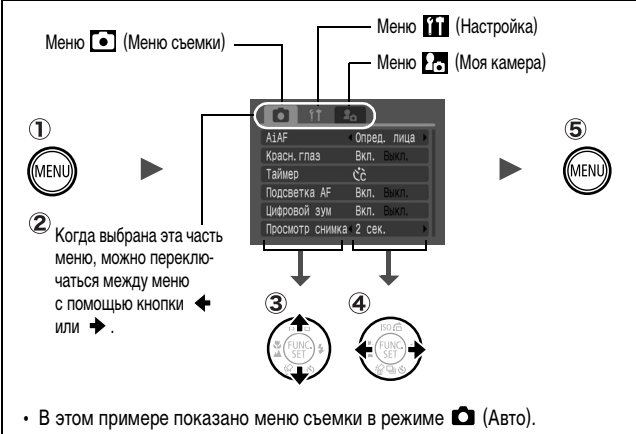

• В режиме воспроизведения отображаются меню показа, печати, настройки и «Моя камера».

**Нажмите кнопку MENU.**

- **(2) Для переключения между меню используйте кнопку + или +.** 
	- Переключаться между меню можно также с помощью рычага зуммирования.
- **(3) Кнопкой**  $\blacklozenge$  **или**  $\blacklozenge$  **выберите требуемый пункт меню.** 
	- В некоторых режимах съемки часть пунктов меню недоступна.
- **(4) Кнопкой + или + выберите требуемый вариант.** 
	- Значения для пунктов меню с многоточием (...) можно задать, только открыв следующее меню нажатием кнопки **FUNC./SET** . Для подтверждения выбора нажмите кнопку **FUNC./SET** еще раз.
- **Нажмите кнопку MENU.**

# **Список меню**

**Меню FUNC.** Показанные ниже значки соответствуют настройкам по умолчанию.

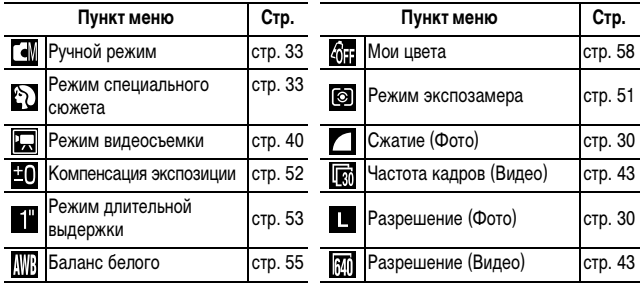

### **Меню съемки**

\* Настройка по умолчанию

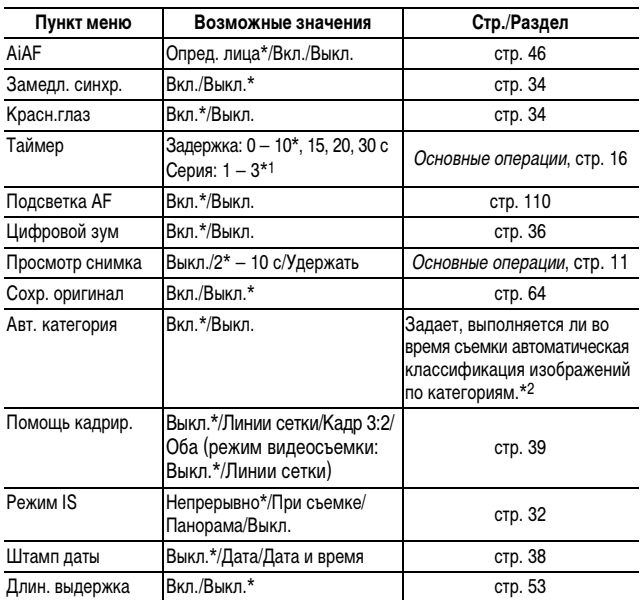

- \*1 По умолчанию заданы 3 кадра.
- \*2 Классификация производится по указанным ниже категориям.

Люди: **[34]**,  $\leq$  или изображения с лицами, если в режиме [AiAF] была выбрана функция [Опред. лица].

**Пейзаж:**

**События:** , , , , ,

# **Меню показа**

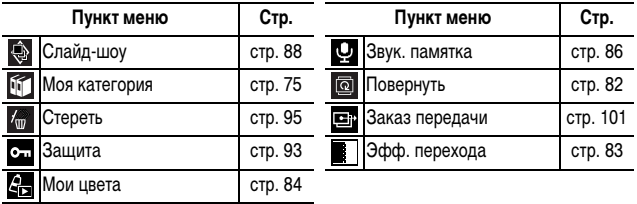

# **Меню печати**

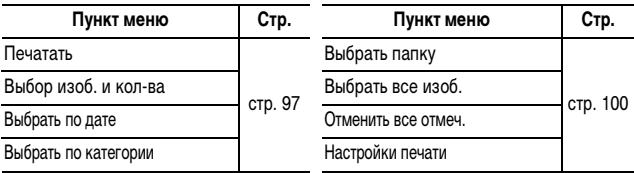

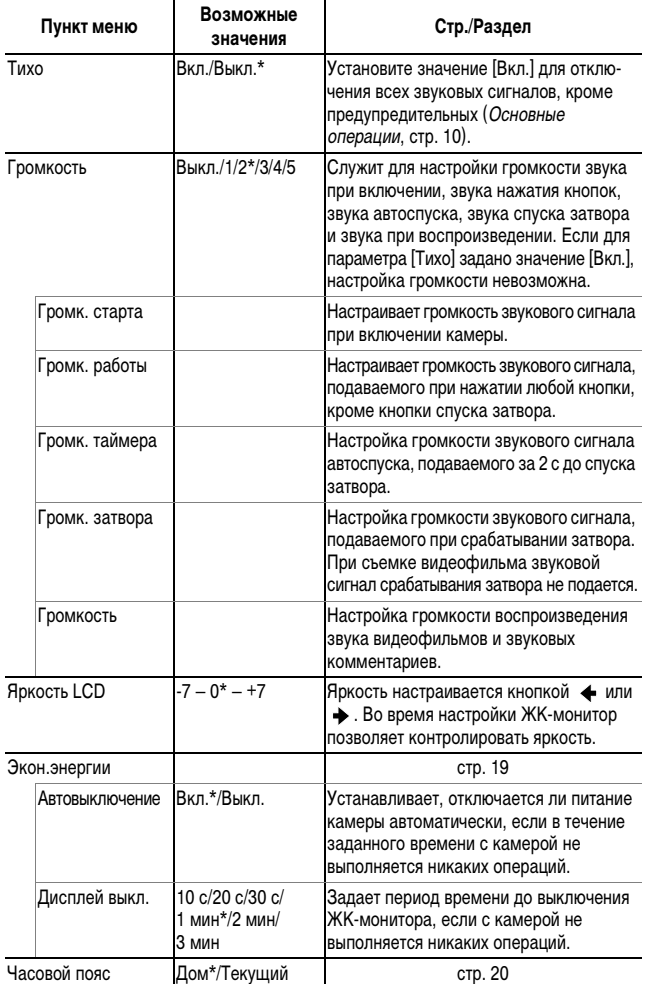

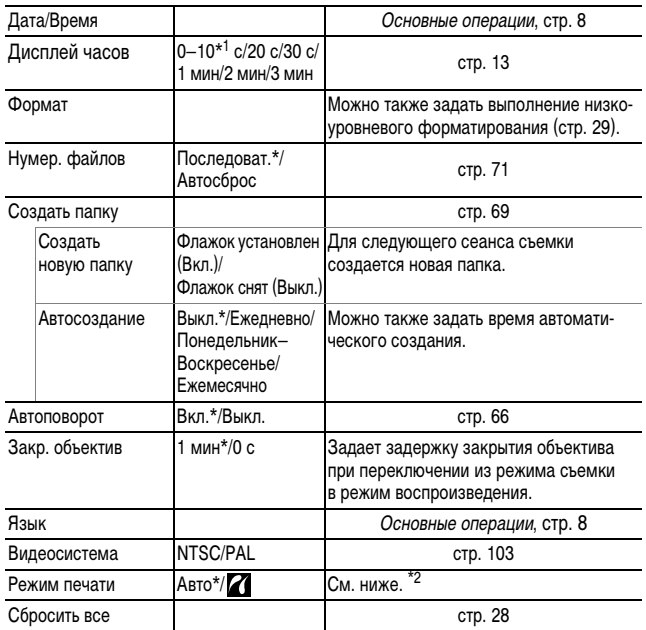

\*1 По умолчанию установлено значение 5 с.

\*2 Можно изменить способ подсоединения принтера. Обычно изменять значение этого параметра не требуется, однако при печати изображения, записанного в режиме  $\overline{\textbf{W}}$ (Широкоэкранный), в размер страницы на широкоформатной бумаге с помощью компактного фотопринтера Canon SELPHY CP730/CP720/CP710/CP510 следует выбрать значение  $\mathbb Z$ . Так как настройка сохраняется даже при выключении питания, для печати изображений другого формата обязательно восстановите для этого параметра значение [Авто]. (Однако изменение значения этого параметра при подсоединенном принтере невозможно.)

# **Меню «Моя камера»**

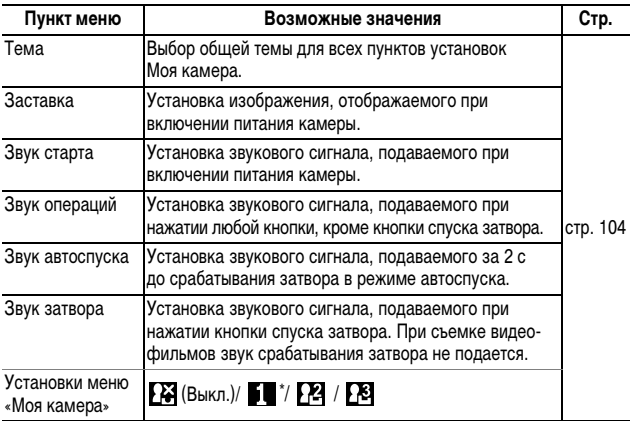

# **Восстановление значений параметров по умолчанию**

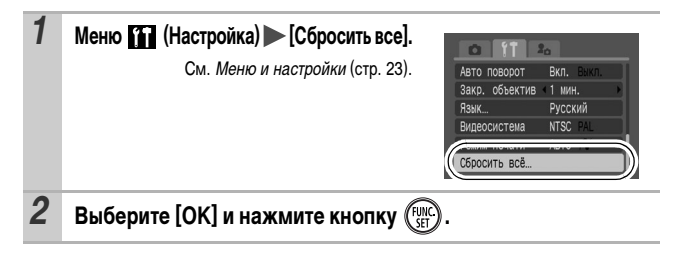

• Если камера подключена к компьютеру или принтеру, сброс настроек невозможен.

- z Невозможен сброс следующих параметров:
	- режима съемки;
	- параметров [Часовой пояс], [Дата/Время], [Язык] и [Видеосистема] в меню (Настройка) (стр.26, 27);
	- данных баланса белого, записанных функцией пользовательского баланса белого (стр. 56);
	- цветов, заданных в режиме [Акцентиров. цветом] (стр. 60) или [Замена цвета] (стр. 62);
	- новых добавленных параметров «Моя камера» (стр. 105).

# **Форматирование карт памяти**

Необходимо обязательно отформатировать новую карту памяти; кроме того, форматирование можно использовать для удаления с карты памяти всех изображений и прочих данных.

Имейте в виду, что при форматировании (инициализации) карты памяти с нее стираются все данные, в том числе защищенные изображения и файлы других типов.

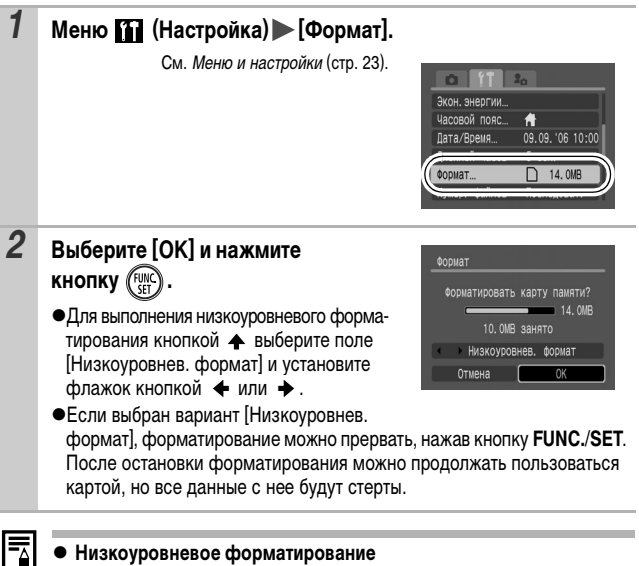

В случае снижения скорости записи/чтения карты памяти рекомендуется выбрать вариант [Низкоуровнев. формат]. Для некоторых карт памяти низкоуровневое форматирование может занимать от 2 до 3 мин.

**• В режиме «Панорамный» форматирование невозможно.** 

# **Изменение разрешения и сжатия (Фотографии) O** OM SCN Режим съемки O CM + A /S O & A & B & B X + 8 & B C K *1* **Меню FUNC. \* (Сжатие)/ \* (Разрешение).**

См. Меню и настройки (стр. 22).

\* Установка по умолчанию.

 $\bullet$ Кнопкой  $\bullet$  или  $\bullet$  выберите значения сжатия/разрешения, затем нажмите кнопку **FUNC./SET**.

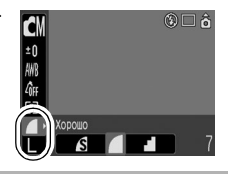

### **Приблизительные значения разрешения**

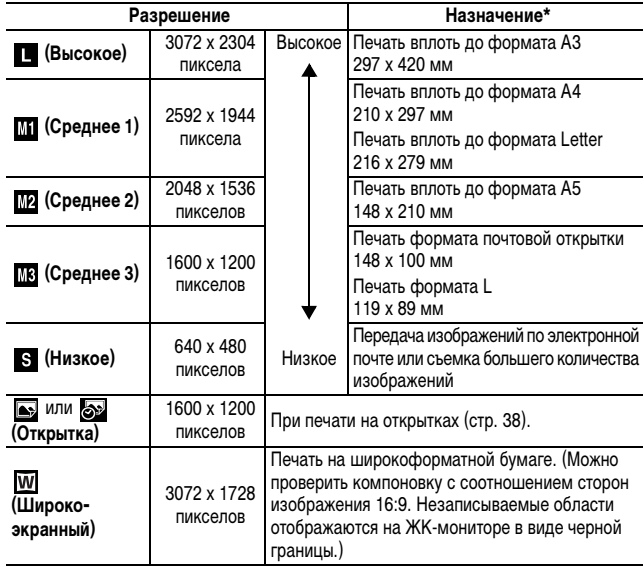

\* Форматы бумаги зависят от региона.

### **Приблизительные значения сжатия**

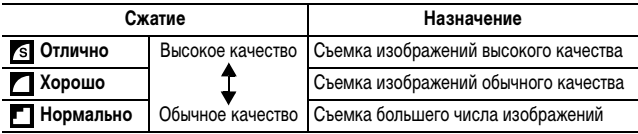

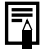

**●** См. *Объемы данных изображений (оценка)* (стр. 135).

 $\bullet\,$  См. Карты памяти и их приблизительная емкость (стр. 134).

# **Использование функции стабилизации изображения**

Режим съемки

# O CI 5 A & O R R R X 8 & B G K F & F & F

Функция стабилизации изображения путем сдвига объектива позволяет свести к минимуму эффект дрожания камеры (смазывание изображений) при съемке удаленных объектов с большим увеличением или при съемке в условиях недостаточной освещенности без вспышки.

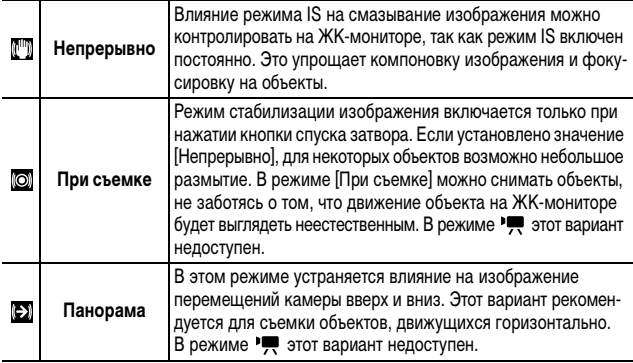

### *1* **Меню (Меню съемки) [Режим IS] [Непрерывно]\*/ [При съемке]/[Панорама]/[Выкл.].**

См. раздел Меню и настройки (стр. 23).

\*Установка по умолчанию.

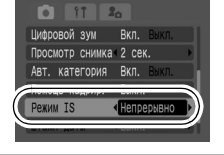

- При съемке ночью или с большими выдержками затвора полная стабилизация изображений может оказаться невозможной. Для съемки в таких условиях используйте штатив.
	- $\bullet$  Полная компенсация слишком сильного дрожания камеры может оказаться невозможной.
- Во время панорамирования держите камеру горизонтально (если держать камеру вертикально, стабилизация не работает).
- $\bullet$  Если выбрать значение [При съемке] или [Панорама] в режиме съемки (фотографий), а затем переключиться в режим  $\blacksquare$ , значение изменится на [Непрерывно].

# **Съемка в режиме специального сюжета**

Pежим съемки ? **2 2 3 % X 3 % X 3 % C 1 %** 

Для получения оптимального изображения достаточно просто выбрать подходящий режим съемки.

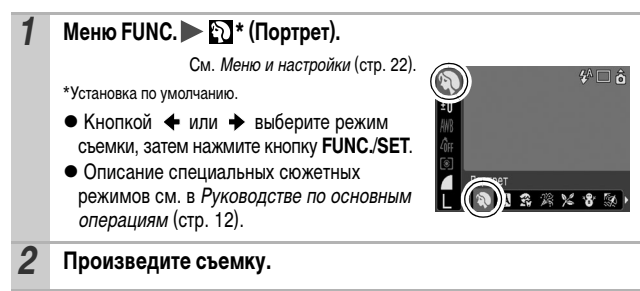

# **Сом Съемка в ручном режиме**

При съемке в этом режиме можно самостоятельно настраивать такие параметры, как экспозиция, баланс белого и чувствительность ISO.

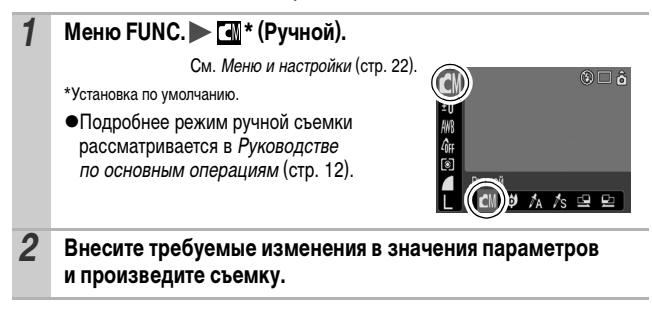

Режим съемки

O٧

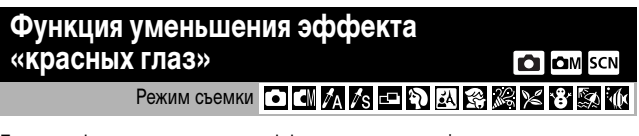

Если для функции уменьшения эффекта красных глаз\* установлено значение [Вкл.], вместе со вспышкой срабатывает лампа уменьшения эффекта красных глаз.

\*Эта функция уменьшает количество света, отражающегося от глаз объекта и вызывающего появление «красных глаз».

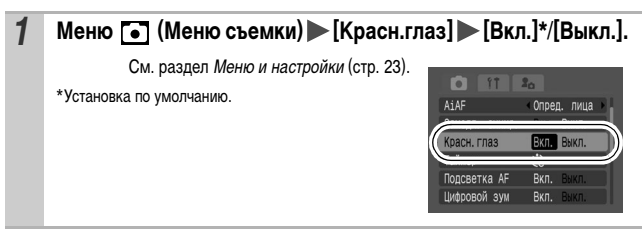

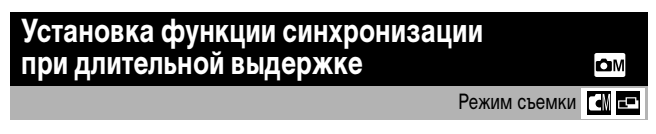

Можно снимать со вспышкой при больших выдержках затвора. Это удобно при съемке ночью или в помещении при искусственном освещении.

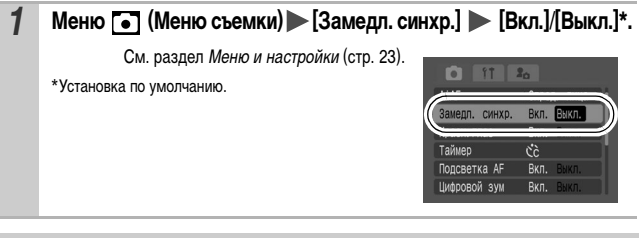

Для съемки в этом режиме рекомендуется установить камеру на штатив.
## **Макросъемка с увеличением (Макро с цифр. зумом)**

Режим съемки

В максимально широкоугольном положении можно снимать объекты, расположенные на расстоянии 3 – 60 см от торца объектива. При использовании цифрового зума размер области изображения составляет 12 x 9 мм при максимальном зуме (прибл. 4,0х).

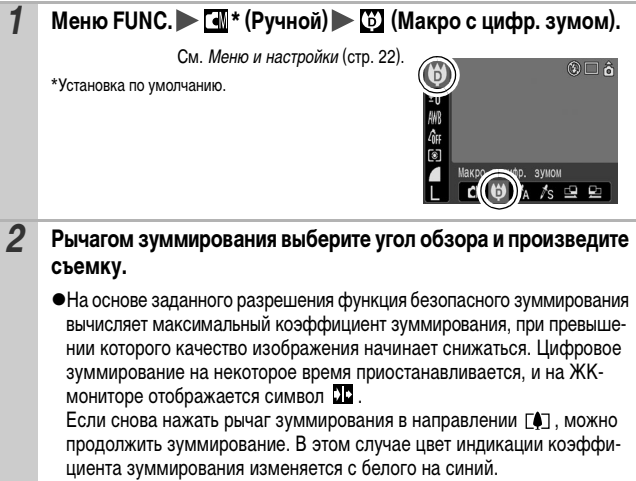

**Цифровой зум**

Pежим съемки **dia a a a a a a a a a a a a** 

**O OM SCN** 

При съемке изображений можно использовать совместно оптическое и цифровое зуммирование. Ниже указаны фокусные расстояния (эквивалент для 35-миллиметровой пленки) и характеристики съемки.

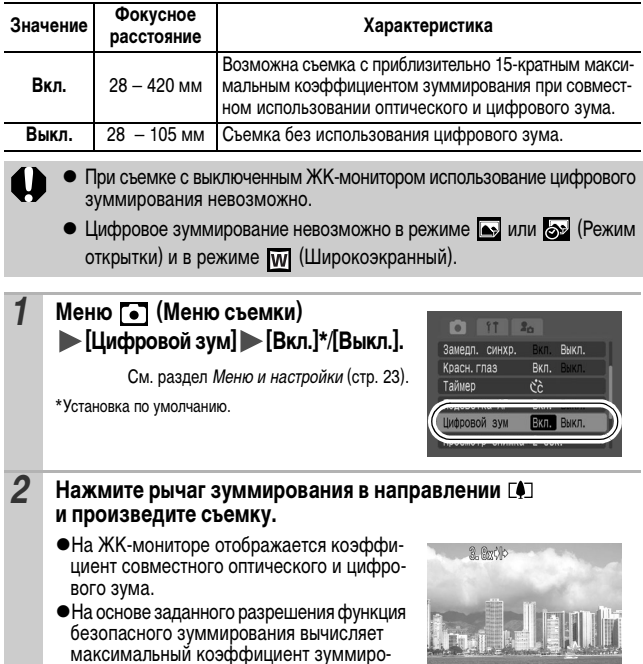

Цифровое зуммирование на некоторое время приостанавливается, и на ЖК-мониторе отображается символ  $\overline{10}$ . Если снова нажать рычаг зуммирования в направлении [4], можно продолжить зуммирование. В этом случае цвет индикации коэффициента зуммирования изменяется с белого на синий.

вания, при превышении которого качество изображения начинает снижаться.

 $\Box$ При нажатии рычага зуммирования в направлении  $\Box$  коэффициент зуммирования уменьшается.

## **Непрерывная съемка**

**Съемка**

Режим съемки MDD AXXX 85 5 5 6 16

'nм

В этом режиме при нажатой кнопке затвора производится непрерывная съемка. При использовании рекомендованной карты памяти\* возможна непрерывная съемка с заданным интервалом до полного заполнения карты памяти (плавная непрерывная съемка) (стр. 134).

#### **\*Рекомендованная карта памяти**

Сверхскоростная карта памяти SDC-512MSH (продается отдельно), вновь отформатированная с использованием низкоуровневого форматирования (стр. 29).

- Приведенные параметры отражают стандартные критерии съемки, установленные компанией Canon. Фактические результаты могут изменяться в зависимости от фотографируемого объекта и условий съемки.
- Даже если непрерывная съемка внезапно остановилась, возможно, что карта памяти еще не полностью заполнена.
	- Нажмите кнопку □ и кнопкой <sup>←</sup> или → выведите на экран символ **...**

#### *2* **Произведите съемку.**

• Камера снимает последовательные изображения, пока кнопка спуска затвора удерживается полностью нажатой. Съемка прекращается при отпускании кнопки спуска затвора.

#### **Отмена непрерывной съемки**

На шаге 1 выберите  $\blacksquare$ .

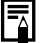

- При заполнении встроенной памяти камеры интервал между кадрами увеличивается.
- При использовании вспышки интервал между кадрами увеличивается для обеспечения зарядки вспышки.

## **Режим открытки**

**Режим съемки • ПИИ И В В Д В В В В В В В В** 

 $\bullet$ lом

Можно снимать изображения с оптимальными параметрами для открыток, компонуя кадр в пределах области печати (отношение ширины к длине приблизительно 3:2), отображаемой на ЖК-мониторе.

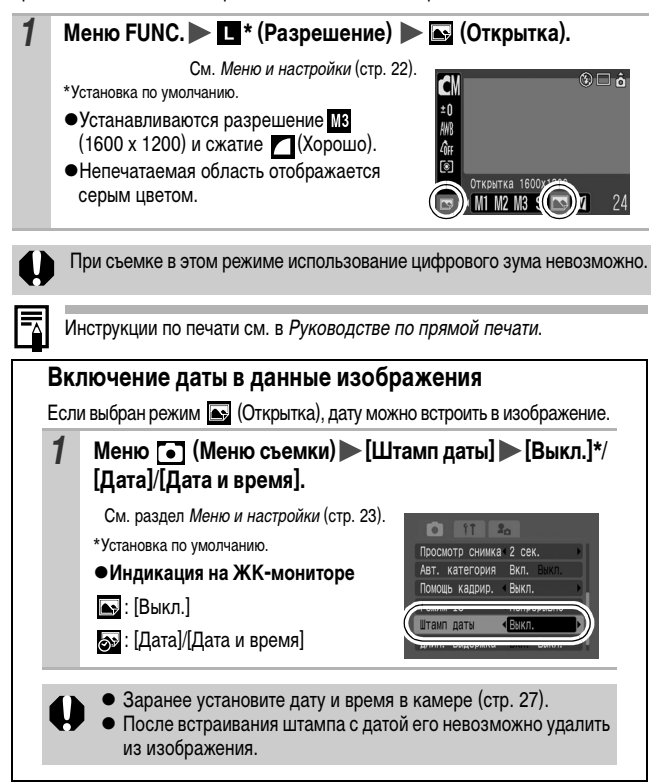

## **Задание вспомогательных линий для кадрировки CO OM SCN '界**

## Режим съемки

С помощью вспомогательных линий при съемке можно контролировать на ЖК-мониторе выравнивание композиции по горизонтали и вертикали, а также область, печатаемую с соотношением сторон 3:2.

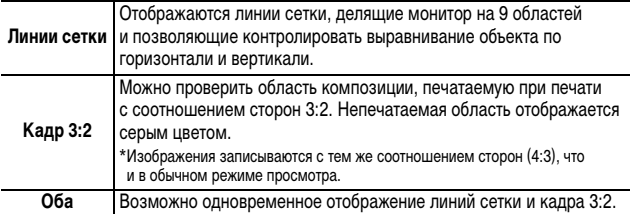

### *1* **Меню (Меню съемки) [Помощь кадрир.] [Выкл.]\*/ [Линии сетки]/[Кадр 3:2]/[Оба].**

См. раздел Меню и настройки (стр. 23).

\*Установка по умолчанию.

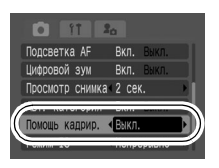

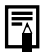

z Линии сетки и область кадра 3:2 не отображаются на записываемых изображениях.

• В режиме • возможно использование только варианта [Линии сетки].

Режим съемки **Петра в и из** 

Предусмотрены указанные ниже режимы видеосъемки.

Сведения о разрешении и частоте кадров для каждого из режимов см. в разделе Изменение разрешения и частоты кадров (стр. 43).

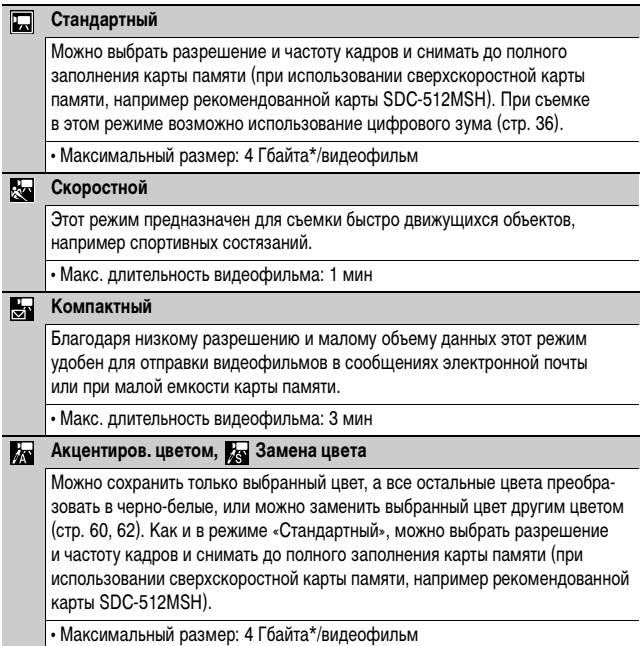

- Время съемки зависит от емкости используемой карты памяти (стр. 134).
- \* Съемка остановится через час непрерывной съемки, даже если объем записанных данных будет менее 4 Гбайт.

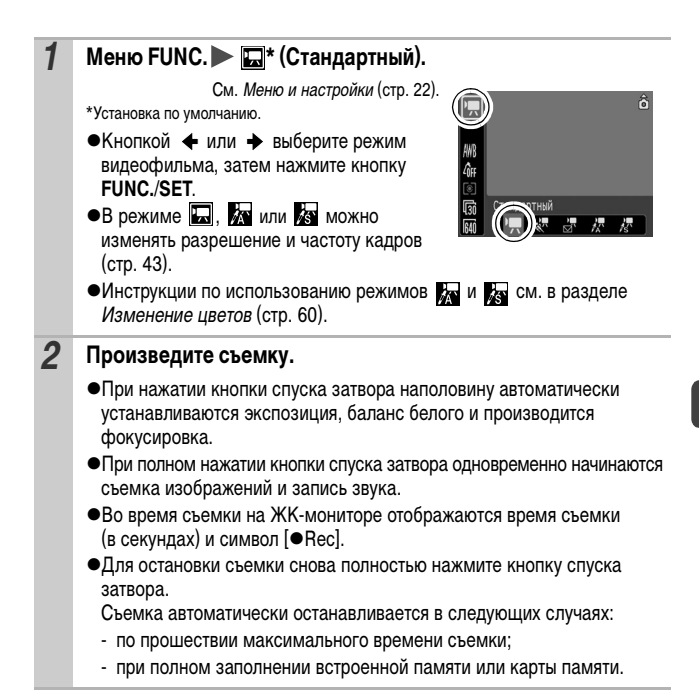

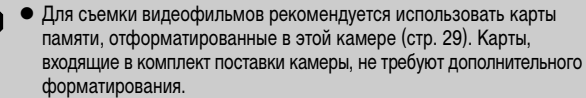

- Во время съемки помните следующее.
	- Старайтесь не дотрагиваться до микрофона.
	- Не нажимайте никакие кнопки, кроме кнопки спуска затвора. Звуки нажатия кнопок записываются в видеофильме.
	- Во время съемки камера автоматически настраивает экспозицию и баланс белого в соответствии с условиями съемки. Однако помните, что звуки, производимые камерой при автоматической настройке экспозиции, также могут быть записаны.
- Параметры фокусировки и оптического зуммирования, выбранные для первого кадра, используются для всех остальных кадров.
- $\bullet$  Во время съемки не направляйте камеру на солнце.
- Перед съемкой можно установить фиксацию автоэкспозиции (стр. 49) и сдвиг экспозиции.
	- 1. Нажмите кнопку ISO. Экспозиция фиксируется (фиксация автоэкспозиции), и на ЖКмониторе отображается шкала сдвига экспозиции.
	- 2. Для настройки экспозиции используйте кнопку  $\blacklozenge$  или  $\blacktriangleright$ . Для отмены установки нажмите кнопку ISO еще раз. Кроме того, эта установка отменяется при нажатии кнопки **MENU** или при изменении баланса белого, эффекта «Мои цвета» или режима съемки.
- Для воспроизведения видеофильмов на компьютере (тип данных: AVI/способ сжатия: Motion JPEG) требуется программа QuickTime версии не ниже 3.0. Программа QuickTime (для Windows) находится на компакт-диске Digital Camera Solution Disk. Для компьютеров Macintosh эта программа входит в стандартную поставку операционной системы Mac OS X или более новой версии.

#### **Изменение разрешения и частоты кадров**

В режимах съемки видеофильма  $\Box$  (Стандартный),  $\Box$  (Акцентиров. цветом) и (Замена цвета) можно изменить разрешение и частоту кадров.

## *1* **Меню FUNC. \* (Частота кадров)/ \* (Разрешение).**

См. Меню и настройки (стр. 22). \*Установка по умолчанию.

 $\bullet$ Кнопкой  $\bullet$  или  $\bullet$  выберите значения разрешения/частоты кадров, затем нажмите кнопку **FUNC./SET**.

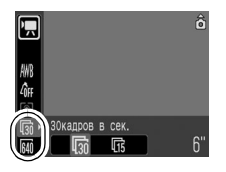

#### **Разрешение и частота кадров**

Частота кадров – это количество кадров, записываемых или воспроизводимых каждую секунду. Чем выше частота кадров, тем более плавно воспроизводится движение.

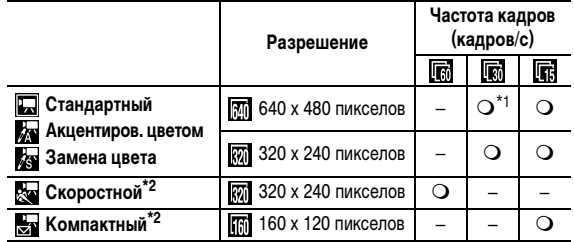

\*1 Настройка по умолчанию

- \*2 Разрешение и частота кадров фиксированы.
	- См. Объемы данных изображений (оценка) (стр. 135).
	- **См. Карты памяти и их приблизительная емкость (стр. 134).**

## **Съемка панорамных изображений (Панорамный)**

Режим съемки

Режим съемки панорам служит для съемки перекрывающихся изображений, которые впоследствии можно будет объединить в одно панорамное изображение на компьютере.

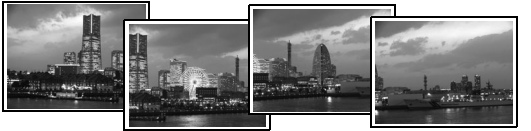

Серию соседних перекрывающихся изображений можно объединить в одно панорамное изображение.

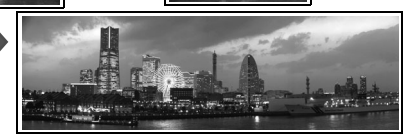

## **1 Меню FUNC. ► (М**<sup>\*</sup>(Ручной) ► © / **[М** (Панорамный).

См. Меню и настройки (стр. 22).

\*Установка по умолчанию.

• Можно выбрать одно из указанных ниже двух направлений съемки.

- $\blacksquare$  По горизонтали слева направо.
- По горизонтали справа налево.

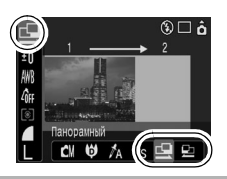

*2* **Снимите первый кадр последовательности.**

• Экспозиция и баланс белого определяются и фиксируются при съемке первого кадра.

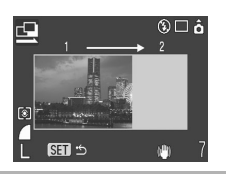

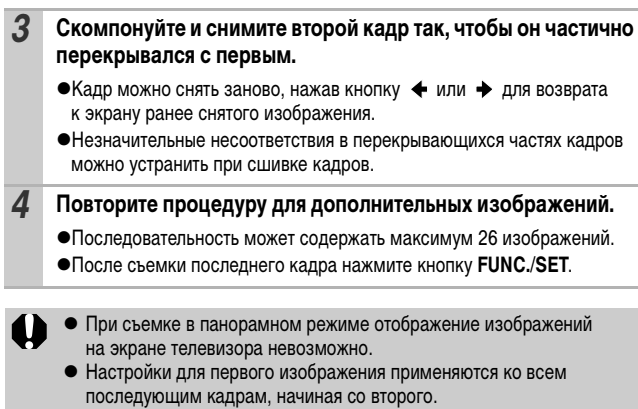

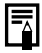

Для объединения изображений на компьютере используйте прилагаемую программу PhotoStitch.

## **Переключение режимов фокусировки**

Режим съемки • CM + A /S + B EX 3 × 8 5 ©

Выберите один из трех указанных ниже способов фокусировки.

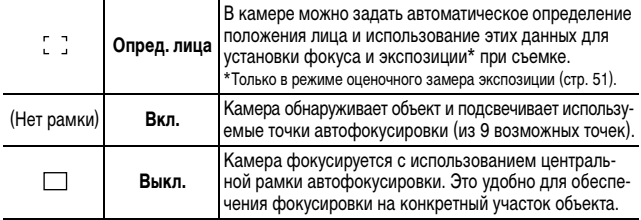

#### **1** Меню [•] (Меню съемки) [AiAF] **[Опред. лица]\*/[Вкл.]/[Выкл.].**

См. раздел Меню и настройки (стр. 23).

\*Установка по умолчанию.

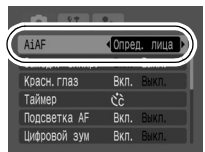

При съемке с выключенным ЖК-монитором использование режима [Опред. лица] невозможно.

- При нажатой наполовину кнопке спуска затвора рамка автофокусировки отображается указанным ниже образом (при включенном ЖК-мониторе).
	- Зеленый: подготовка к съемке завершена.
	- Желтый: сложности с фокусировкой (для параметра AiAF задано значение [Выкл.]).
	- z При выборе варианта [Опред. лица] используется приведенный ниже порядок съемки.
		- Отображаются максимум три рамки автофокусировки. На этом этапе рамка, которая наведена на выбранный камерой главный объект, отображается белым цветом, а остальные рамки – серым цветом. Если наполовину нажать кнопку спуска затвора, отображаются максимум 9 зеленых рамок автофокусировки.
		- Если белая рамка отсутствует, а все рамки отображаются серым цветом, изображения будут сняты с использованием варианта [Вкл.], а не [Опред. лица].
- Камера может ошибочно принять за лицо человека какие-либо посторонние объекты. В этом случае переключитесь на вариант [Вкл.] или [Выкл.].
- Если лицо не обнаружено, изображения снимаются с использованием варианта [Вкл.].
- В режиме [Опред. лица] лица могут не обнаруживаться в перечисленных ниже случаях.
	- Если лицо выглядит маленьким, большим, темным или светлым относительно общей композиции.
	- Если снимаемые люди смотрят в сторону или лежат, а также если их лица частично заслонены.

## **Съемка объектов, неподходящих для автофокусировки (Фиксация фокусировки, фиксация автофокусировки) C OM SCN '票**

## Режим съемки

Фокусировка может быть затруднена в следующих случаях:

- при съемке объектов, имеющих очень низкую контрастность по отношению к окружению;
- zпри съемке сюжетов, содержащих близкие и удаленные объекты;
- при съемке очень ярких объектов в центре кадра;
- при съемке быстро движущихся объектов;
- zпри съемке объектов сквозь стекло; для снижения вероятности появления бликов, вызванных отраженным от стекла светом, во время съемки располагайте камеру как можно ближе к стеклу.

### **Съемка с фиксацией фокусировки**

Фиксация фокусировки может использоваться в любом режиме съемки.

- *1* **Наведите центр видоискателя или центр рамки автофокусировки на ЖК-мониторе на объект, расположенный на том же расстоянии от камеры, что и основной объект.**
- *2* **Нажмите наполовину кнопку спуска затвора для задания фокусировки.**
- *3* **Удерживая кнопку нажатой, выберите требуемую композицию кадра и полностью нажмите кнопку спуска затвора.**

## **Съемка с фиксацией автофокусировки**

Фиксация автофокусировки может использоваться в режимах  $\boxed{\color{red}4}$ ,  $\boxed{\color{red}5}$ ,  $\boxed{\color{red}7}$ , и .<br>Констан

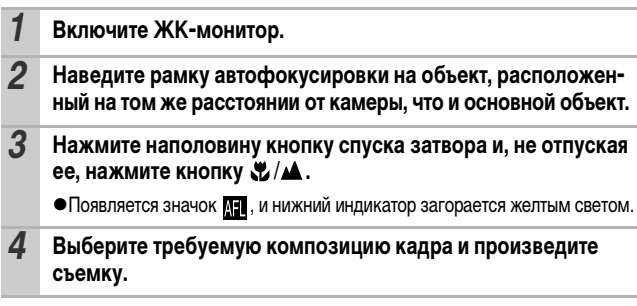

**Отмена фиксации автофокусировки** 

Нажмите кнопку  $\mathcal{L}/\mathbf{\Delta}$ .

- При использовании фиксации фокусировки или фиксации автофокусировки с включенным ЖК-монитором отключение (Выкл.) режима [AiAF] (стр. 46) упрощает съемку, так как камера фокусируется только с помощью центральной рамки автофокусировки.
	- Фиксация автофокусировки удобна тем, что позволяет отпустить кнопку спуска затвора во время перекомпоновки кадра. Более того, фиксация автофокусировки сохраняется и после съемки кадра, что позволяет снять второй кадр с той же самой фокусировкой.
	- $\bullet$  В режиме  $\bullet$ , рамка автофокусировки не отображается.

#### Экспозицию и фокусировку можно устанавливать раздельно. Это полезно при слишком большом контрасте между объектом и фоном или при съемке против света.

Необходимо установить режим работы вспышки  $\Box$ . Фиксация экспозиции не может использоваться, если задано срабатывание вспышки.

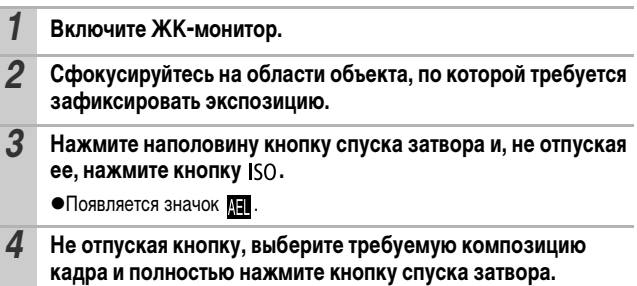

#### **Отмена фиксации экспозиции**

Нажмите кнопку ISO.

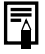

- $\bullet$  В режиме  $\bullet \blacksquare$  также возможна установка/отмена фиксации экспозиции (стр. 42).
- z При съемке со вспышкой можно использовать фиксацию экспозиции при съемке со вспышкой (стр. 50).

## Режим съемки

## **Фиксация экспозиции при съемке со вспышкой (Фиксация FE)**

Режим съемки

Можно зафиксировать экспозицию при съемке со вспышкой, чтобы обеспечить правильную экспозицию независимо от композиции снимаемого объекта.

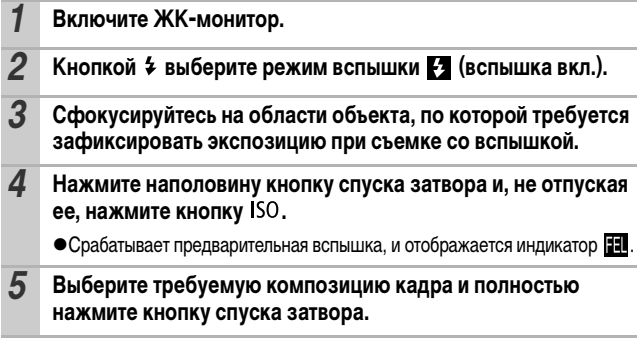

**Отмена фиксации экспозиции при съемке со вспышкой** Нажмите кнопку ISO.

## **Переключение режимов замера экспозиции**

Режим съемки (М В)

о

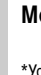

*1* **Меню FUNC. \* (Оценочный).**

См. Меню и настройки (стр. 22).

\*Установка по умолчанию.

 $\bullet$ Кнопкой  $\bullet$  или  $\bullet$  выберите режим замера экспозиции, затем нажмите кнопку **FUNC./SET**.

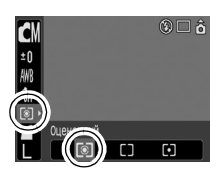

#### **Способы замера экспозиции**

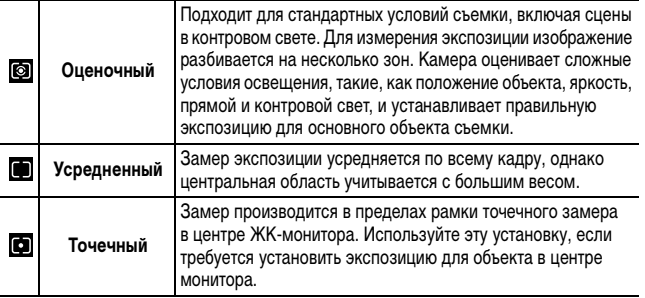

#### **Настройка компенсации экспозиции** юw Режим съемки MDCB **RRXX 8 5 3 3 0 1**

Установка положительной компенсации экспозиции позволяет избежать получения чрезмерно темного снимка объекта при контровом свете или на ярком фоне. Установка отрицательной компенсации экспозиции позволяет избежать получения чрезмерно яркого объекта при съемке ночью или на темном фоне.

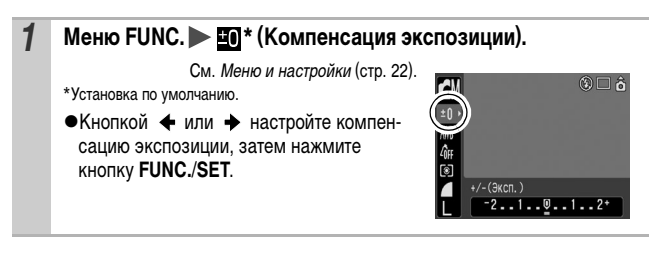

#### **Отмена компенсации экспозиции**

Восстановите для компенсации экспозиции значение [0].

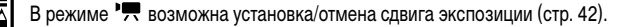

Режим съемки **F-W** 

Для повышения яркости темных объектов можно задать длительную выдержку затвора.

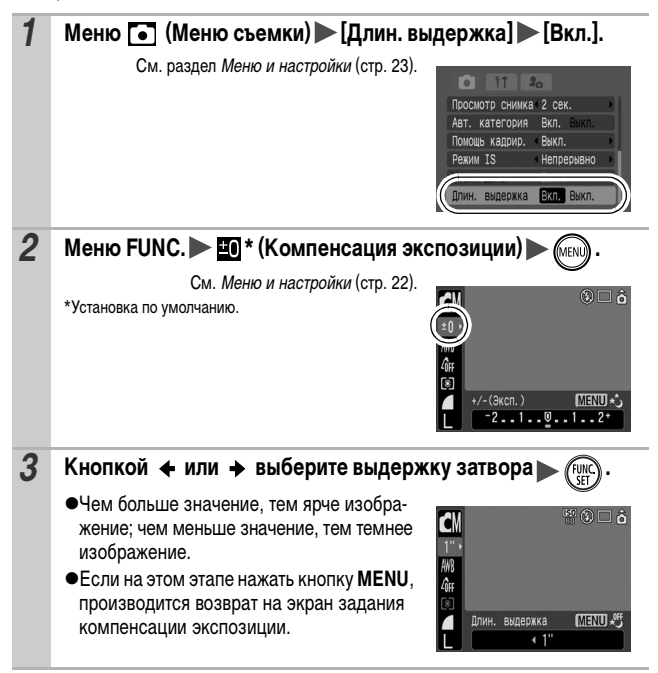

Природа ПЗС-датчика такова, что при увеличении выдержки затвора возрастают шумы в записанном изображении. Однако в этой камере при выдержках длиннее 1,3 с применяются специальные методы обработки изображения для уменьшения шума и получения качественного изображения. Перед съемкой следующего кадра, возможно, должно будет пройти некоторое время, необходимое для обработки изображения.

- С помощью ЖК-монитора убедитесь, что изображение записано с требуемой яркостью.
- $\bullet$  Помните, что при больших выдержках затвора становятся заметны сотрясения камеры. Установите для параметра «Режим IS» любое другое значение, кроме [Выкл.], или снимайте камерой, установленной на штатив.
- Использование вспышки может приводить к передержке изображения. В этом случае при съемке установите для вспышки режим  $\Box$ .
- $\bullet$  Следующие функции недоступны:
	- Компенсация экспозиции
	- Замер экспозиции
	- Фиксация экспозиции
	- Фиксация экспозиции при съемке со вспышкой
	- Чувствительность ISO: Авто, Высокая ISO Авто
	- Вспышка: Авто
	- Синхронизация вспышки при длительной выдержке

#### **Настройка цветовых оттенков (Баланс белого)** ЮM

Режим съемки

Обычно настройка баланса белого (Авто) обеспечивает оптимальный баланс белого. Если настройка ППР не обеспечивает естественной цветопередачи, измените настройку баланса белого в соответствии с типом источника освещения.

**Настройки баланса белого** 

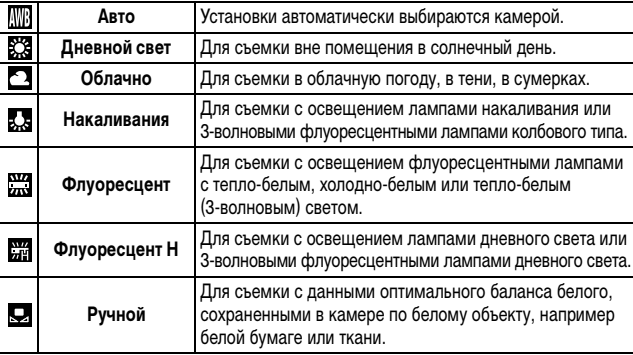

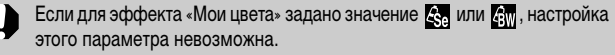

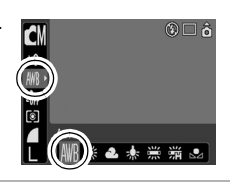

## *1* **Меню FUNC. \* (Авто).**

См. Меню и настройки (стр. 22).

\*Установка по умолчанию.

 $\bullet$ Кнопкой  $\bullet$  или  $\bullet$  выберите настройку баланса белого, затем нажмите кнопку **FUNC./SET**.

#### **Использование пользовательского баланса белого**

Для достижения оптимальных результатов можно установить пользовательский баланс белого, замерив его камерой, наведенной на объект (например на лист белой бумаги или белую ткань либо на полутоновую карточку фотографического качества), который требуется использовать в качестве стандарта белого цвета.

В частности, используйте данные пользовательского баланса белого при съемке в указанных ниже ситуациях, в которых в режиме (Авто) возможна неправильная установка баланса белого:

- zпри съемке крупным планом;
- $\bullet$ при съемке объектов с одним преобладающим цветом (например небо, море или лес);
- zпри съемке с особыми источниками освещения (например со ртутными лампами).

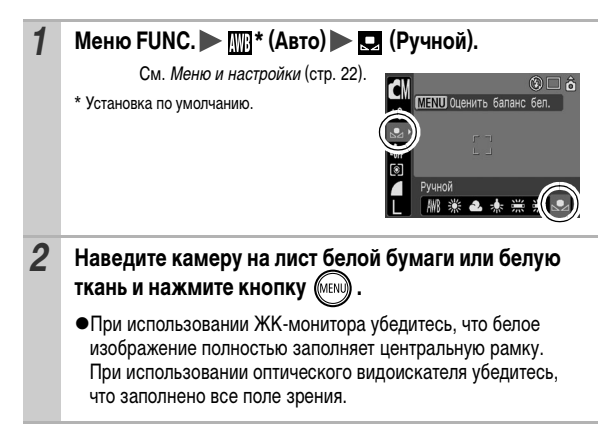

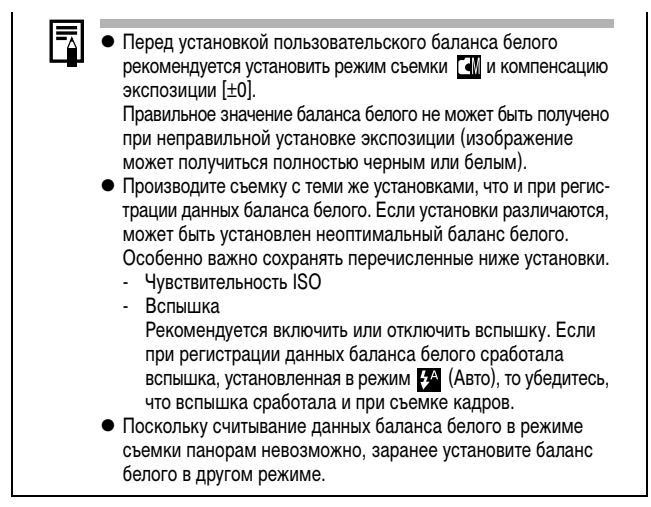

## **Съемка в режиме «Мои цвета»**

**OM** 

Режим съемки CM + C E E

Можно изменить вид и настроение снимка.

#### **Настройки «Мои цвета»**

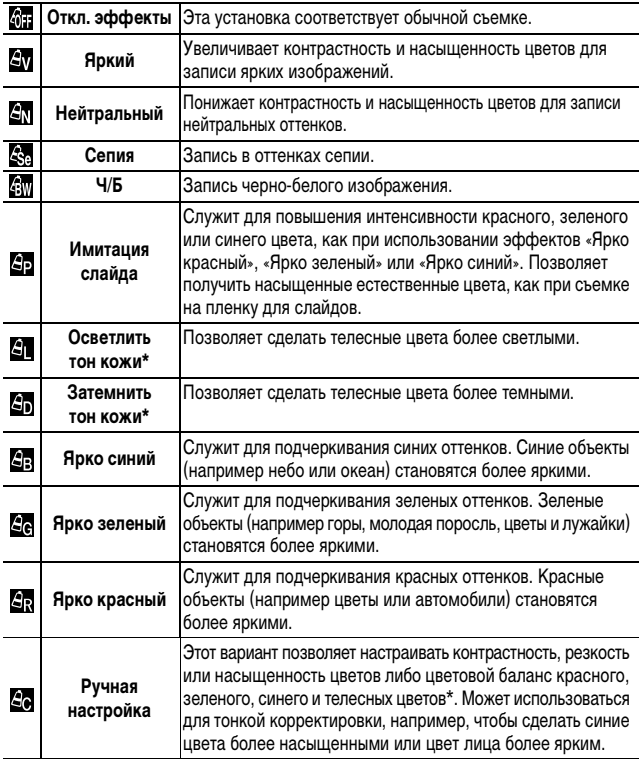

\* Если изображение содержит цвета, совпадающие с цветами кожи человека, эти цвета также изменяются.

\* Результат зависит от цвета кожи и может отличаться от ожидаемого.

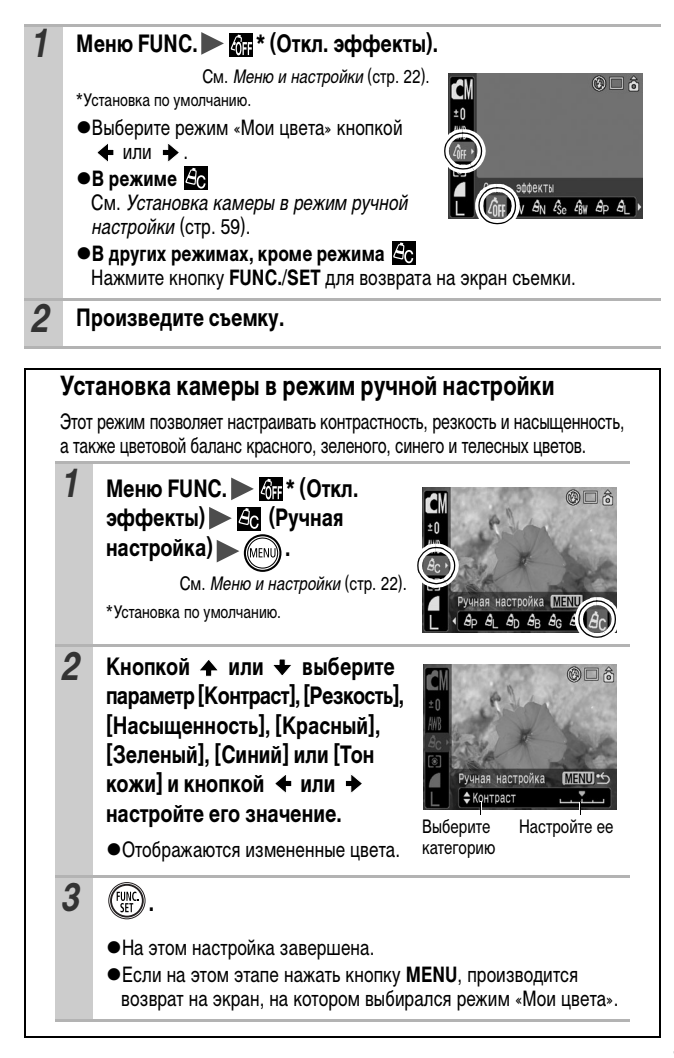

**Съемка**

Режим съемки **ИА ИЗ В** 

При съемке можно преобразовывать исходные цвета. Преобразование возможно как для видеофильмов, так и для фотографий, что позволяет использовать различные эффекты при фото- и видеосъемке.

Однако в определенных условиях съемки изображение может выглядеть грубым или требуемый цвет может не получиться. Перед съемкой важных объектов настоятельно рекомендуется произвести пробную съемку и проверить результаты.

Если при съемке фотографий для параметра [Сохр. оригинал] (стр. 64) задано значение [Вкл.], вместе с преобразованным изображением записывается также и исходное изображение.

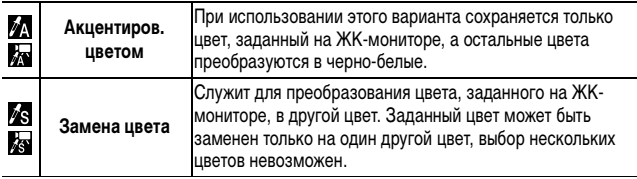

В зависимости от условий съемки увеличивается чувствительность ISO, что может приводить к повышению количества «шумов» на изображении.

#### **Съемка в режиме «Акцентирование цветом»**

Фотографии: Меню FUNC. ▶ **4** <sup>\*</sup> (Ручной) ▶ **• 4** (Акцентиров. **цветом). Видеофильмы: Меню FUNC. \* (Стандартный) (Акцентиров. цветом).** См. Меню и настройки 숢 (стр. 22). \*Установка по умолчанию.

Фотографии Видеофильмы

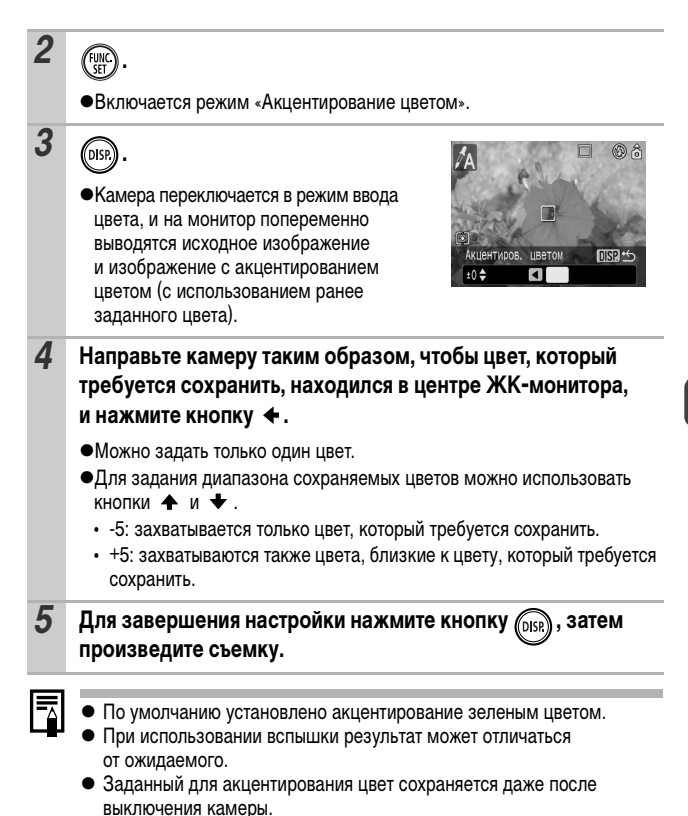

#### **Съемка в режиме «Замена цвета»**

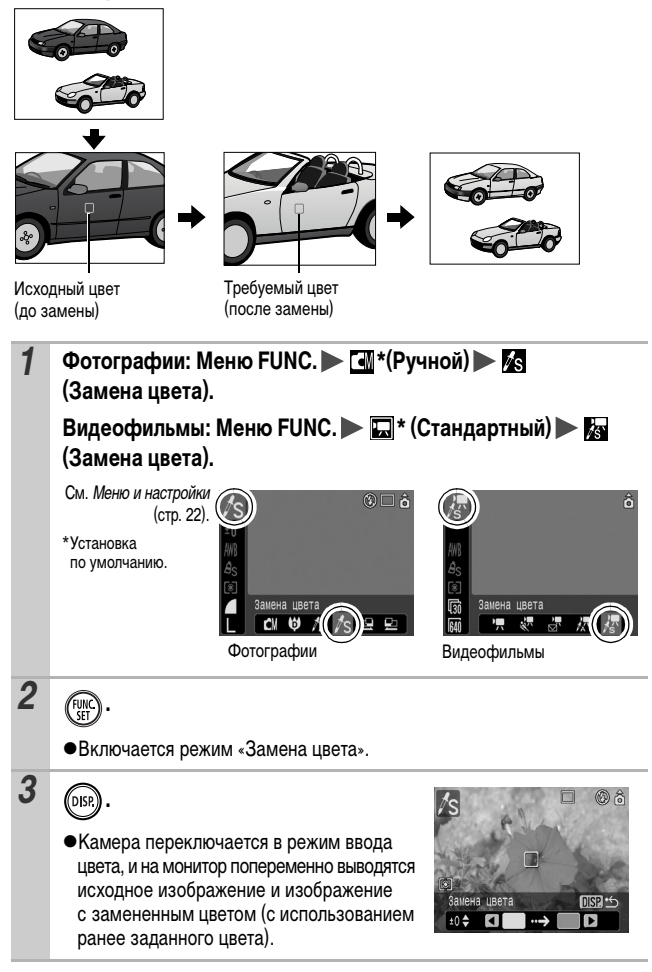

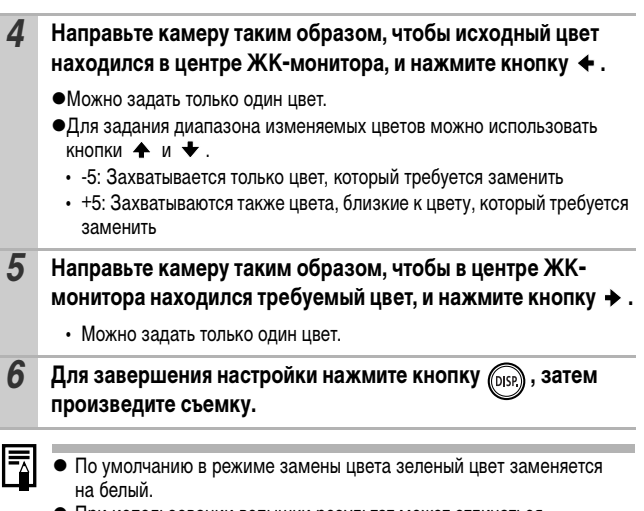

- При использовании вспышки результат может отличаться от ожидаемого.
- Цвета, заданные в режиме замены цвета, сохраняются даже при выключении камеры.

### **Изменение способа сохранения исходного изображения**

При съемке фотографий в режиме «Акцентирование цветом» или «Замена цвета» можно задать, требуется ли вместе с преобразованным изображением сохранять исходное изображение.

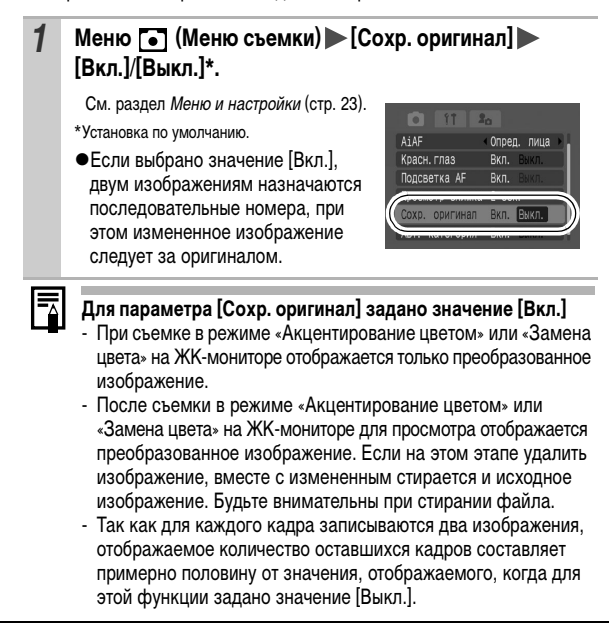

Режим съемки **Folfal** 

Чувствительность ISO следует увеличивать для уменьшения выдержки затвора, чтобы снизить влияние сотрясения камеры, исключить смазывание объектов или выключить вспышку во время съемки при недостаточной освещенности.

#### **1** Нажмите кнопку ISO и кнопкой  $\rightarrow$  или  $\rightarrow$  переключайте **значения.**

- При каждом нажатии кнопки производится переключение на следующее значение: ///////.
- $\overline{\text{При}}$  выборе значения  $\overline{\text{[S, P]}}$  (Авто) устанавливается оптимальная чувствительность ISO в соответствии с уровнем освещенности при съемке. Так как чувствительность

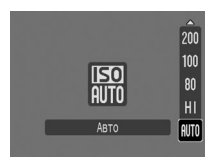

ISO автоматически увеличивается при недостаточной освещенности, камера выбирает меньшую выдержку затвора, что снижает вероятность проявления сотрясения камеры.

 $\bullet$ При выборе значения  $\frac{150}{120}$  (Высокое ISO Авто)\* устанавливается более высокая чувствительность, чем при выборе значения **[50]**. В результате уменьшается выдержка затвора, что снижает вероятность проявления сотрясения камеры или смазывания объектов по сравнению со значением  $\frac{150}{100}$ .

- \* Шумы на записанном изображении могут быть выше, чем при выборе значения  $\frac{150}{100}$ .
- $\bullet$ В режиме съемки  $\bullet$  (Авто) возможен выбор только значений  $\frac{150}{1000}$  и  $\frac{150}{100}$ .

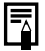

При съемке с высокой чувствительностью ISO в камере автоматически применяется обработка для уменьшения шумов.

# **Установка функции автоповорота**

#### Режим съемки

## 0000人太重的风象淡彩的燃料体用炉片发发

Камера оснащена интеллектуальным датчиком ориентации, определяющим ориентацию снятого изображения при вертикальном положении камеры и автоматически поворачивающим изображение для правильного просмотра на мониторе.

## *1* **Меню (Настройка) [Автоповорот] [Вкл.]\*/[Выкл.].**

См. раздел Меню и настройки (стр. 23).

- \*Установка по умолчанию.
- Если при съемке включена ([Вкл.]) функция автоматического поворота и ЖК-монитор установлен в режим подробной индикации, на мониторе отображается символ (обычное положение), (правый край внизу) или (левый край внизу).

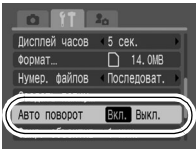

- Эта функция может работать неправильно, если камера направлена точно вниз или вверх. Убедитесь, что стрелка показывает в правильном направлении. Если нет, отключите ([Выкл.]) функцию автоповорота.
- Даже при включенной функции автоповорота ориентация изображений, загруженных в компьютер, зависит от программного обеспечения, используемого для загрузки.
- Если во время съемки камера находится в вертикальном положении, интеллектуальный датчик ориентации считает, что верхний край камеры – это «верх», а нижний край камеры – «низ». Затем настраиваются оптимальный баланс белого, экспозиция и фокус для съемки в вертикальном положении. Эта функция работает независимо от того, включена ли функция автоповорота.

## **Проверка фокусировки сразу после съемки CLOM** SCN

## Режим съемки **O CN © A & D Q @ @ @ X & \$ @ @ T**

Сразу после съемки можно проверить фокусировку изображения.

*1* **Произведите съемку.** zСнятое изображение отображается в течение прибл. 2 с (или в течение времени, заданного с помощью функции «Просмотр снимка» стр. 24). **2 Нажмите кнопку** (DISP) (ИЛИ ( Снятое изображение **пока изображение отображается**  100-0010 **на экране.** SET F  $\bullet$ Количество нажатий кнопки **DISP.** зависит от настройки параметров IENU □•⊏ индикации на ЖК-мониторе (см. ниже). Нажимайте кнопку **DISP.**, пока не Содержимое оранжевой появится показанный справа экран. рамки• Индикация производится следующим образом. - Камера сфокусирована: рамка автофокусировки для снятого изображения отображается белым цветом; внутри рамки, обеспечившей наводку на резкость, появляется оранжевая рамка. - Камера не сфокусирована: отображается снятое изображение, и в его центре отображается оранжевая рамка. - Содержимое оранжевой рамки можно проверить справа внизу. - Возможно также использование зуммирования (стр. 73).  $\bullet$ С помощью кнопки MENU или FUNC./SET можно переключаться между рамками автофокусировки и изменять отображаемое положение (стр. 68).

#### **Отмена проверки фокусировки**

Нажмите наполовину кнопку спуска затвора.

- 
- Отображаемое на экране изображение можно удалить, нажав кнопку (кроме режима изменения положения отображения) (см. Руководство по основным операциям, стр. 19).
- При нажатии кнопки DISP. индикация на ЖК-мониторе изменяется в указанном ниже порядке. Проверка фокусировки  $\rightarrow$  Детально  $\rightarrow$  Нет информации

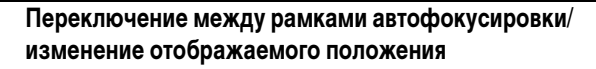

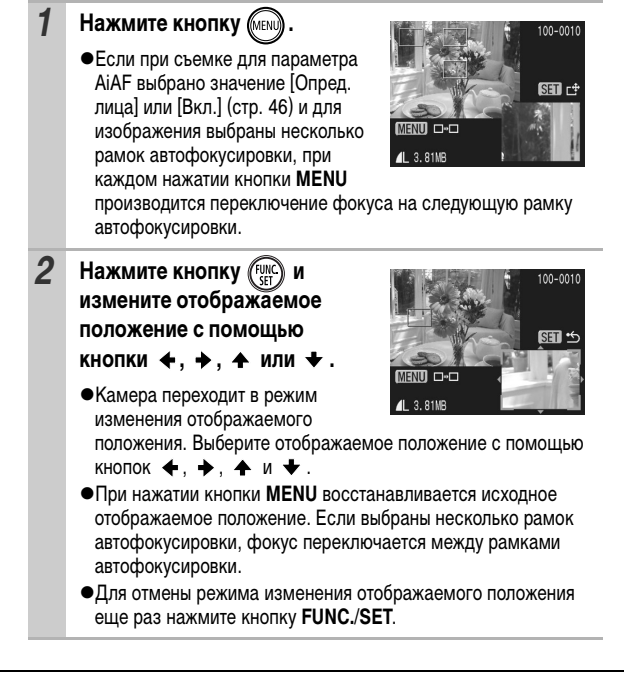

## **Создание папки для записи изображений (Папка) QOMSCN RE**

## Режим съемки

В любой момент можно создать новую папку, и снимаемые изображения будут автоматически записываться в эту папку.

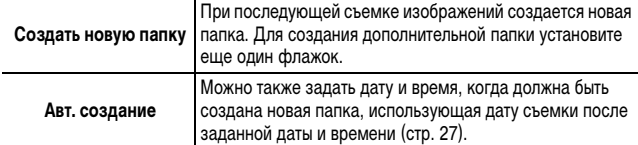

#### **Создание папки при следующей съемке**

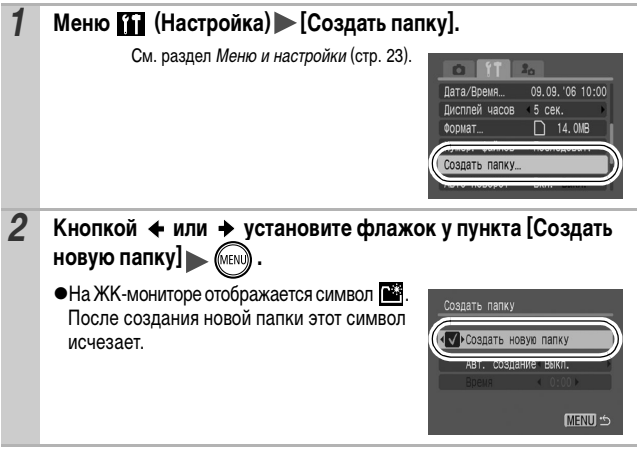

#### **Задание даты или времени для автоматического создания папки**

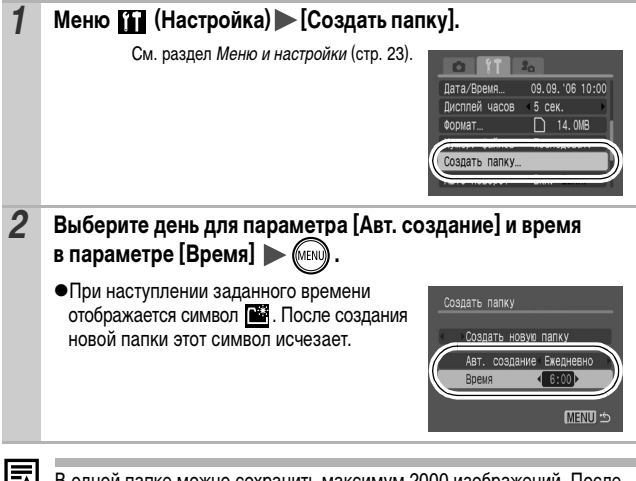

В одной папке можно сохранить максимум 2000 изображений. После съемки большего числа изображений автоматически создается новая папка, даже если пользователь не создавал новых папок.
## **Сброс номеров файлов**

**O OM SCN 項回** 

Режим съемки

#### **O 데 ♥ A /3 © P E 3 2 X 8 5 5 5 10 M B & F # 5**

Снимаемым изображениям автоматически присваиваются номера файлов. Можно выбрать метод присвоения номеров файлов.

#### *1* **Меню (Настройка) [Нумер. файлов] [Последоват.]\*/ [Автосброс].**

См. раздел Меню и настройки (стр. 23).

\*Установка по умолчанию.

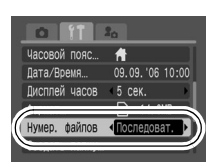

#### **Функция сброса номеров файлов**

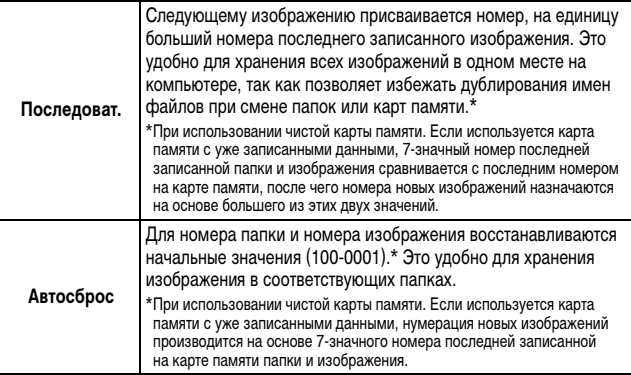

#### **Номера файлов и папок**

Записанным изображениям назначаются последовательные номера файлов в диапазоне от 0001 до 9999, а папкам назначаются номера в диапазоне от 100 до 999. В одной папке можно сохранить максимум 2000 изображений.

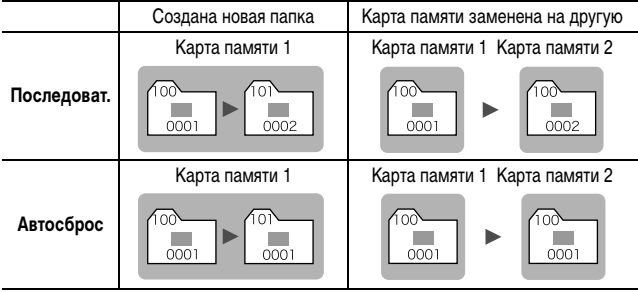

• При недостатке свободного места изображения могут сохраняться в новой папке, даже если общее количество изображений в папке менее 2000, так как изображения следующих типов всегда записываются вместе в одну папку:

- изображения, снятые в режиме непрерывной съемки;
- изображения, снятые в режиме автоспуска (ручной);
- изображения, снятые в панорамном режиме;
- изображения, снятые в режиме «Акцентирование цветом»/«Замена цвета», если для параметра [Сохр. оригинал] задано значение [Вкл.].
- zПри наличии папок с совпадающими номерами или изображений с одинаковыми номерами в одной папке воспроизведение изображений невозможно.
- zИнформацию о структуре папок и о типах изображений см. во Вводном руководстве по программному обеспечению.

# **Воспроизведение/стирание**

**См. также** *Руководство по основным операциям* **(стр. 18).**

### **Увеличение изображений**

#### **Нажмите рычаг зуммирования в направлении**  $Q$ **.**  $\odot$ Тображаются символ  $\circledR$   $\rightarrow$  и SFT<sub>E</sub> увеличенная область изображения. • Изображения могут увеличиваться приблизительно в 10 раз. Приблизительное положение отображаемой области $2$  **Для перемещения по изображению используйте кнопки**  $\triangle$ ,  $\div$ .  $\div$  или  $\div$ . zПри нажатии кнопки **FUNC./SET** в режиме увеличения камера переключается в режим перехода между изображениями и отображается символ  $\mathbb{S}$   $\mathbb{H}$   $\mathbb{C}$ . С помощью кнопки  $\blacklozenge$  или  $\blacktriangleright$  можно перейти к следующему или предыдущему изображению с тем же коэффициентом увеличения. При повторном нажатии кнопки **FUNC./SET** режим перехода между изображениями отменяется. •Коэффициент увеличения изменяется рычагом зуммирования.

#### **Отмена увеличения**

Нажмите рычаг зуммирования в направлении . (Увеличение можно также быстро отменить, нажав кнопку **MENU**.)

Увеличение кадров из видеоклипов и изображений, воспроизводимых в индексном режиме, невозможно.

### **- Одновременный просмотр 9 изображений (Индексный режим)**

#### *1* **Нажмите рычаг зуммирования в направлении .**

- Можно одновременно просматривать до девяти изображений.
- Выбор изображений производится кнопками  $\blacklozenge$ .  $\blacktriangleright$   $\blacktriangle$  и  $\blacktriangleright$ .

Выбранное изображение

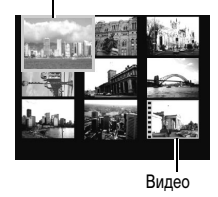

#### **Переключение между наборами из девяти изображений**

При нажатии рычага зуммирования в направлении в индексном режиме отображается шкала перехода, позволяющая переходить между наборами из 9 изображений.

- $\bullet$ С помощью кнопки  $\bullet$  или  $\bullet$  перейдите к предыдущему или следующему набору из 9 изображений.
- Для перехода на первый или последний набор изображений нажмите кнопку  $\blacklozenge$  или  $\blacktriangleright$  при нажатой кнопке **FUNC./SET**.

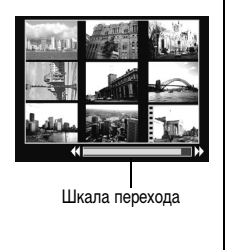

#### **Возврат в режим воспроизведения одиночного изображения**

Нажмите рычаг зуммирования в направлении  $Q$ .

### **Систематизация изображений по категориям (Моя категория)**

Изображения можно систематизировать по готовым категориям (Люди, Пейзаж, События, Категория 1-3, В работу). На уровне категории возможны перечисленные ниже операции.

- zПоиск изображений (стр. 76)
- ●Слайд-шоу (стр. 88)
- $\bullet$ Зашита (стр. 93)
- $\bullet$ Стирание (стр. 95)
- •Задание параметров печати (стр. 97)

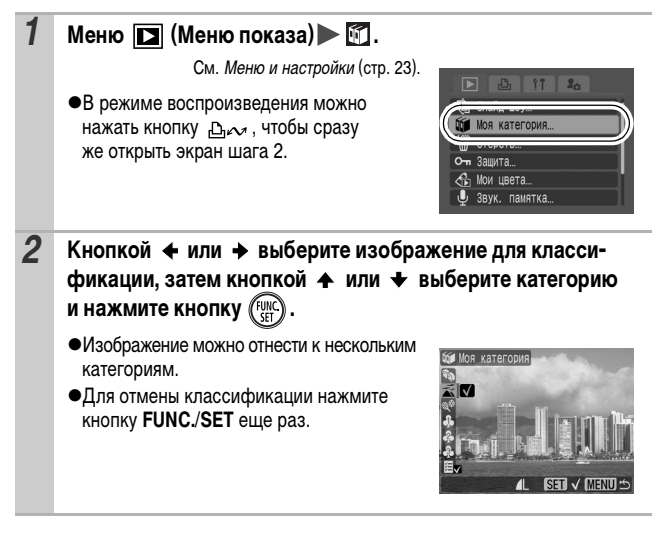

При работе с изображениями (например при составлении слайд-шоу, стирании или печати) удобно назначить изображениям категорию [В работу].

### **Переход между изображениям**

Если на карту памяти записано много изображений, для поиска требуемого кадра удобно использовать шесть перечисленных ниже режимов поиска.

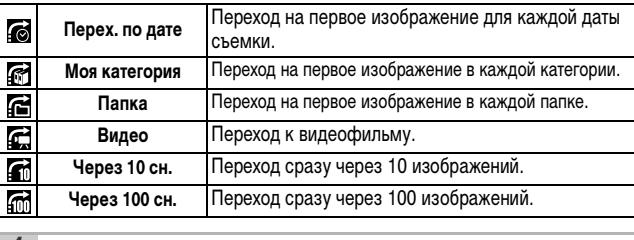

#### *1* **В режиме воспроизведения одиночного изображения нажмите кнопку ...**

• Камера переключается в режим перехода по поиску.

#### 2 Кнопкой **↑ или ◆ выберите критерий поиска.**

• Вид экрана для разных критериев поиска немного отличается.  $\bullet$ С помощью кнопки **DISP**. можно

об изображении.

отображать/скрывать информацию

Информация об изображении

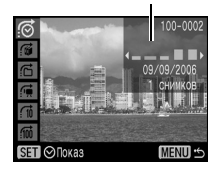

*3* **Откройте изображения.**  $\bullet$   $\bullet$  /  $\bullet$  : нажмите кнопку  $\bullet$  или  $\bullet$ .

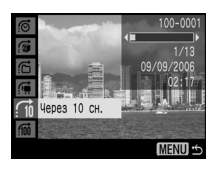

 $\mathbb{Z}/\mathbb{Z}/\mathbb{Z}$ : кнопкой  $\blacklozenge$  или  $\blacktriangleright$ выберите дату, категорию, папку или видеофильм для воспроизведения, затем нажмите кнопку **FUNC./SET**.

- Камера переключается в заданный режим воспроизведения и воспроизводит только изображения, удовлетворяющие критерию поиска.
- Нажмите кнопку с для отмены заданного режима воспроизведения.

Выберите критерий поиска

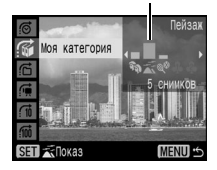

**Возврат в режим воспроизведения одиночного изображения** Нажмите кнопку **MENU**.

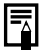

Заданный режим воспроизведения отменяется при перечисленных ниже условиях:

- при классификации категорий;
- при сохранении изображений с эффектами, добавленными с помощью функции «Мои цвета», и при сохранении отредактированных видеофильмов;
- при удалении изображений с помощью пункта [Стереть] меню (Меню показа).

### **Просмотр видеофильмов**

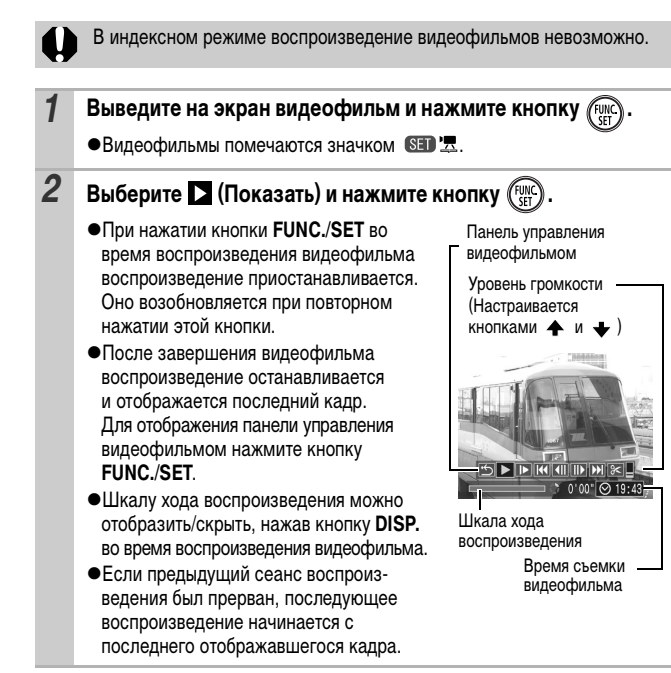

#### **Использование панели управления видеофильмом**

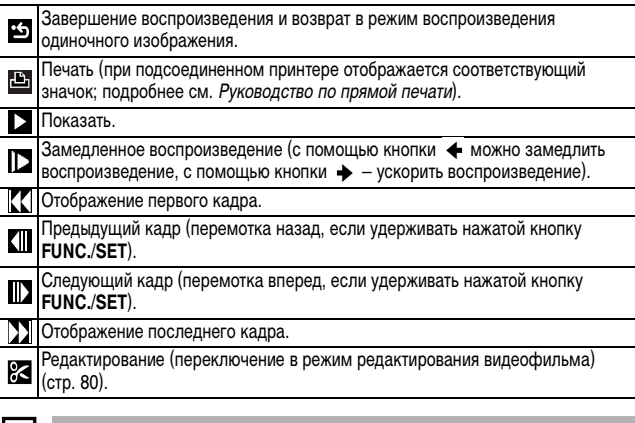

**EX** • При просмотре видеофильма на экране телевизора громкость регулируется с помощью органов управления телевизора (стр. 103).

• В режиме замедленного воспроизведения звук не воспроизводится.

### **Редактирование видеофильмов**

Можно удалять части записанных видеофильмов.

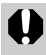

Редактирование защищенных видеофильмов и видеофильмов длительностью 1 с или менее невозможно.

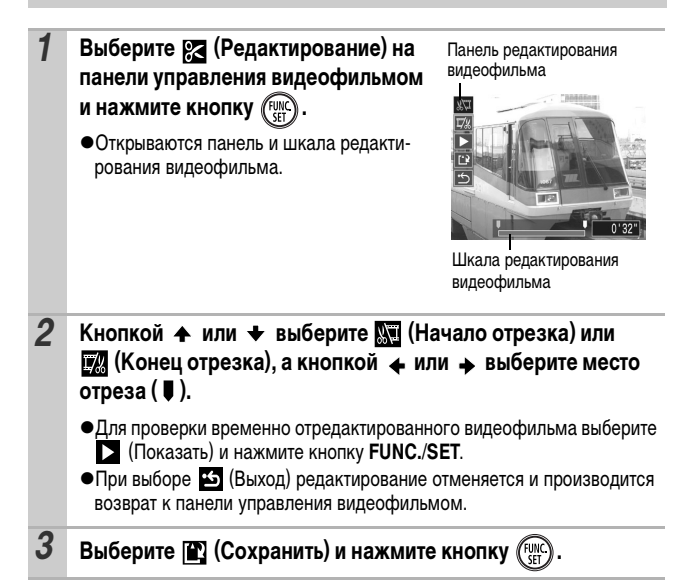

#### *4* **Выберите пункт [Новый файл] или [Перезаписать], затем нажмите кнопку (FUNC).** zПункт [Новый файл] позволяет сохранить отредактированный видеофильм в файле с новым именем. Исходные данные не

изменяются.

Обратите внимание, что при нажатии кнопки **FUNC./SET** во время сохранения видеофильма сохранение отменяется.

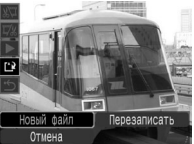

- При выборе пункта [Перезаписать] отредактированный видеофильм сохраняется с исходным именем. Исходные данные стираются.
- Если на карте памяти недостаточно свободного места, доступен только пункт [Перезаписать].

Для сохранения отредактированного видеофильма требуется определенное время, зависящее от размера файла. Если в процессе сохранения аккумулятор разрядится, сохранение отредактированного видеофильма будет невозможно. При редактировании видеофильмов рекомендуется использовать полностью заряженный аккумулятор или дополнительно приобретаемый комплект сетевого питания ACK-DC30 (стр. 125).

### **Поворот изображений на мониторе**

Изображение на мониторе можно повернуть по часовой стрелке на 90° или 270°.

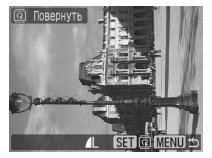

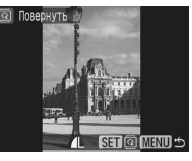

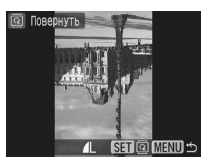

Оригинал 90° 270°

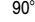

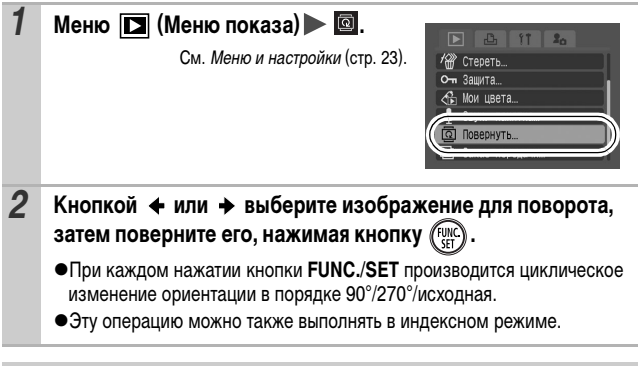

При загрузке в компьютер ориентация изображений, повернутых самой камерой, будет зависеть от используемого программного обеспечения.

### **Воспроизведение с использованием эффектов перехода**

Можно выбрать эффект перехода, используемый при переходе между изображениями.

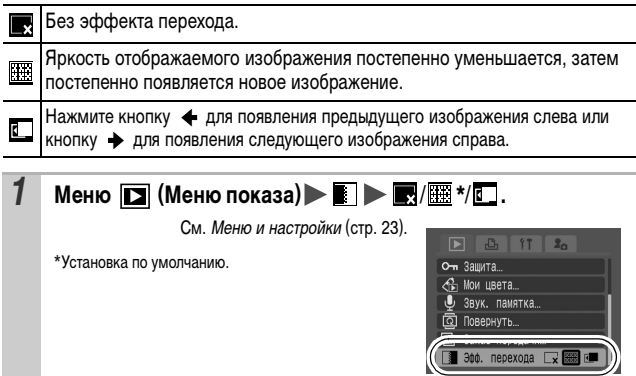

### **Добавление эффектов с помощью функции «Мои цвета»**

С помощью функции «Мои цвета» можно добавлять эффекты к записанным изображениям (только фотографии). Предусмотренные варианты эффектов «Мои цвета» перечислены ниже. Подробнее см. стр. 58.

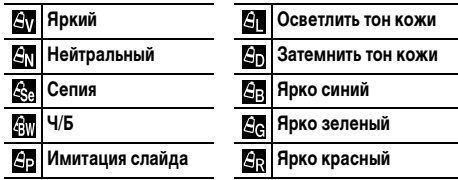

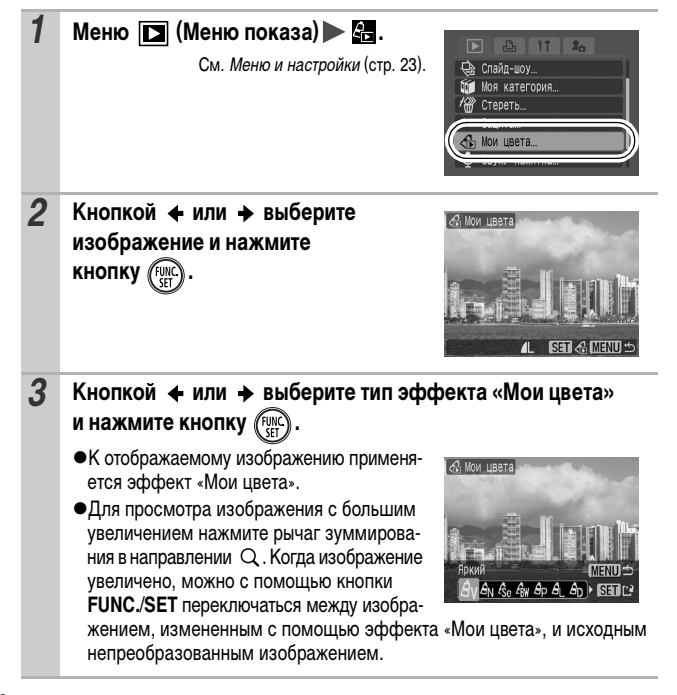

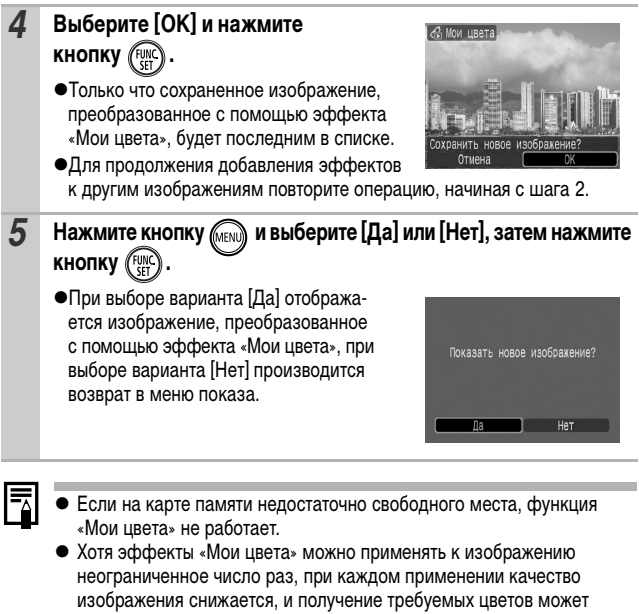

- оказаться невозможным.  $\bullet$  Цвета изображений, снятых в режиме съемки «Мои цвета» (стр. 58), и изображений, отредактированных с помощью функции «Мои цвета»
- в режиме воспроизведения, могут несколько отличаться.

### **Добавление звуковых комментариев к изображению**

В режиме воспроизведения (включая воспроизведение одиночных изображений и индексный режим) к изображению можно добавлять звуковые комментарии (максимум 1 мин). Звуковые данные сохраняются в формате WAVE.

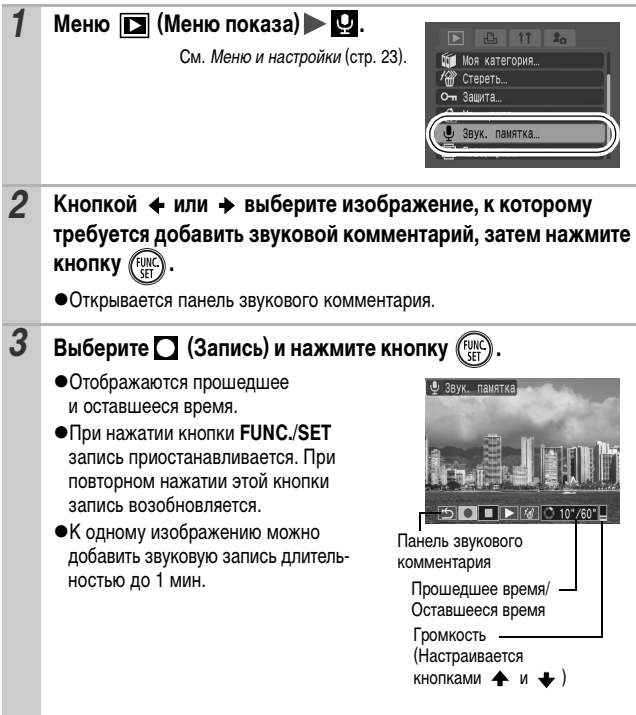

#### **Панель звукового комментария**

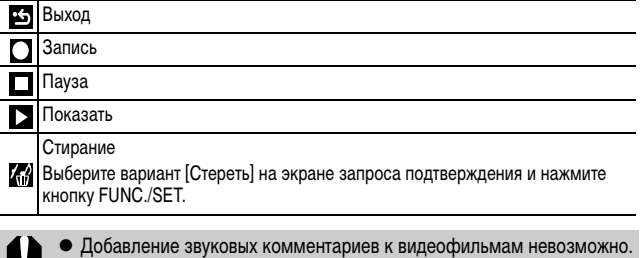

• Удаление звуковых комментариев к защищенным файлам невозможно.

### **Автоматическое воспроизведение (Слайд-шоу)**

Автоматическое воспроизведение изображений с карты памяти.

\*Настройка изображений для слайд-шоу основана на стандарте DPOF (Формат заказа цифровой печати) (стр. 97).

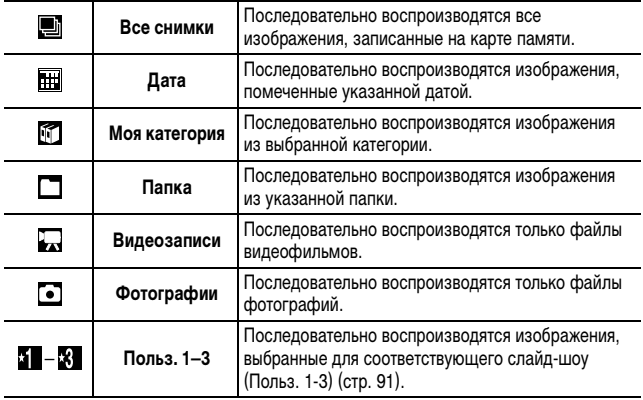

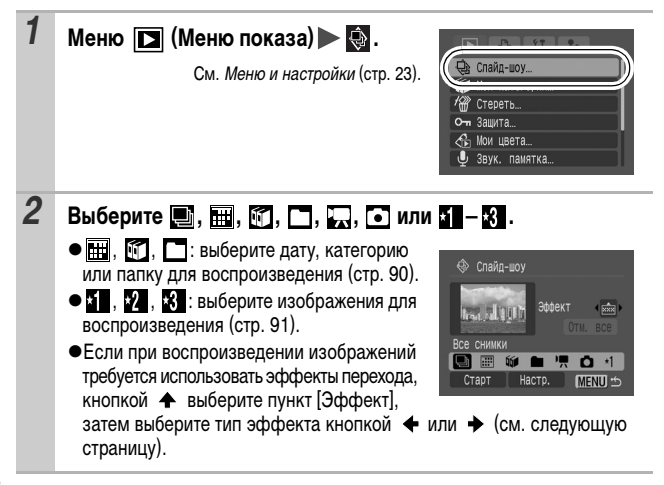

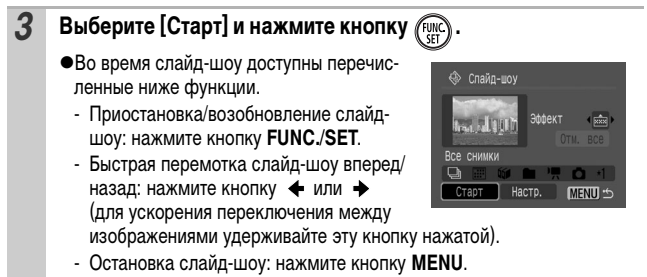

#### **Эффекты перехода**

Можно выбрать эффект перехода, используемый при смене изображений.

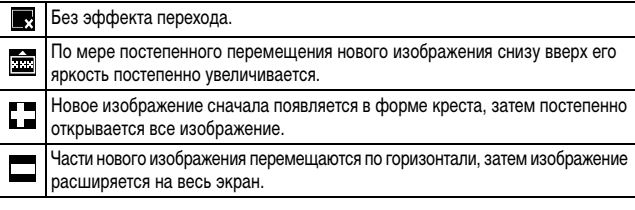

В режиме воспроизведения одиночного изображения можно запустить слайд-шоу с текущего изображения, нажав кнопку  $\Delta \sim$  при нажатой кнопке **FUNC./SET**. Обратите внимание, что если при выполнении этой операции отображается последнее снятое изображение, слайд-шоу начинается с первого изображения для этой даты.

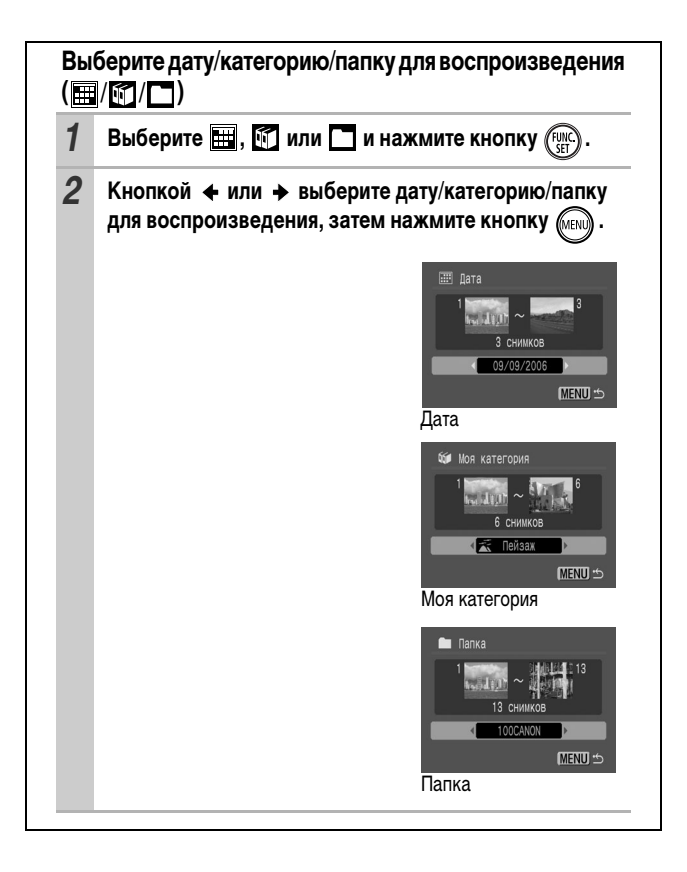

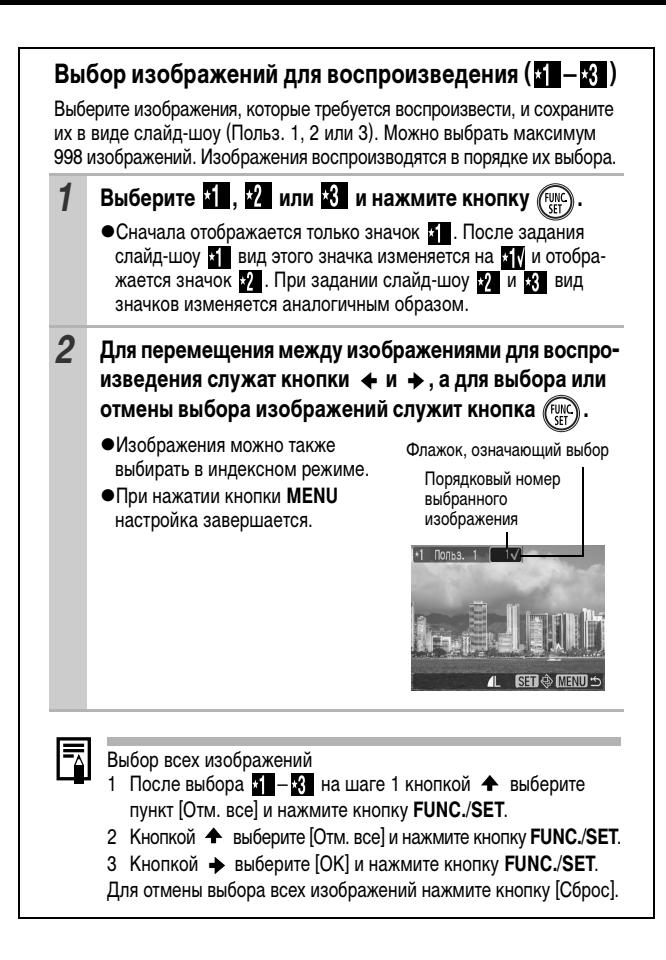

#### **Настройка длительности воспроизведения и параметров повтора**

#### z**Время**

Задает длительность воспроизведения каждого изображения. Возможны значения 3\*–10 с, 15 с и 30 с. Время отображения может немного изменяться в зависимости от изображения.

\* Установка по умолчанию.

#### z**Повтор**

Определяет, остановится ли слайд-шоу после показа всех изображений или будет непрерывно повторяться с начала, пока не будет остановлено.

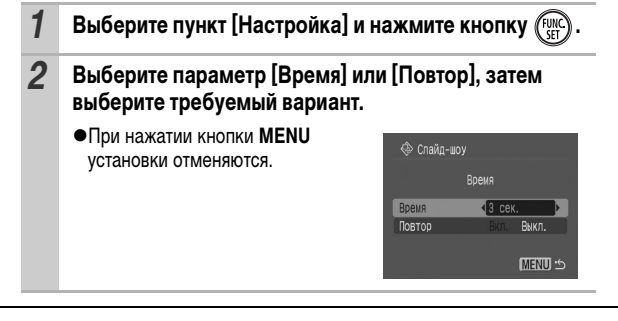

### **Защита изображений**

Ценные изображения и видеофильмы можно защитить от случайного стирания.

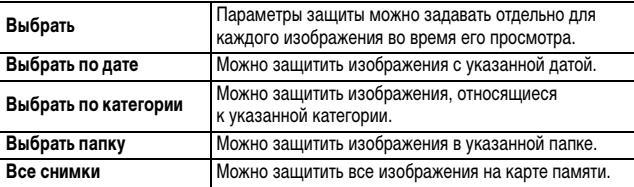

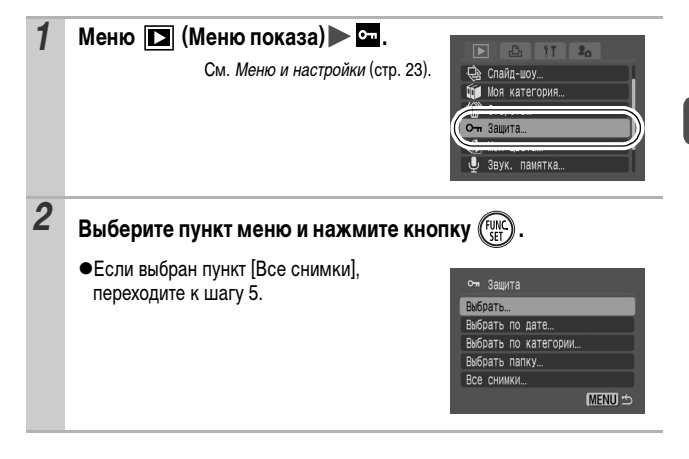

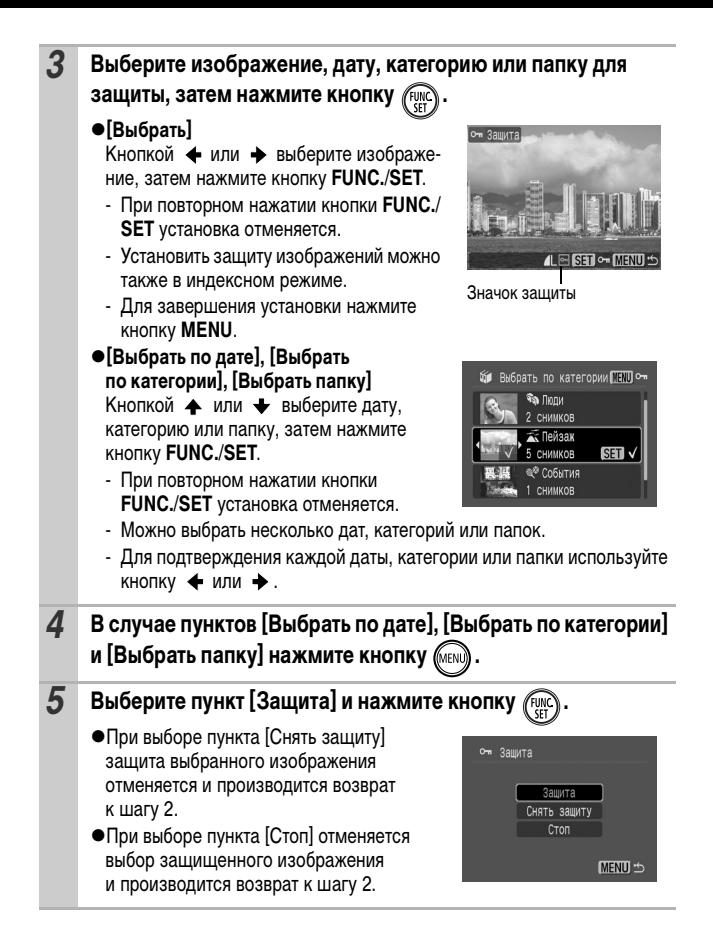

### **Стирание изображений**

Можно стереть изображения с карты памяти.

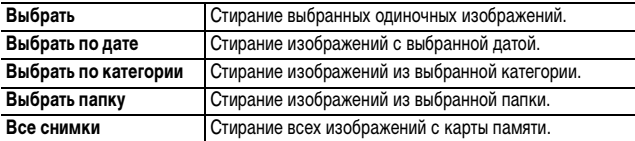

• Помните, что стертые изображения невозможно восстановить. Будьте внимательны при стирании изображений.

• Эта функция не позволяет стирать защищенные изображения.

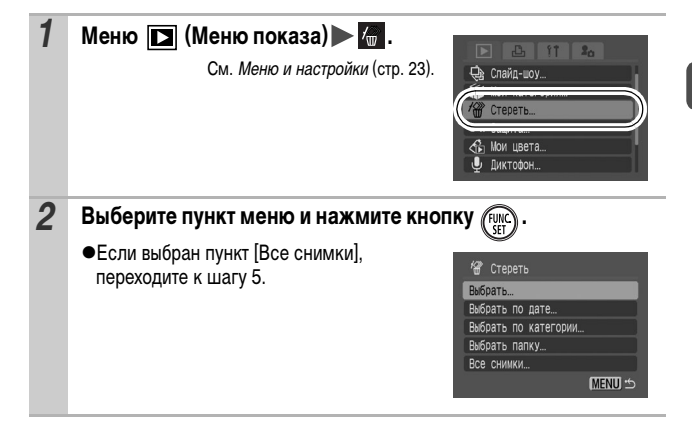

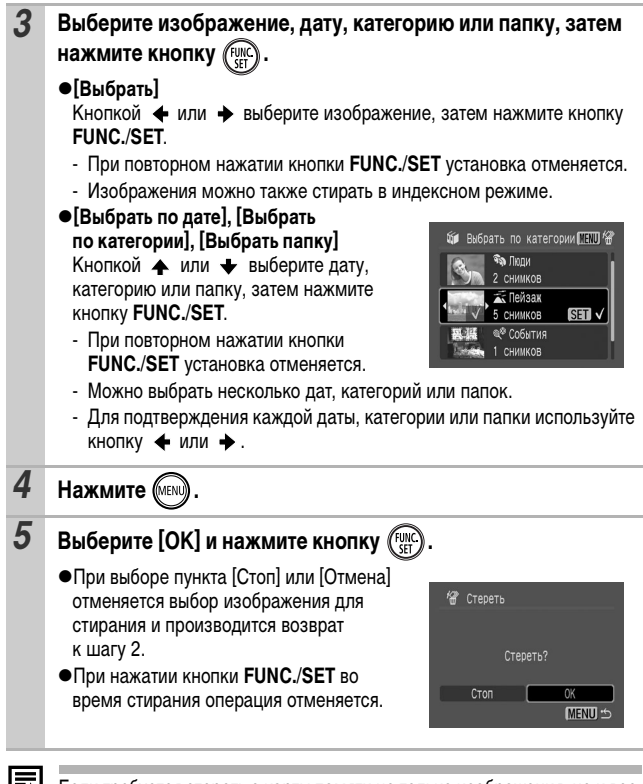

Если требуется стереть с карты памяти не только изображения, но и все остальные данные, отформатируйте карту памяти (стр. 29).

### **Задание установок печати DPOF**

С помощью камеры можно заранее выбрать на карте памяти изображения для печати и указать количество печатаемых экземпляров. Установки, используемые в камере, совместимы со стандартами формата заказа цифровой печати (DPOF). Это исключительно удобно для печати изображений на принтере, поддерживающем прямую печать, или для передачи изображений в фотоателье, поддерживающее стандарт DPOF.

**Для карт памяти, на которых параметры печати заданы на другой DPOFсовместимой камере, может отображаться символ . Установки, задаваемые на Вашей камере, затирают такие параметры.**

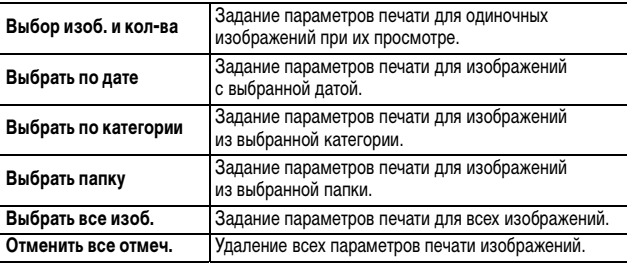

Печатается только одна копия каждого выбранного изображения. В случае варианта [Выбор изоб. и кол-ва] задание количества печатаемых копий возможно только в том случае, если для параметра [Тип печати] задано значение [Стандарт] или [Оба].

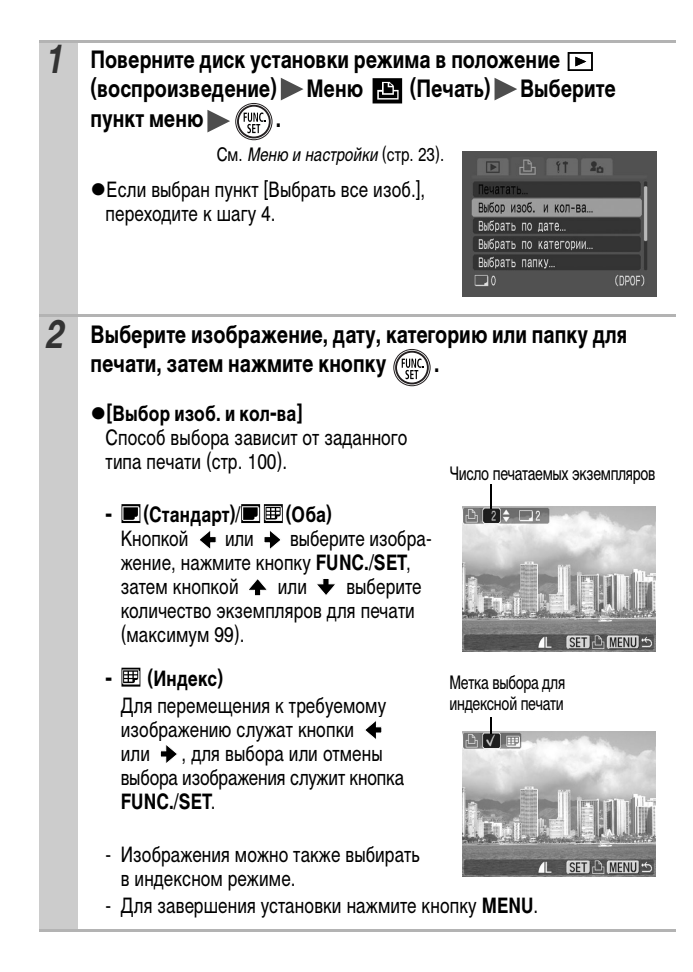

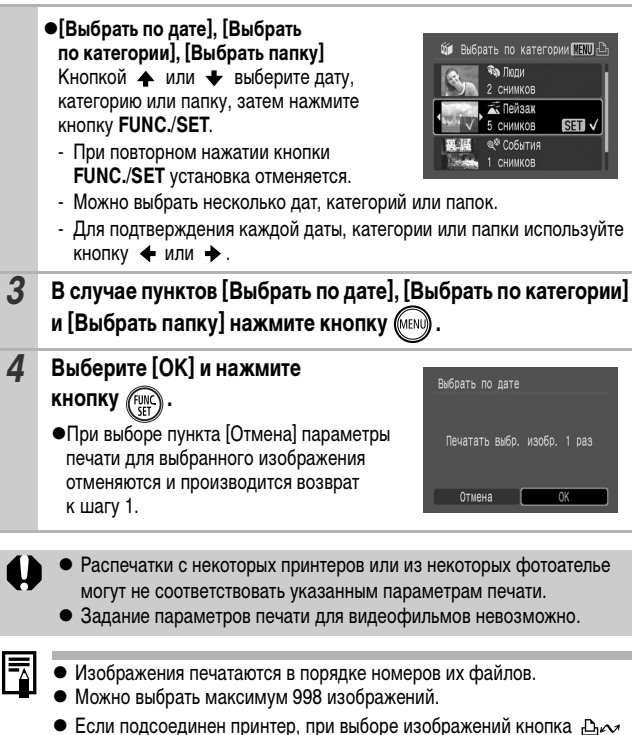

подсвечивается синим цветом. На этом этапе можно начать печать, нажав кнопку  $\Delta \sim$ , убедившись, что выбран пункт [Печатать], и нажав кнопку **FUNC./SET**.

#### **Установка стиля печати**

После задания стиля печати выберите изображения для печати. Возможны следующие установки печати.

\*Настройка по умолчанию

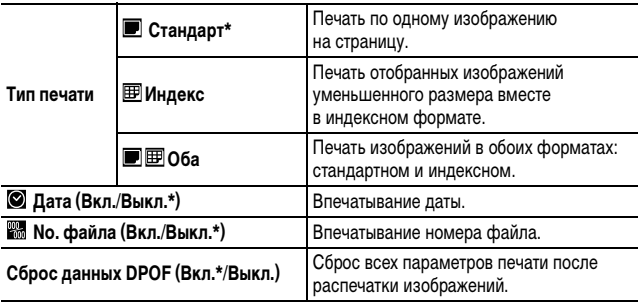

*1* **Поверните диск установки режима в положение (воспроизведение) Меню (Печать) [Настройки печати].**

См. Меню и настройки (стр. 23).

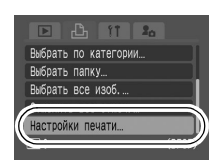

*2* **Выберите [Тип печати], [Дата], [No. файла] или [Сброс данных DPOF], затем задайте параметры.** 

• Параметры «Дата» и «No. файла» следующим образом изменяются в соответствии с типом печати.

- Индекс Одновременное задание для параметров [Дата] и [No. файла] значения [Вкл.] невозможно.
- Стандарт или Оба Для параметров [Дата] и [No. файла] можно одновременно установить значения [Вкл.], однако печатаемая информация зависит от принтера.
- На изображениях с датой, впечатанной в режиме  $\sum_{i=1}^{\infty}$  (Режим печати даты на открытке) (стр. 38), дата печатается независимо от значения параметра [Дата]. Соответственно, если для параметра [Дата] задано значение [Вкл.], дата может быть напечатана дважды.
- $\bullet$  Дата печатается в формате, выбранном в меню [Дата/Время] (стр. 27).

### **Задание параметров передачи DPOF**

Камера позволяет задать параметры изображений перед их загрузкой в компьютер. Инструкции по передаче изображений в компьютер см. во Вводном руководстве по программному обеспечению.

Установки, используемые в камере, совместимы со стандартами формата заказа цифровой печати (DPOF).

**Для карт памяти, на которых параметры передачи заданы на другой DPOF-совместимой камере, может отображаться символ**  $\mathbf{\Lambda}$ **. Установки, задаваемые на Вашей камере, затирают такие параметры.**

#### **Одиночные изображения**

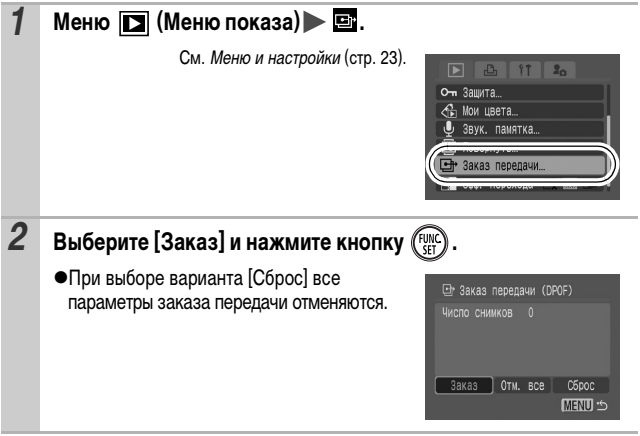

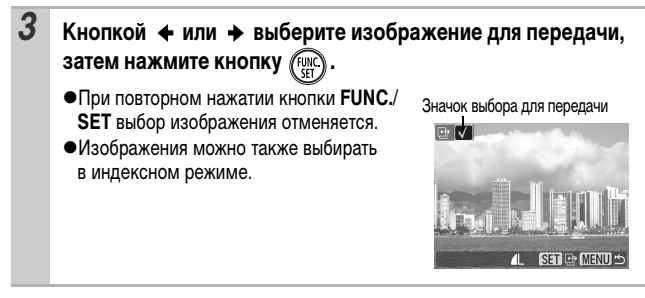

#### **Все изображения на карте памяти**

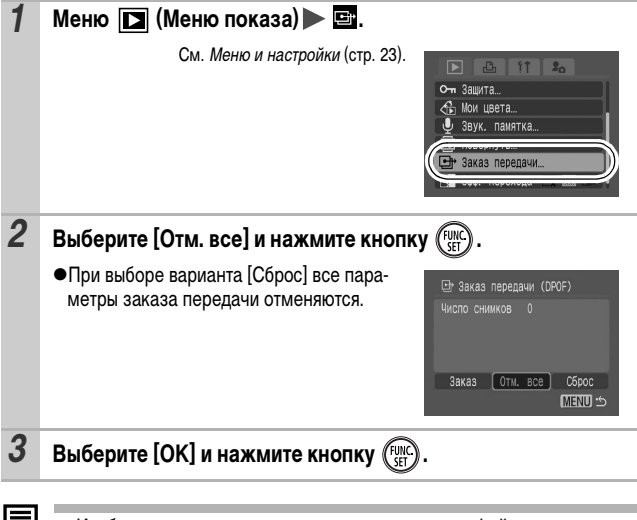

• Изображения передаются в порядке номеров их файлов.

**• Можно выбрать максимум 998 изображений.** 

С помощью входящего в комплект поставки аудио/видеокабеля можно использовать телевизор для съемки и просмотра изображений.

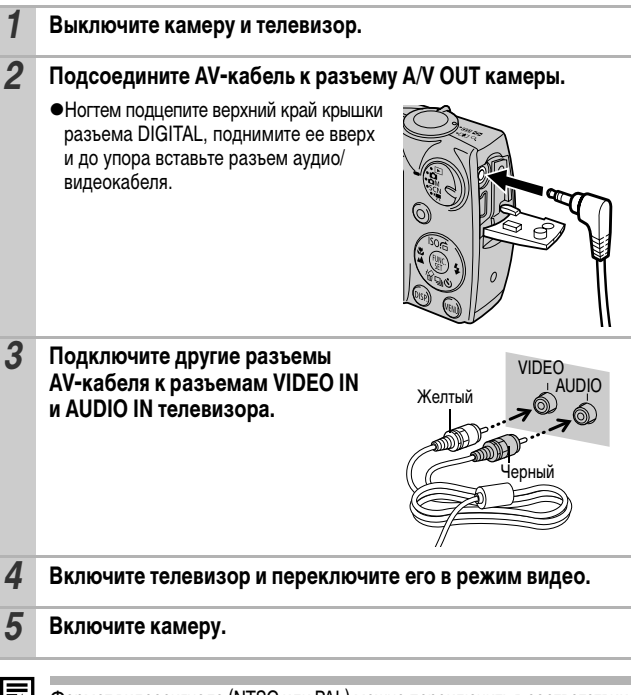

**ЕДИ** Формат видеосигнала (NTSC или PAL) можно переключить в соответствии с региональными стандартами (стр. 27). Установки по умолчанию зависят от региона.

- NTSC: Япония, США, Канада, Тайвань и др.
- PAL: Европа, Азия (кроме Тайваня), Океания и др.

Если видеосистема установлена неверно, изображения с камеры могут отображаться неправильно.

# **Настройка камеры (меню «Моя камера»)**

Меню «Моя камера» позволяет настроить начальную заставку и звуковые сигналы включения питания, автоспуска, нажатия кнопок и срабатывания затвора. Изменение и регистрация этих параметров позволяют настраивать камеру по собственному вкусу.

### **Изменение параметров меню «Моя камера»**

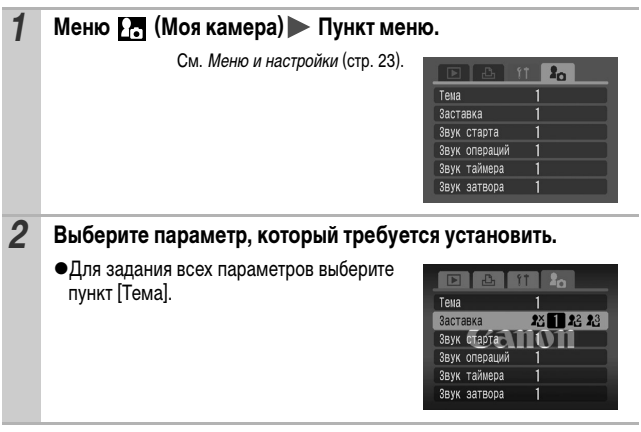

### **Регистрация параметров «Моя камера»**

В пункты меню **И и И можно в качестве параметров «Моя камера»** добавить изображения, записанные на карте памяти, и новые записанные звуки. Можно также загрузить в камеру изображения и звуки с компьютера с помощью прилагаемого программного обеспечения.

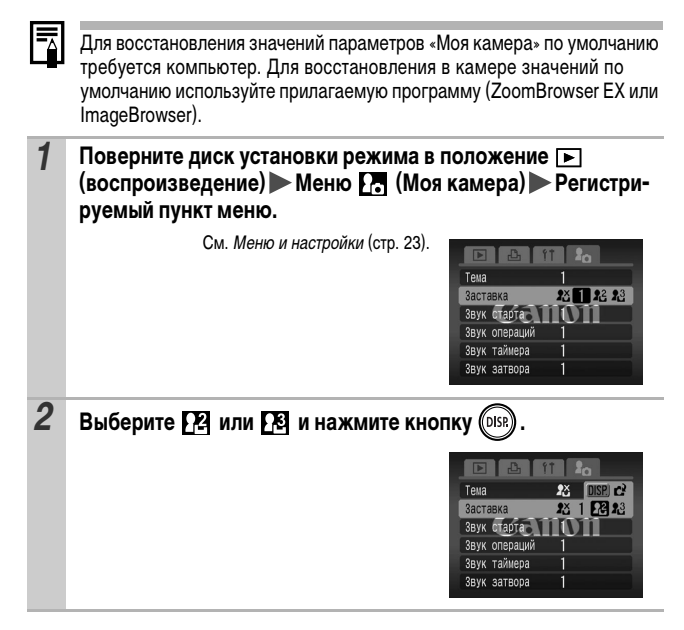

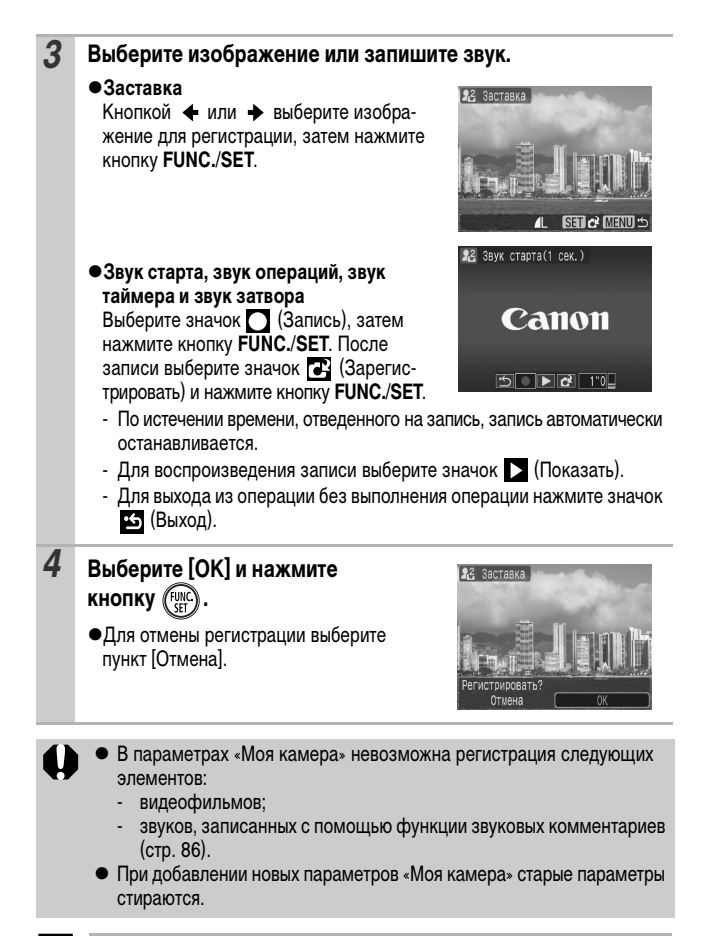

Подробнее создание и добавление данных параметров «Моя камера» см. во Вводном руководстве по программному обеспечению.
# **Устранение неполадок**

# **Камера**

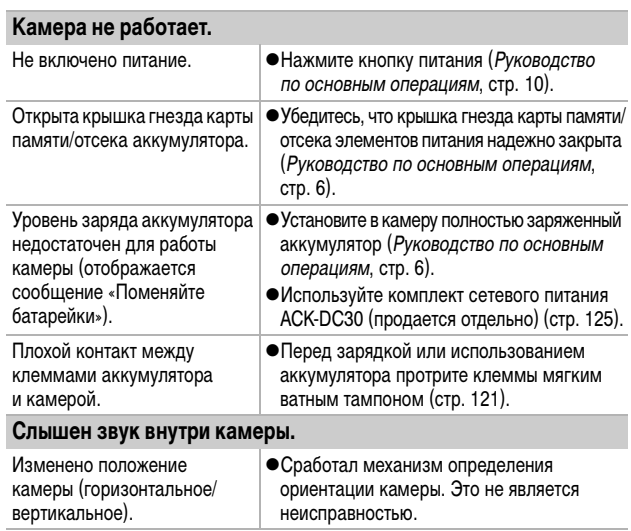

# **При включении питания**

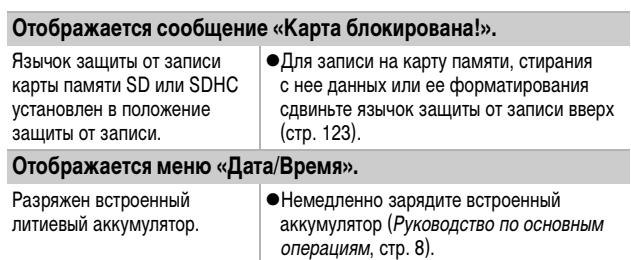

*107*

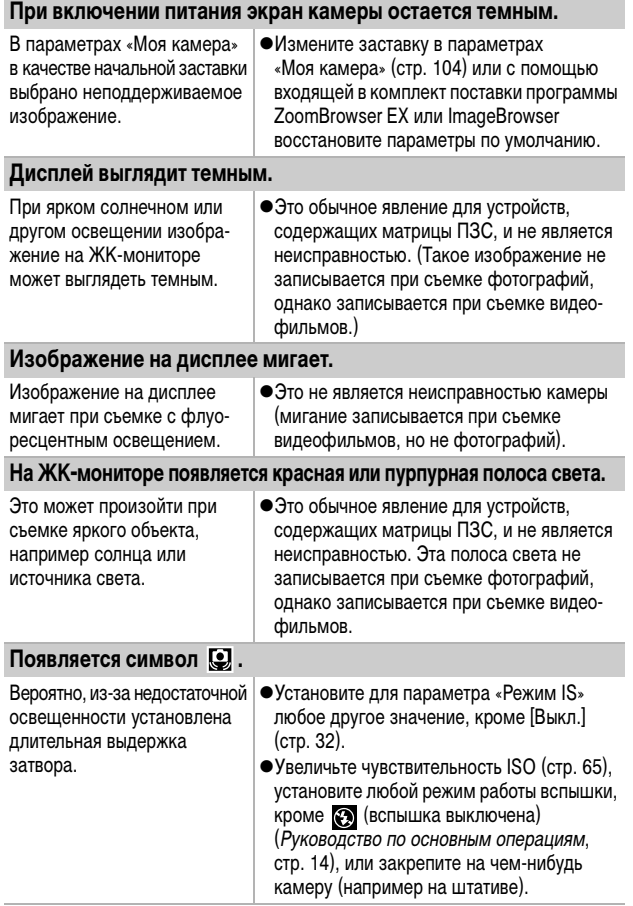

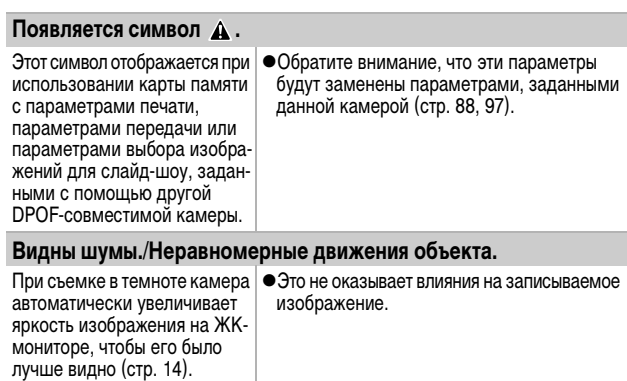

# **Съемка**

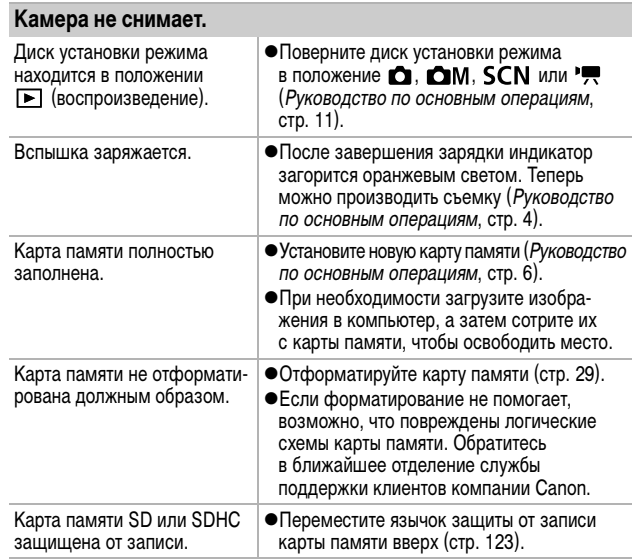

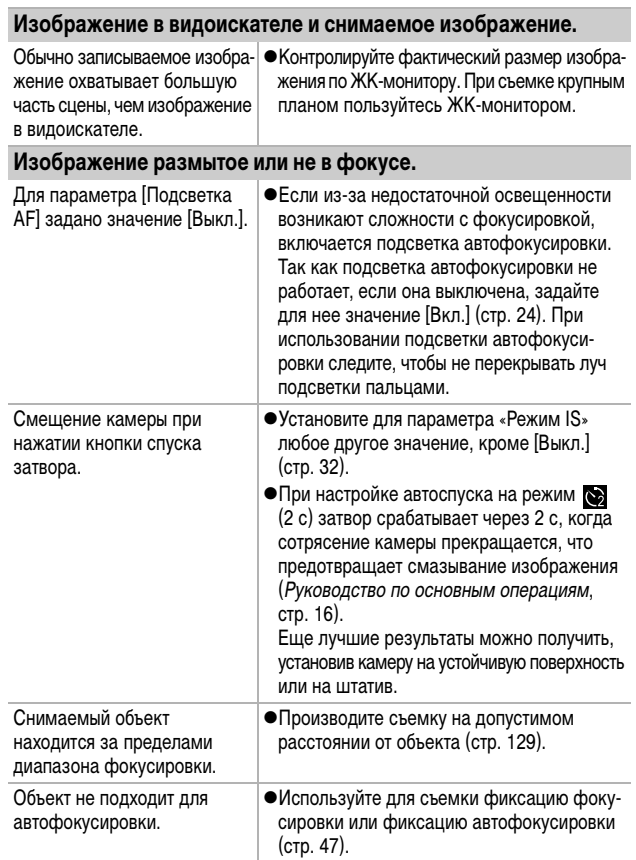

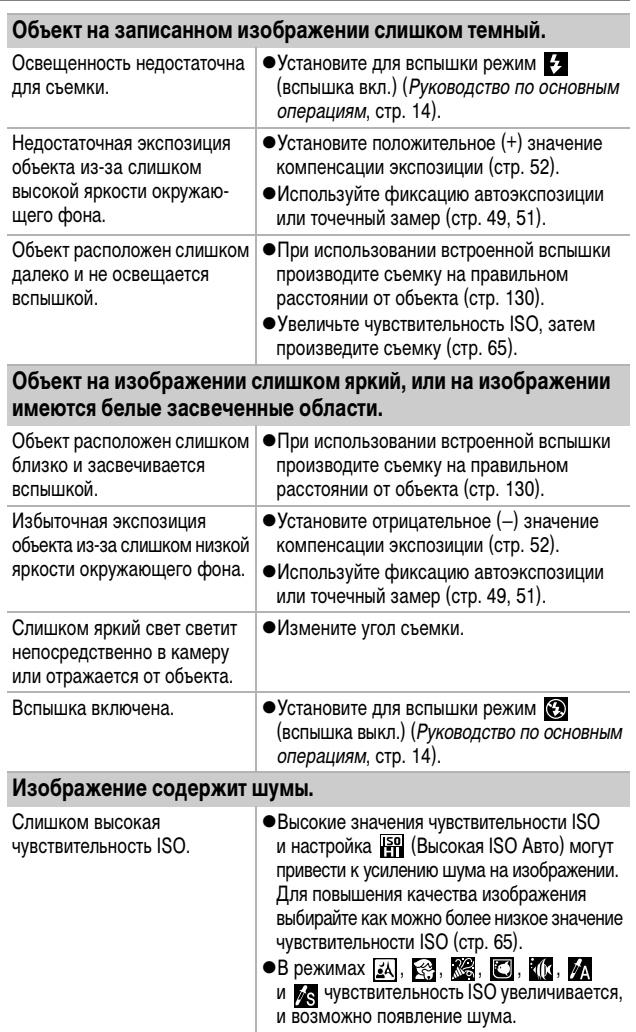

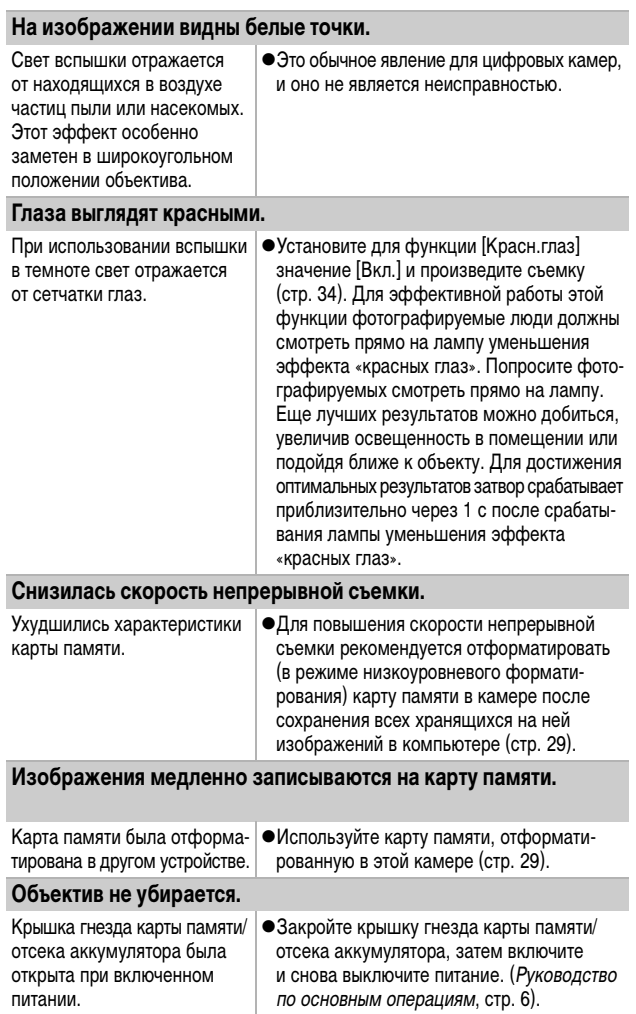

# **Съемка видеофильмов**

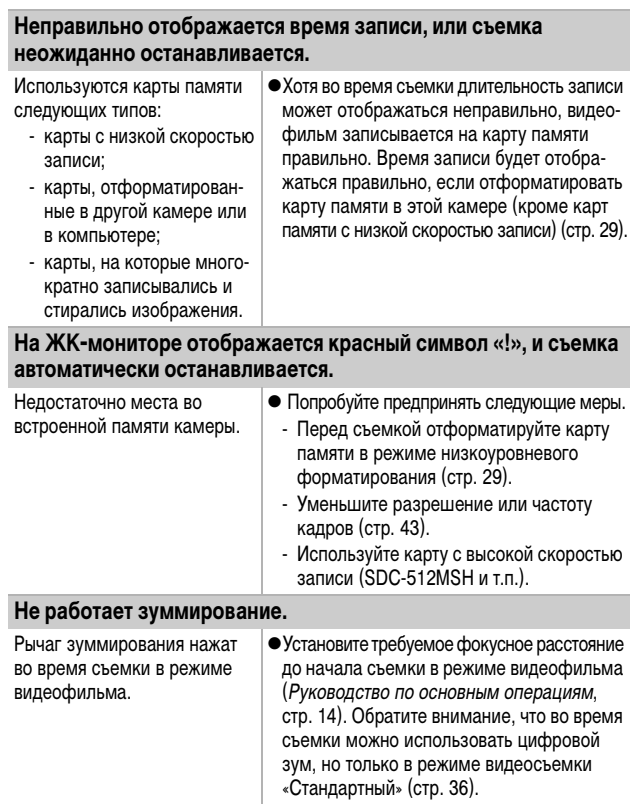

#### **Воспроизведение невозможно.**

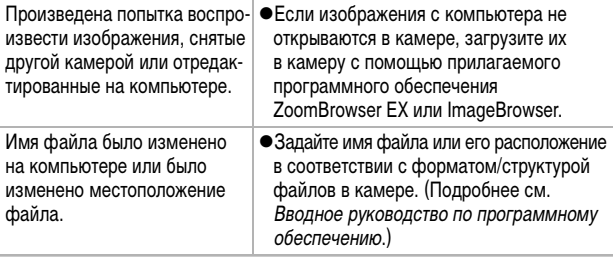

## **Редактирование видеофильмов невозможно.**

Редактирование некоторых видеофильмов, снятых другой камерой, может быть невозможно.

#### **Неправильное воспроизведение видеофильмов.**

В случае карт памяти с низкой скоростью чтения при воспроизведении видеофильмов, записанных с высокими разрешением и частотой кадров, возможны кратковременные приостановки воспроизведения.

При воспроизведении видеофильма на недостаточно мощном компьютере возможен пропуск кадров или искажение звука.

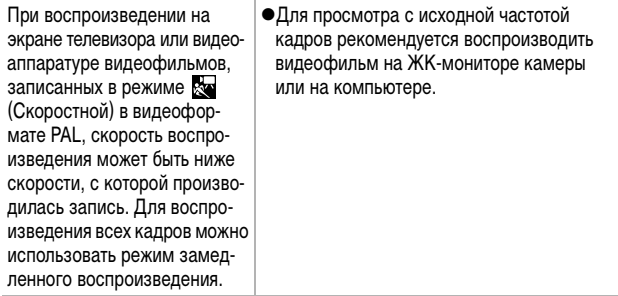

## **Изображения медленно считываются с карты памяти.**

Карта памяти была отформатирована в другом устройстве.

zИспользуйте карту памяти, отформатированную в этой камере (стр. 29).

# **Аккумулятор/зарядное устройство**

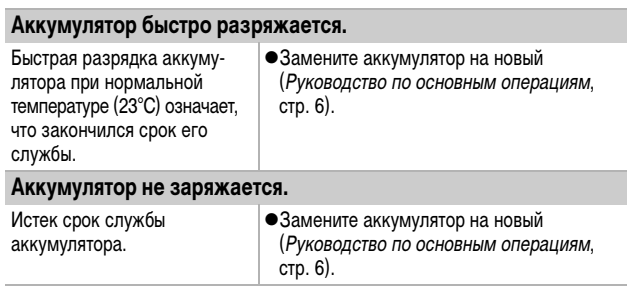

# **Вывод на экран телевизора**

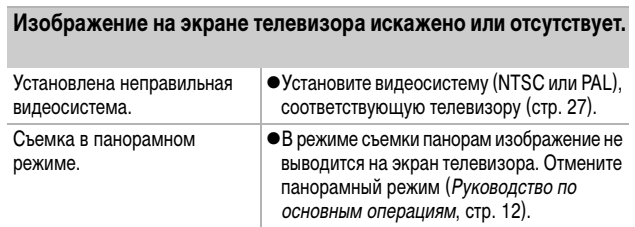

# **Печать на принтерах, поддерживающих прямую печать**

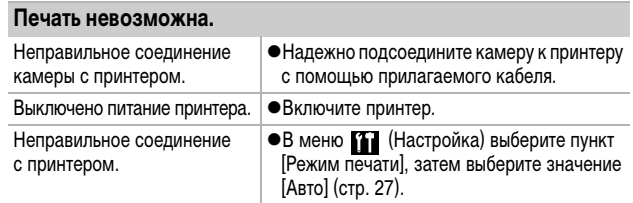

# **Список сообщений**

Во время съемки или воспроизведения на ЖК-мониторе могут отображаться следующие сообщения. Сообщения, отображаемые при подключении к принтеру, см. в Руководстве по прямой печати.

#### **Занят...**

• Идет запись изображения на карту памяти или чтение с нее. Запускается режим воспроизведения.

#### **Нет карты памяти**

• При включении питания в камере отсутствует карта памяти или карта памяти установлена в неправильной ориентации (Руководство по основным операциям, стр. 6).

#### **Карта блокирована!**

• Карта памяти SD или SDHC защищена от записи.

#### **Не записывается!**

zПри съемке изображения в камеру не установлена карта памяти, карта памяти ошибочно установлена в неправильной ориентации или произведена попытка добавить комментарий к видеофильму.

#### **Ошибка карты памяти**

zВероятно, произошел сбой в работе карты памяти. Некоторые неполадки в работе карт памяти можно устранить, отформатировав карту в камере. Однако если данное сообщение об ошибке появляется даже при использовании карты памяти, входящей в комплект поставки камеры, обратитесь в службу поддержки клиентов компании Canon, так как это может свидетельствовать о неисправности камеры.

#### **Карта памяти полна**

• Карта памяти полностью заполнена, и запись или сохранение невозможны. Кроме того, невозможна запись дополнительных параметров изображений или звуковых комментариев.

 **Список сообщений** Список сообщений

#### **Ошибка с названием!**

• Невозможно создать файл с данным именем, поскольку уже существует файл с тем же именем, что и папка, которую пытается создать камера, либо достигнут максимально допустимый номер файла. В меню «Настройка» установите для параметра [Нумер. файлов] значение [Автосброс]; можно также переписать в компьютер все изображения, которые требуется сохранить, и заново отформатировать карту памяти. Помните, что при форматировании будут стерты все изображения и другие данные.

#### **Поменяйте батарею**

zУровень заряда аккумулятора недостаточен для работы камеры. Без промедления замените аккумулятор на заряженный или зарядите аккумулятор.

#### **Нет снимков**

• На карте памяти нет записанных изображений.

#### **Снимок слишком большой**

zПроизведена попытка просмотра изображения формата более 4992 х 3328 пикселов или с большим объемом данных.

#### **Несовместимый JPEG формат**

zПроизведена попытка просмотра несовместимого изображения JPEG (например отредактированного на компьютере и т.п.).

#### **RAW**

• Произведена попытка просмотра изображения RAW.

#### **Неидентифицируемый снимок**

zПроизведена попытка просмотра поврежденного изображения, изображения неподдерживаемого типа (специального типа, используемого в камерах другого производителя), изображения, отредактированного на компьютере, или видеофильма, снятого другой камерой.

#### **Не увеличивается!**

zПроизведена попытка увеличить кадр видеофильма или изображение, которое было снято другой камерой, записано в виде данных другого типа или отредактировано на компьютере.

#### **Не поворачивается**

zПроизведена попытка повернуть изображение, которое было снято другой камерой, записано в виде данных другого типа или отредактировано на компьютере.

#### **Несовместимый WAVE формат**

• Добавление звукового комментария к данному изображению невозможно из-за неправильного типа данных существующего звукового комментария.

#### **Снимок не регистрируется!**

 $\bullet$ Попытка зарегистрировать в качестве начальной заставки изображения, снятого другой камерой, или видеофильма.

#### **Изобр. невозможно изменить**

• Попытка применить эффект «Мои цвета» к видеофильму или изображению, записанному другой камерой.

#### **Невозм. отнести к категор.**

• Попытка назначить категорию изображению, снятому другой камерой.

#### **Не удается передать!**

 $\bullet$ При передаче изображений в компьютер с помощью меню «Прямая передача» выбрано изображение с поврежденными данными или изображение, снятое другой камерой или с другим типом данных. Кроме того, возможно, произведена попытка выбрать видеофильм, когда в меню «Прямая передача» выбран вариант [Обои].

#### **Защищено!**

• Попытка стереть или отредактировать защищенное изображение, видеофильм или звуковой комментарий.

#### **Много пометок**

zПараметры печати, параметры передачи или параметры слайд-шоу установлены для слишком большого количества изображений. Дальнейшая обработка невозможна.

#### **Не удается это закончить!**

• Невозможно сохранить часть параметров печати, передачи или слайд-шоу.

#### **Не удается выбрать снимок**

• Вы попытались установить параметры печати для изображения, отличного от JPEG.

#### **Ошибка коммуникации**

●Сбой загрузки изображений в компьютер из-за слишком большого количества изображений (прибл. 1000), записанных на карту памяти.

#### **Ошибка объектива, перезапустите камеру**

 $\bullet$ Камера обнаружила ошибку при перемешении объектива и автоматически выключила питание. Это сообщение об ошибке может появиться при нажатии на движущийся объектив или при включении камеры в условиях большого содержания пыли или песка в воздухе. Снова включите камеру и произведите съемку или просмотрите изображения на мониторе. При частом появлении этого сообщения обратитесь в сервисный центр, так как возможны неполадки в работе объектива.

#### **Exx**

 $\bullet$ (xx: номер) Камера обнаружила ошибку. Выключите и снова включите питание, затем произведите съемку или попробуйте просмотреть изображение. Если снова появляется код ошибки, значит возникла неисправность. Запишите код и обратитесь в службу поддержки клиентов компании Canon. Если код ошибки появился сразу после съемки кадра, возможно, что изображение не было записано. Проверьте изображение в режиме воспроизведения.

 $\blacksquare$ 

# **Правила обращения с элементами питания**

## **Зарядка аккумулятора**

Могут отображаться следующий значок и сообщение.

Низкий уровень заряда. Если предстоит длительная съемка, как можно быстрее перезарядите аккумулятор.

#### **Поменяйте батарею**

Уровень заряда аккумулятора недостаточен для работы камеры. Незамедлительно замените аккумулятор.

## **Правила обращения с аккумуляторами**

**• Всегда содержите клеммы аккумулятора в чистоте.** 

Грязные клеммы могут ухудшить контакт между аккумулятором и камерой. Перед зарядкой или использованием аккумулятора протрите клеммы мягким ватным тампоном.

**• При низких температурах емкость аккумулятора может уменьшиться и значок разряженного аккумулятора (** $\blacksquare$ **) может появиться раньше, чем обычно.**

В таких условиях непосредственно перед использованием аккумулятора согрейте его в кармане.

**• Обязательно убедитесь, что в кармане нет металлических предметов, могущих вызвать короткое замыкание (например связки ключей и т.п.).** Возможно короткое замыкание аккумулятора.

**• Не допускайте контакта металлических предметов (например ключей) с клеммами (** ⊕) и ( ⊝) (рис. А). Во **время переноски или при длительном хранении аккумулятора обязательно устанавливайте крышку клемм (рис. B).**

В этих условиях возможно повреждение аккумулятора.

Рис. A Рис. B

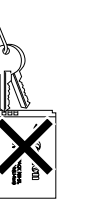

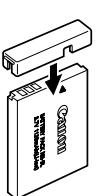

Состояние аккумулятора (заряжен/разряжен) можно обозначать, по-разному устанавливая крышку клемм (рис. C, D).

Рис. C

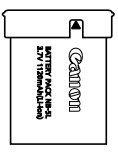

**Заряженный аккумулятор** Установите крышку так, чтобы был виден символ  $\blacktriangle$ .

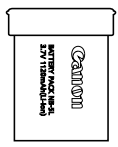

#### **Разряженный аккумулятор**

Установите крышку в положение, противоположное показанному на рис. C.

**• Рекомендуется использовать аккумулятор в камере до его полной разрядки, затем хранить аккумулятор в помещении с низкой относительной влажность при температуре 0 – 30°С.**

При хранении полностью заряженного аккумулятора в течение длительного времени (около 1 года) возможно сокращение срока его службы или ухудшение характеристик. Если аккумулятор не используется в течение длительного времени, то приблизительно один раз в год полностью заряжайте и полностью разряжайте его в камере.

# **Зарядка аккумулятора**

- **Литиево-ионный аккумулятор не требует полной разрядки перед зарядкой.**
- **Зарядка разряженного аккумулятора занимает приблизительно 2 ч 5 мин (измерено с использованием стандартов тестирования Canon).**
	- Зарядку рекомендуется производить при температуре 5 40°C.
	- Время зарядки зависит от температуры окружающей среды и степени разряженности аккумулятора.
- **Рекомендуется заряжать его в день использования или накануне, чтобы обеспечить полный заряд.**

Даже заряженные аккумуляторы постепенно самопроизвольно разряжаются.

**• Значительное снижение емкости даже полностью заряженного аккумулятора означает, что закончился срок службы аккумулятора и его необходимо заменить.**

# **Правила обращения с картами памяти**

## **Язычок защиты от записи карт памяти SD и SDHC**

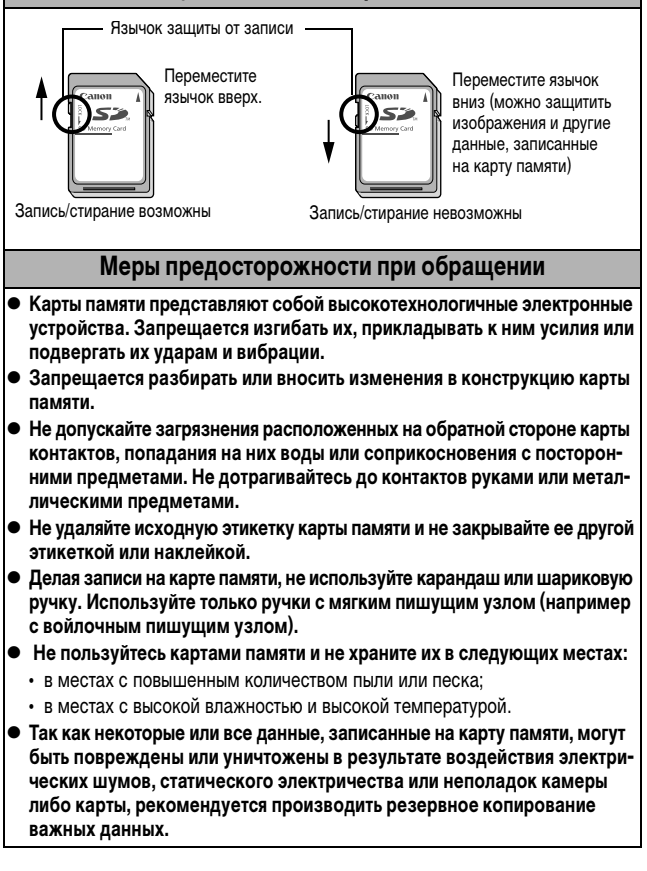

## **Форматирование**

- z **Имейте в виду, что при форматировании (инициализации) карты памяти с нее стираются все данные, в том числе защищенные изображения.**
- **Рекомендуется использовать карты памяти, отформатированные в этой камере.**
	- Карты, входящие в комплект поставки камеры, не требуют дополнительного форматирования.
	- Сбои в работе камеры могут быть вызваны повреждением карты памяти. Повторное форматирование карты памяти может устранить неполадку.
	- В случае сбоев в работе карты памяти другого производителя (не Canon), проблема может разрешиться после повторного форматирования карты.
	- Карты памяти, отформатированные в другой камере, на компьютере или периферийном устройстве, могут неправильно функционировать в данной камере. В таком случае заново отформатируйте карту памяти в данной камере.
- **Если при форматировании в камере возникли сбои, выключите камеру и заново установите карту памяти. Затем включите камеру и повторите форматирование.**
- Полное стирание данных с карты не производится даже при форма**тировании карты или стирании с нее изображений, так как при этих операция выполняется только изменение данных управления файлами. Помните об этом при передаче карт другим лицам или при утилизации карт. Во избежание утечки персональных данных при утилизации карты обязательно разрушьте ее.**

# **Комплект сетевого питания (продается отдельно)**

Перед подсоединением и отсоединением блока питания переменного

При длительном использовании камеры или при подсоединении камеры к компьютеру рекомендуется использовать комплект сетевого питания ACK-DC30 (продается отдельно).

тока выключите камеру. *1* **Подсоедините кабель питания к компактному блоку питания, затем вставьте вилку кабеля**  Om **в электрическую розетку.** Компактный блок питания CA-DC10 *2* **Откройте крышку гнезда карты**  Переходник постоянного **памяти/отсека аккумулятора,**  тока DR-30**нажмите фиксатор аккумулятора в направлении стрелки, затем установите переходник постоянного тока до его фиксации.** • Закройте крышку гнезда карты памяти/отсека аккумулятора. Фиксатор аккумулятора

*3* **Откройте крышку разъема переходника постоянного тока и подсоедините кабель к разъему постоянного тока.**

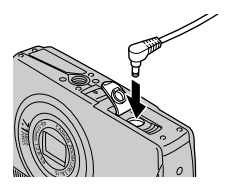

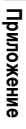

# **Использование внешней вспышки (продается отдельно)**

# **Вспышка повышенной мощности HF-DC1**

Эта вспышка дополняет встроенную вспышку камеры, когда объект расположен слишком далеко для правильного освещения. Для закрепления камеры и вспышки повышенной мощности на монтажном кронштейне следуйте приведенным ниже инструкциям.

Помимо этих указаний, ознакомьтесь с инструкцией к вспышке.

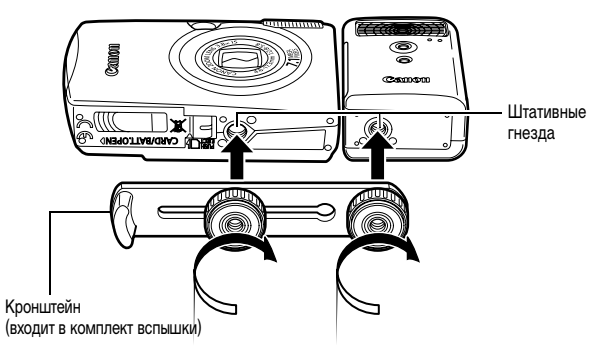

- По мере разрядки элементов питания время зарядки вспышки увеличивается. После завершения работы со вспышкой обязательно устанавливайте переключатель питания/режима в положение [OFF] (Выкл.).
	- $\bullet$  Во время работы со вспышкой не дотрагивайтесь пальцами до окна вспышки или окон датчиков.
	- Вспышка может сработать, если в непосредственной близости используется другая вспышка.
	- Вспышка повышенной мощности может не срабатывать вне помещений при ярком солнечном освещении или при отсутствии отражающих объектов.
	- $\bullet$  При непрерывной съемке вспышка срабатывает только для первого кадра.
	- Надежно затягивайте винты крепления, чтобы они не отвинтились. В противном случае камера и вспышка могут упасть и выйти из строя.

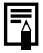

**• Перед закреплением кронштейна вспышки убедитесь, что в нее** установлен литиевый элемент питания (CR123A или DL123).

- Для правильного освещения объекта вспышка должна быть прижата к боковой стороне камеры и располагаться параллельно передней панели камеры.
- Штатив можно использовать даже при установленной вспышке.

#### **Элементы питания**

#### z**Значительно снизилась емкость**

В случае значительного уменьшения времени работы от элементов питания протрите клеммы сухой тканью. Возможно, клеммы испачканы пальцами.

#### z**Использование при низких температурах**

Приобретите запасной литиевый элемент питания (CR123A или DL123). Перед заменой элемента питания во вспышке рекомендуется подержать запасной элемент питания в теплом кармане.

#### z**Вспышку не планируется использовать в течение длительного времени**

Если оставить элементы питания во вспышке повышенной мощности, они могут протечь и повредить вспышку. Извлеките элементы питания из вспышки повышенной мощности и храните их в сухом прохладном месте.

# **Уход за камерой**

**Запрещается использовать для чистки камеры разбавители, бензин, синтетические чистящие средства или воду. Эти вещества могут вызвать коробление или повреждение оборудования.**

## **Корпус камеры**

Аккуратно протирайте корпус камеры мягкой тканью или салфеткой для протирки стекол очков.

# **Объектив**

Сначала удалите пыль и грязь с помощью груши для чистки объективов, затем удалите оставшуюся грязь, осторожно протирая объектив мягкой тканью.

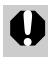

Не допускается использование синтетических чистящих средств для чистки корпуса камеры или объектива.

# **Видоискатель и ЖК-монитор**

Пыль и загрязнения следует удалять с помощью груши для чистки объективов. В случае необходимости для удаления стойких загрязнений осторожно протрите мягкой тканью или материалом для протирки стекол очков.

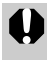

Не допускается прилагать усилия при протирке ЖК-монитора или надавливать на него. Это может привести к повреждению монитора или вызвать другие неполадки.

# **Технические характеристики**

Все данные основаны на стандартных методах тестирования, применяемых компанией Canon. Технические характеристики могут быть изменены без уведомления.

# **DIGITAL IXUS 850 IS**

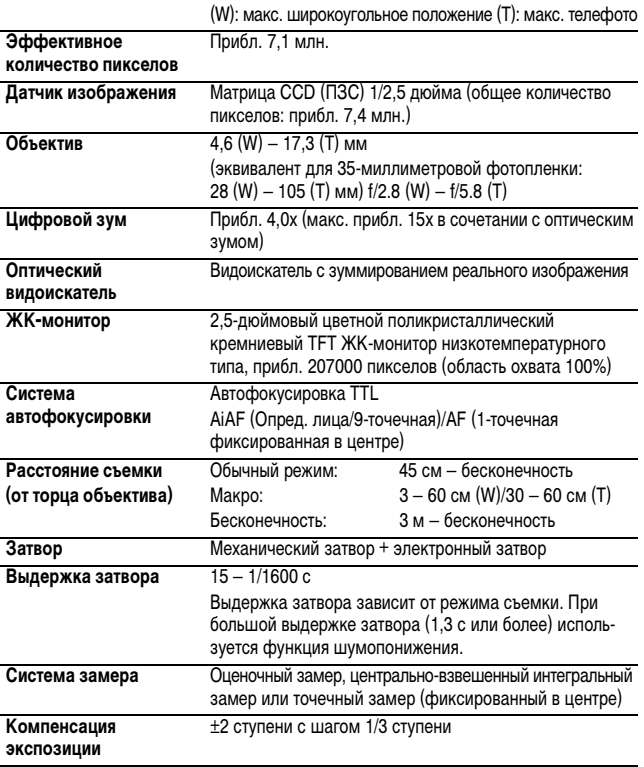

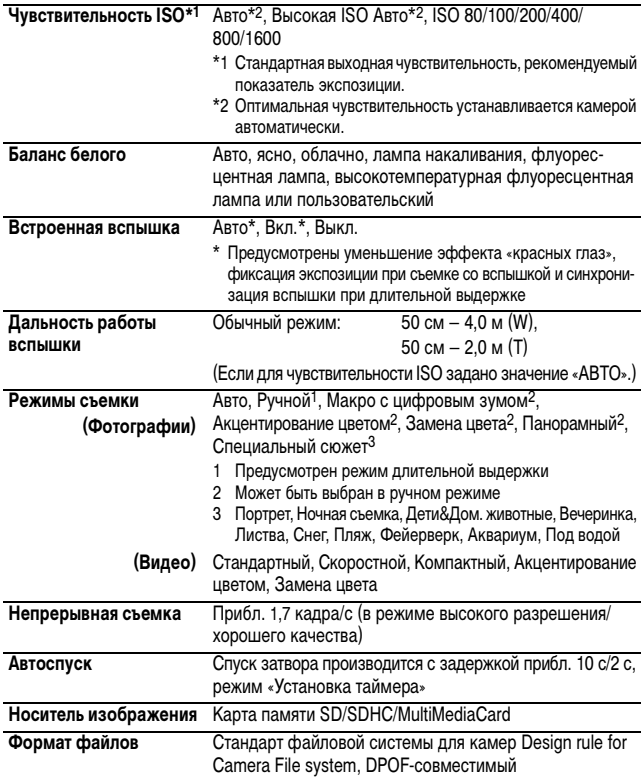

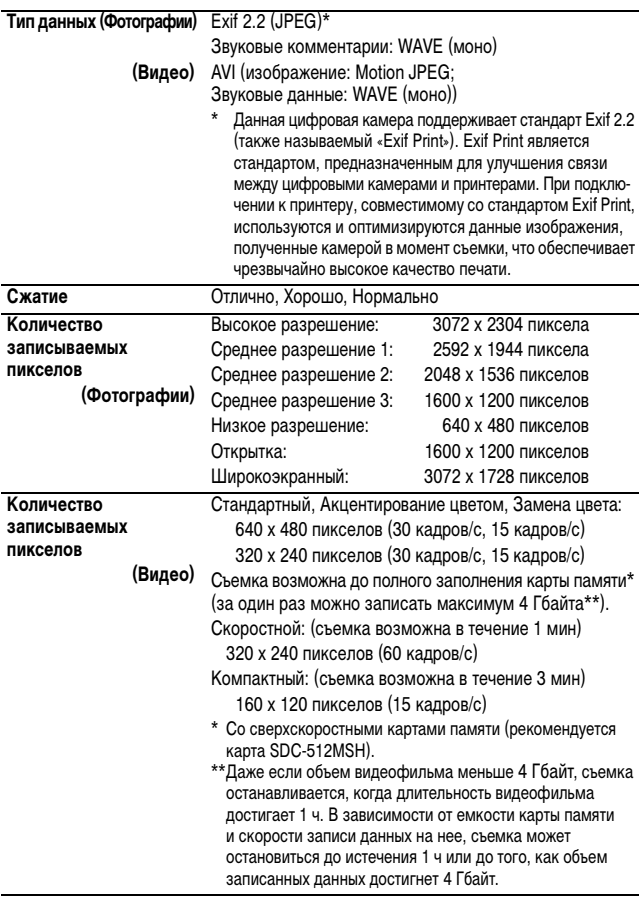

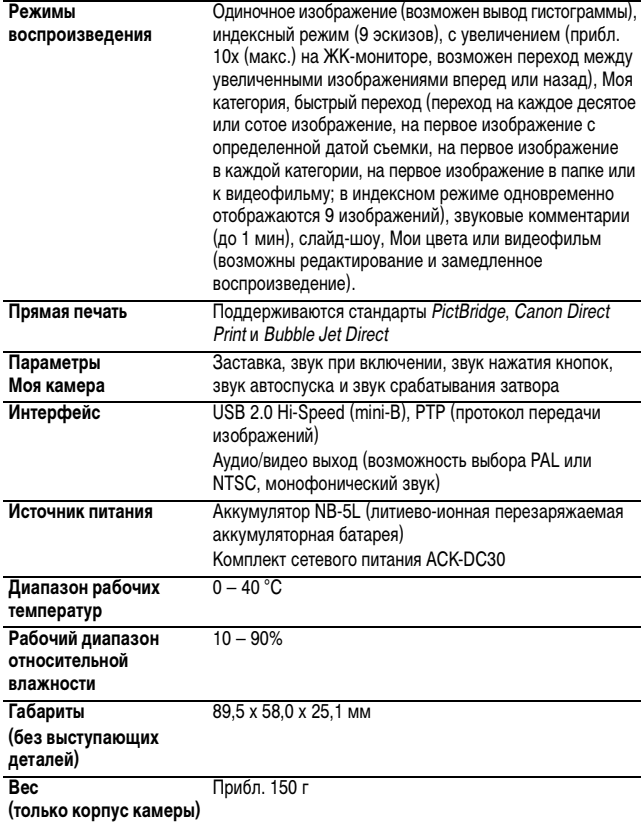

# **Запас заряда аккумулятора (полностью заряженный аккумулятор NB-5L)**

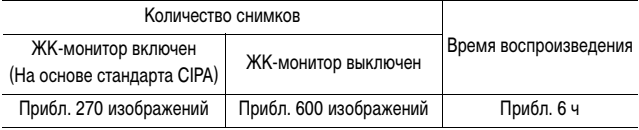

zФактические значения зависят от условий съемки и установок камеры.

- •Данные о режиме видеофильма не приводятся.
- При низких температурах емкость аккумулятора может снизиться, поэтому символ низкого уровня заряда аккумулятора может появляться очень быстро. В этом случае перед использованием аккумулятора рекомендуется согреть его в кармане.

#### **Условия тестирования**

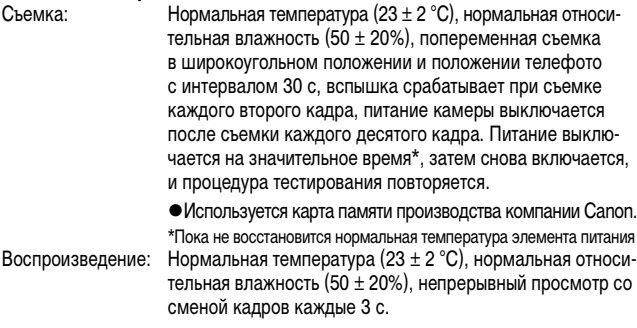

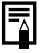

См. Правила обращения с аккумуляторами (стр. 121).

# **Карты памяти и их приблизительная емкость**

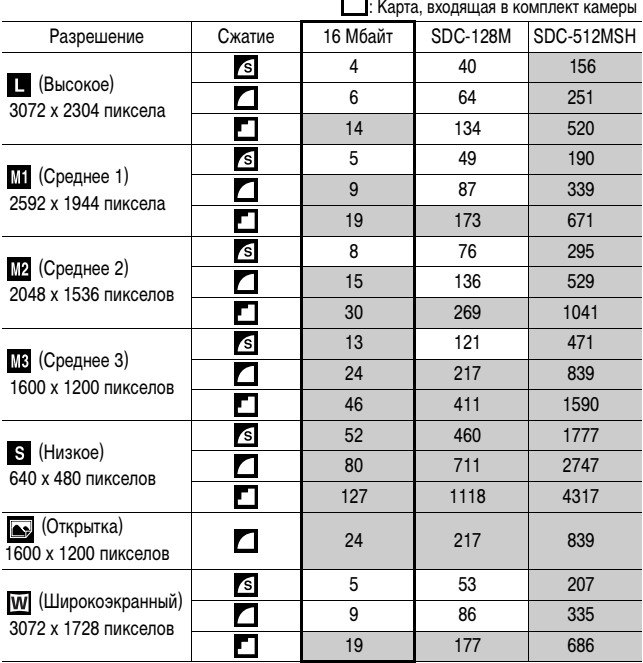

• Возможна плавная непрерывная съемка (стр. 37), если карта отформатирована в режиме низкоуровневого форматирования.

• Приведенные параметры отражают стандартные критерии съемки, установленные компанией Canon. Фактические результаты могут изменяться в зависимости от фотографируемого объекта и условий съемки.

## **Видео**

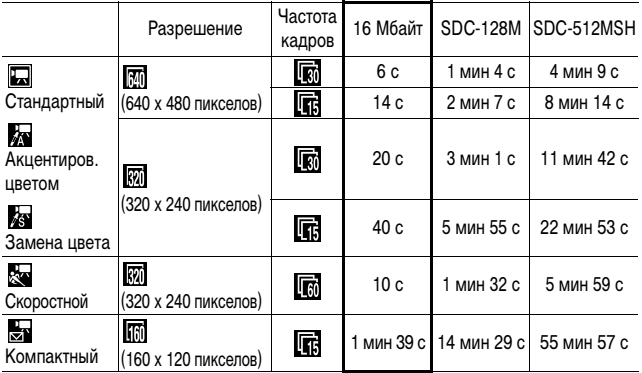

\* Максимальная длительность видеофильма в режиме рат. 1 мин., <sub>23</sub>1: 3 мин.<br>3начения относятся к максимальному времени непрерывной съемки.

# **Объемы данных изображений (оценка)**

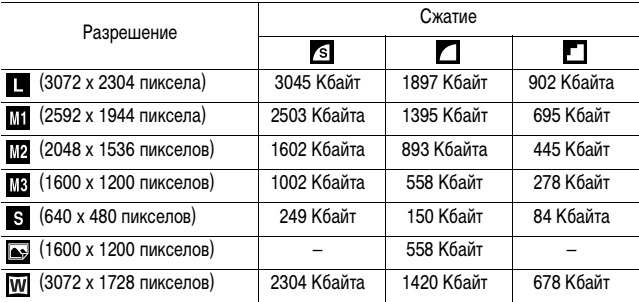

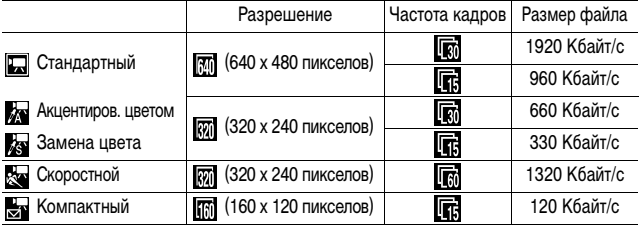

# **Карта памяти SD**

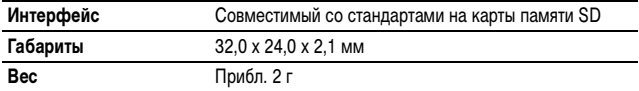

# **Карта памяти MultiMediaCard**

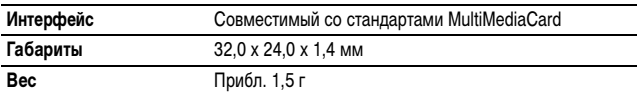

# **Аккумулятор NB-5L**

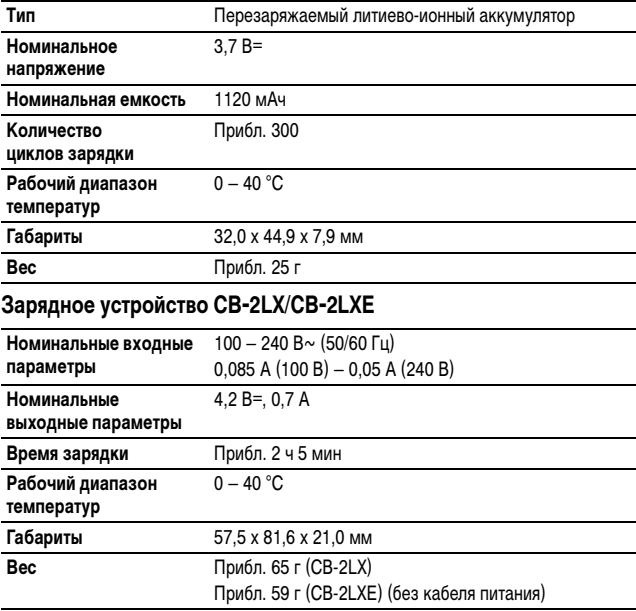

# **Компактный блок питания CA-DC10**

(Входит в состав отдельно продаваемого комплекта сетевого питания ACK-DC30)

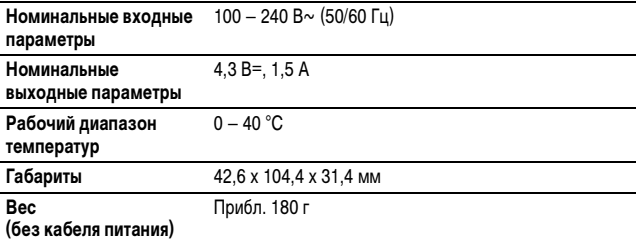

# **АЛФАВИТНЫЙ УКАЗАТЕЛЬ**

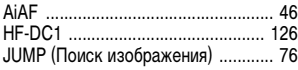

# **А**

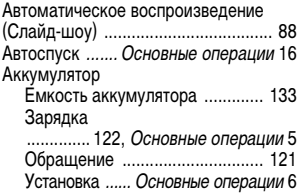

# **Б**

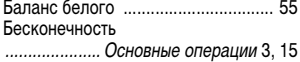

# **В**

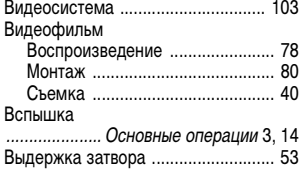

# **Г**

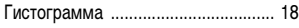

# **Д**

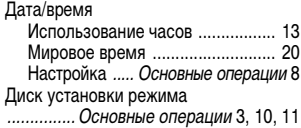

## **Ж**

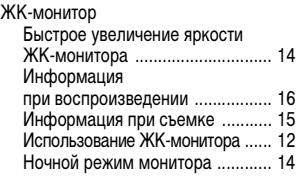

## **З**

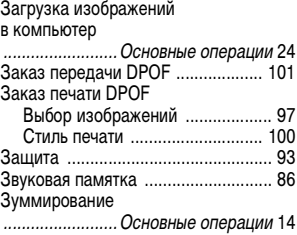

# **И**

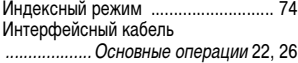

# **К**

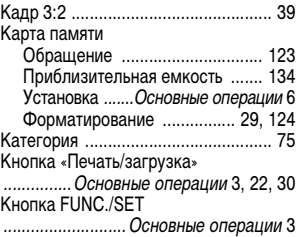

## Кнопка MENU

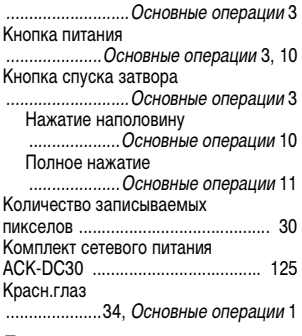

# **Л**

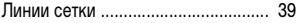

# **М**

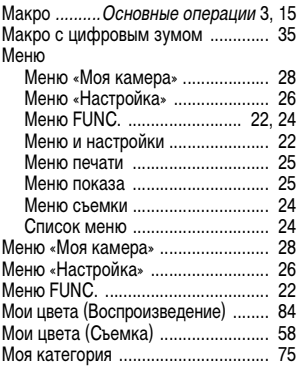

# **Н**

Наручный ремень

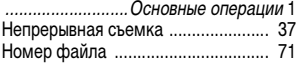

# **О**

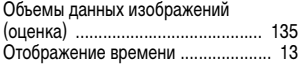

# **П**

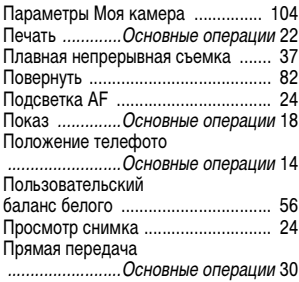

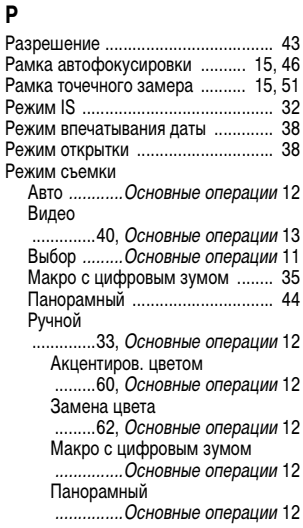

Специальный сюжет .............. 33, Основные операции 12 Аквариум ............... Основные операции 13 Вечеринка ............... Основные операции 12 Дети&Дом. животные ............... Основные операции 12 Листва ............... Основные операции 12 Ночная съемка ............... Основные операции 12 Пляж ..... Основные операции 13 Под водой ............... Основные операции 13 Портрет ............... Основные операции 12 Снег ...... Основные операции 12 Фейерверк ............... Основные операции 13 Режимы замера экспозиции ........... 51

# **С**

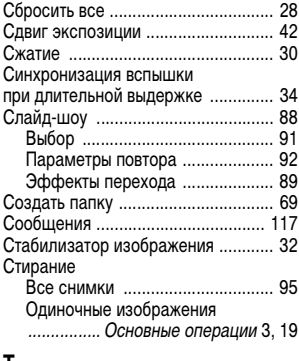

## **Т**

Тихо .......... 26, Основные операции 10 Требования к системе ......................... Основные операции 25

## **У**

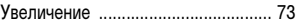

#### **Ф**

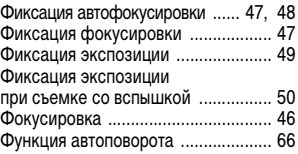

# **Ц**

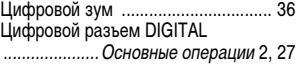

## **Ч**

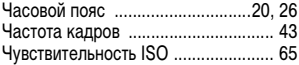

#### **Ш**

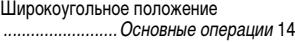

## **Э**

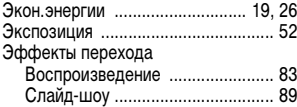

## **Я**

Язык .................. Основные операции 9

#### **Ограничение ответственности**

- Несмотря на все усилия, приложенные для обеспечения полноты и точности информации, содержащейся в данном Руководстве, компания Canon не несет ответственности за возможные опечатки и упущения в документации.
- Компания Canon сохраняет за собой право в любое время изменять характеристики аппаратных средств и программного обеспечения, рассматриваемых в данном Руководстве, без предварительного уведомления.
- Никакая часть настоящего Руководства не может быть воспроизведена, передана, переписана, записана в систему поиска информации или переведена на какой-либо язык в какой бы то ни было форме и какими бы то ни было средствами без предварительного письменного согласия компании Canon.
- Компания Canon не дает никаких гарантий в отношении ущерба, причиненного порчей или потерей данных вследствие ошибочной эксплуатации или неисправности камеры, программного обеспечения, карт памяти SD (SD-карт), персональных компьютеров, периферийных устройств или использования иных карт, не являющихся SD-картами производства Canon.

## **Торговые марки**

- Macintosh, Mac OS и QuickTime являются торговыми марками корпорации Apple Computer Inc., зарегистрированными в США и/или других странах.
- Microsoft® и Windows® являются зарегистрированными торговыми марками либо торговыми марками корпорации Microsoft Corporation в США и/или других странах.
- Логотип SDHC является торговой маркой.

© 2006 Canon. С сохранением всех прав.

# **Функции, доступные в различных режимах съемки**

В приведенной ниже таблице указаны установки, доступные для различных условий съемки. После завершения съемки параметры, выбранные для каждого режима, сохраняются.

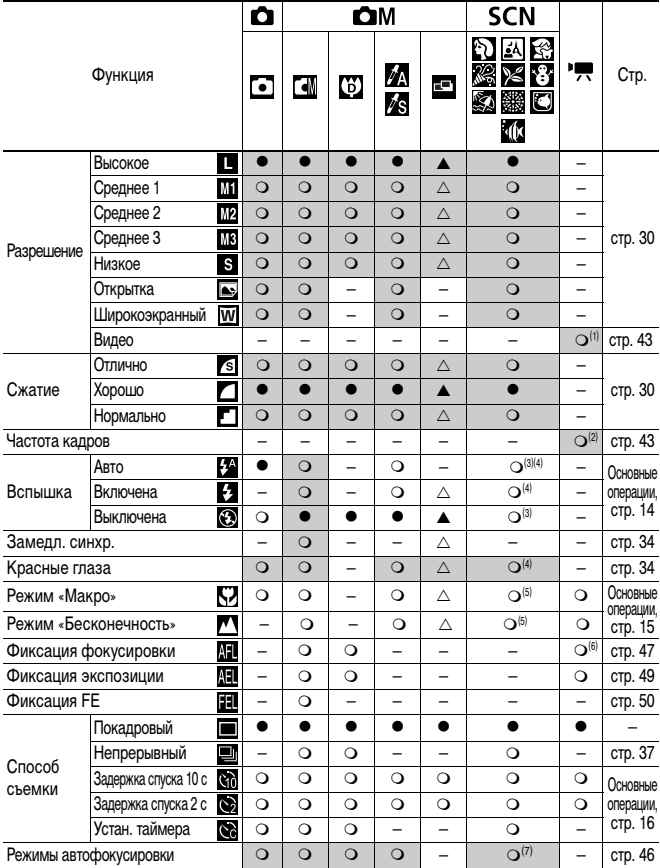
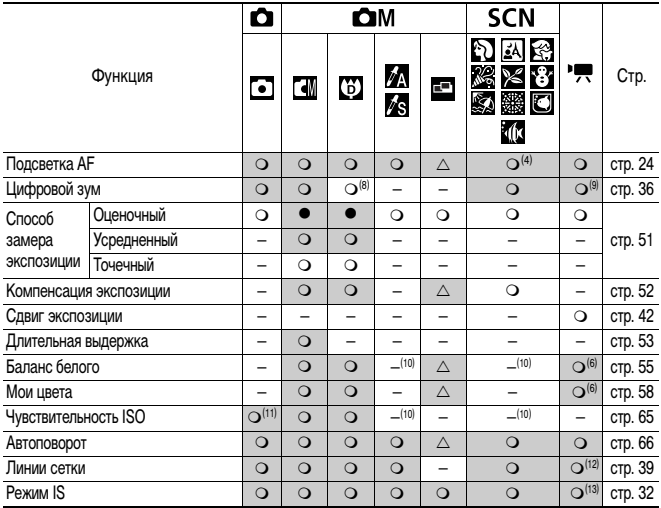

 $\overline{\bigcirc}$  Установка доступна ( $\bullet$  Установка по умолчанию)<br> $\vartriangle$  Установка возможна только для первого изображения. ( $\blacktriangle$  Установка по умолчанию)

(Затененные клетки): Установка сохраняется при выключении питания камеры.

(1)(2) Ниже приведены разрешения и частоты кадров для режима  $\blacktriangledown$  (Видео).

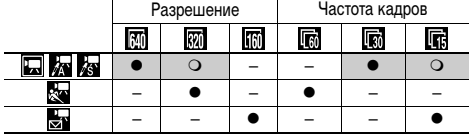

(3) По умолчанию устанавливаются следующие режимы работы вспышки.

 $\cdot$  3  $\boxtimes$   $\boxtimes$   $\boxtimes$   $\boxtimes$   $\boxtimes$   $\blacksquare$  : Авто

•  $\frac{1}{2}$  **3**  $\frac{1}{2}$  Вспышка выключена

(4) В режиме В или С установка невозможна.

(5) В режиме  $\mathbb{R}^3$  или  $\mathbb{R}^3$  переключение между режимами Макро/Бесконечность невозможно.

(6) В режиме или выбор невозможен.

(7) В режиме выбор режима автофокусировки невозможен.

(8) В режиме В выбор варианта [Выкл.] невозможен.

(9) Может устанавливаться и использоваться в режиме .

- (10) Автоматически устанавливается камерой.
- $(11)$  Возможен выбор вариантов  $\frac{150}{600}$  и  $\frac{150}{150}$ .
- (12) В режиме  $\overline{\mathbf{B}}$  возможно использование только варианта [Линии сетки].
- (13) В режиме выбор вариантов [При съемке] и [Панорама] невозможен.

## Canon

CEL-SG2AA200 © 2006 CANON INC.